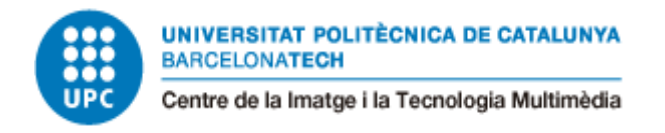

# **ANIMACIÓN 3D AVANZADA Y MOTION GRAPHICS APLICADOS A UN SPOT PUBLICITARIO**

# Trabajo Final de Grado

# Grado en Multimedia

Apellidos: López Reina **Nombre: Oriol** 

Pla: 2009

Director: González Jiménez, José

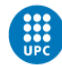

## <span id="page-2-0"></span>**RESUMEN**

Este proyecto trata sobre la elaboración de un spot publicitario utilizando técnicas de animación 3D y *motion graphics*. El objetivo es crear un vídeo en formato spot, generado 100% por CGI con un look bien definido y una estética visualmente impactante.

El proyecto abarca parte del proceso de creación de una marca ficticia y la investigación previa junto a la pre-producción, producción y post-producción del vídeo.

Para ello, he ido adquiriendo conocimientos en campos que no tenía tanta experiencia y he reforzado todos aquellos que he necesitado para lograr un producto bien acabado.

El spot en sí anuncia una marca de auriculares a través de un producto, pero el propósito del mismo es conectar con el espectador y transmitirle diferentes sensaciones que refuercen la marca. Se busca transmitir estas sensaciones a través de texturas, planos interesantes y animaciones abstractas manteniendo un *look* adecuado a la estética del producto.

Como referencias principales, he seguido a estudios y empresas de *motion graphics* y animación 3D punteras en la industria, como ManVsMachine o Glassworks que tienen un planteamiento similar: conectar con el espectador a través de sensaciones e impacto visual en sus spots.

Respeto a la metodología, se ha utilizado el método Kanban como herramienta de seguimiento de las tareas correspondientes a las diferentes fases del proyecto pre-producción, producción y post-producción- y Gannt como herramienta de gestión.

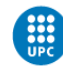

## <span id="page-3-0"></span>PALABRAS CLAVE

3D, Spot, Advertisement, Product, Motion Graphics, Texture, Animation, Cinema 4D, Redshift Rendering.

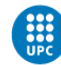

# ÍNDICE

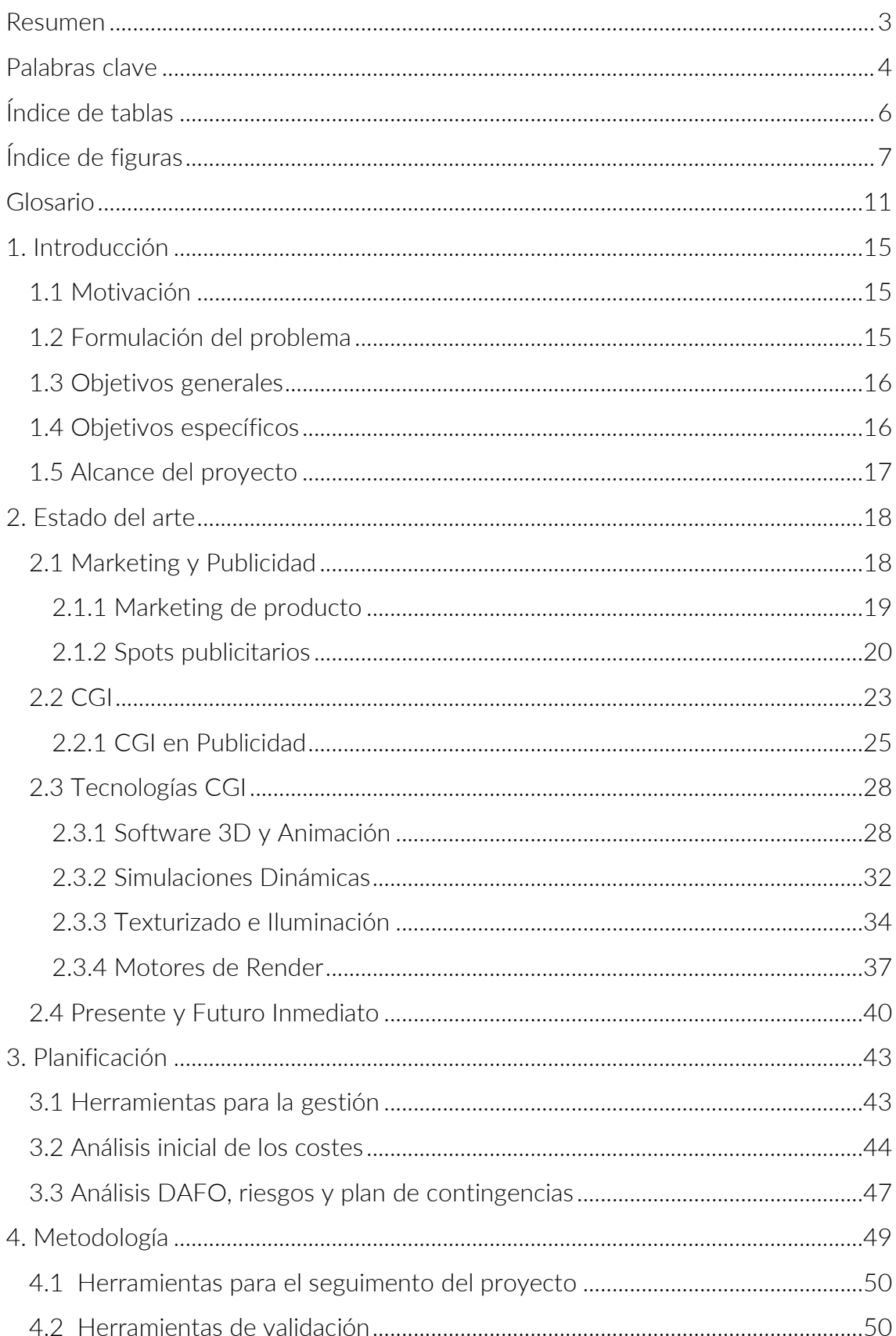

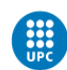

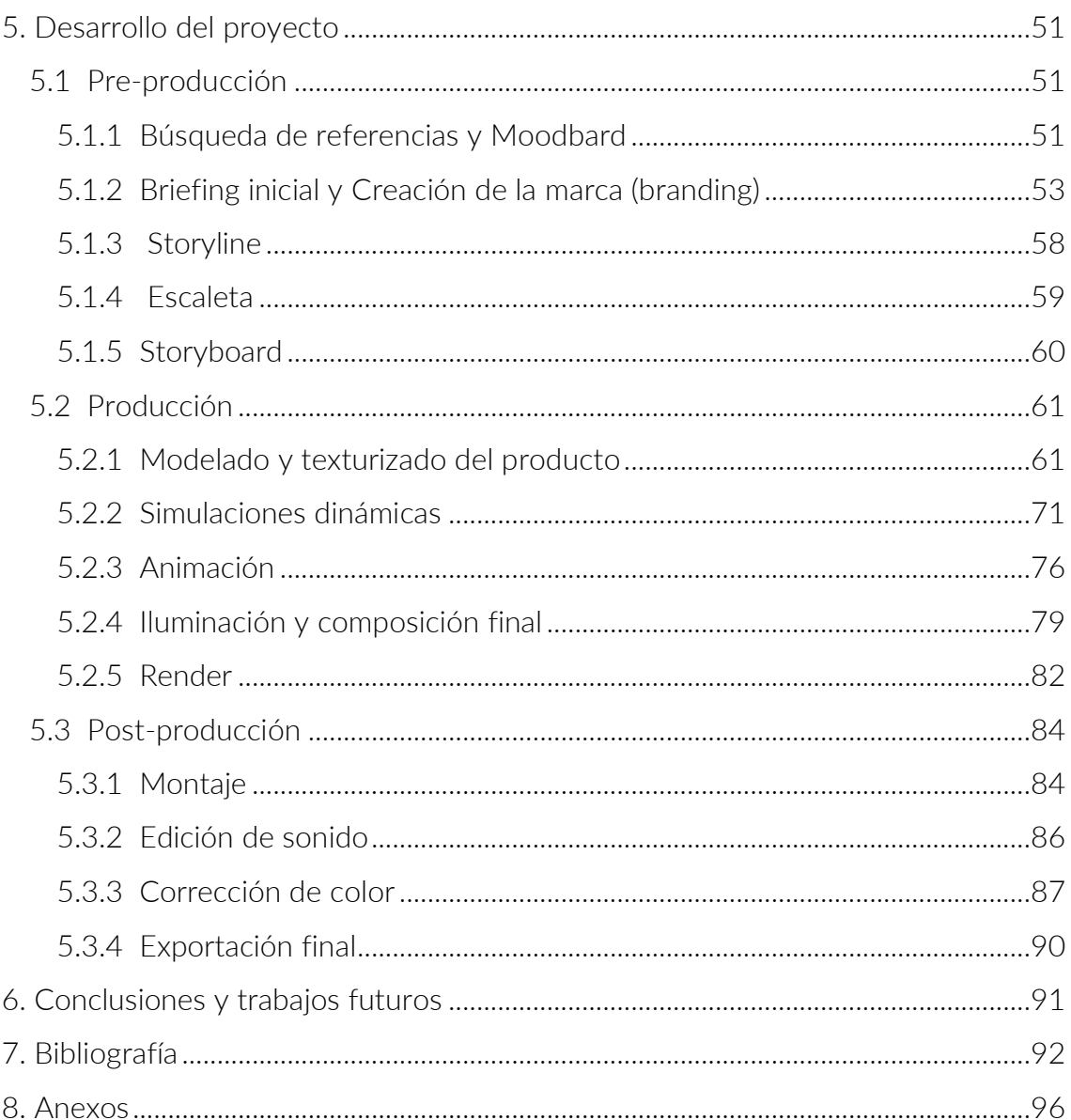

# <span id="page-5-0"></span>INDICE DE TABLAS

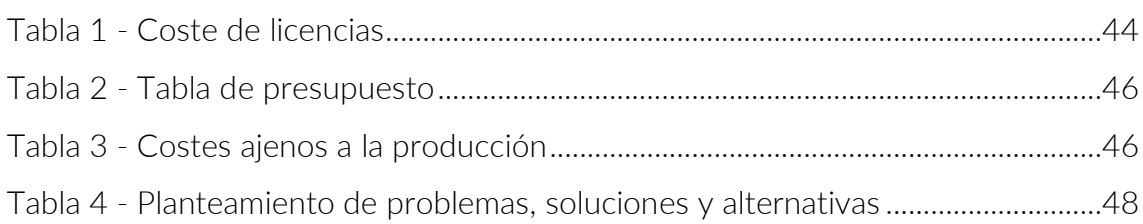

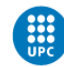

# <span id="page-6-0"></span>ÍNDICE DE FIGURAS

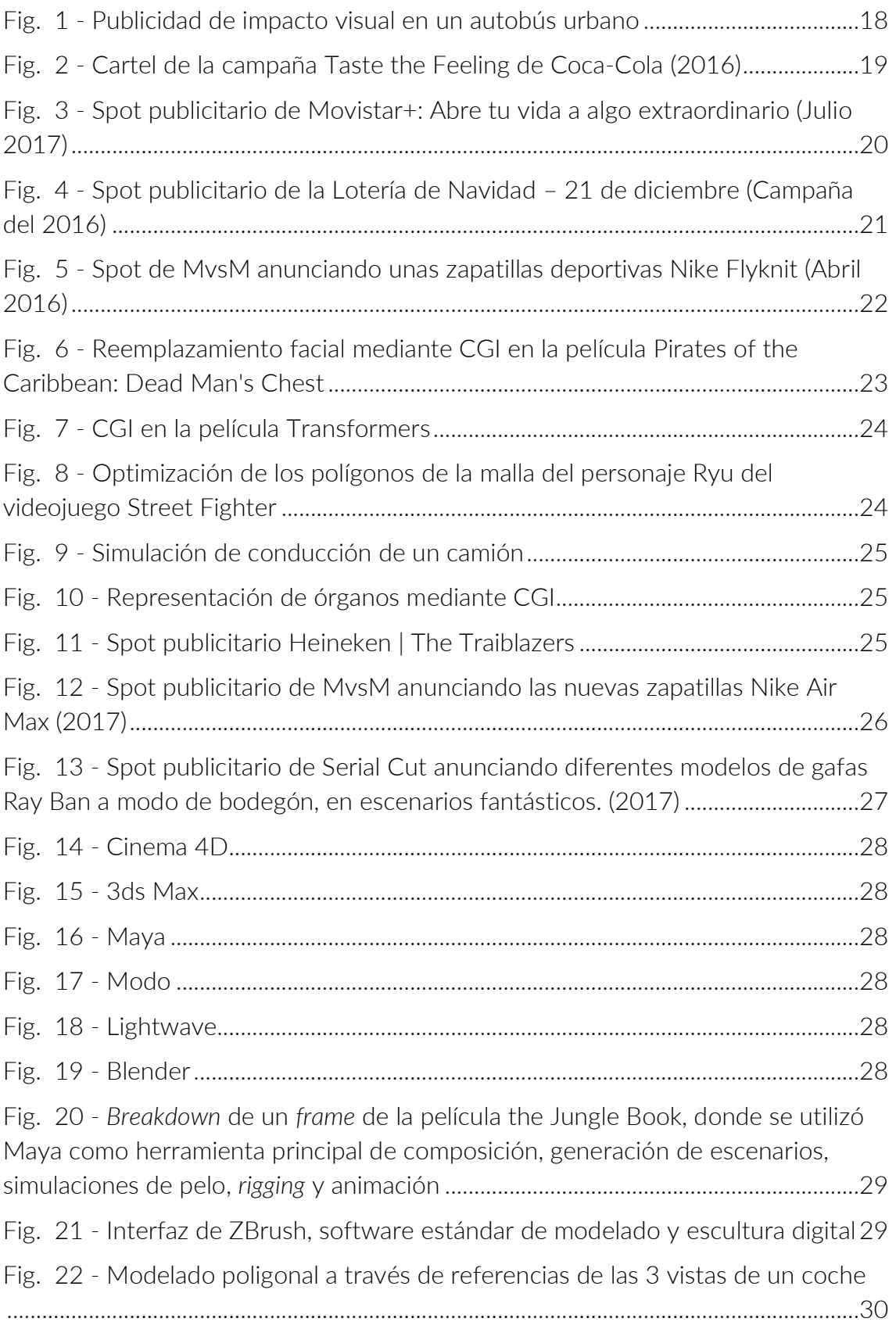

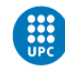

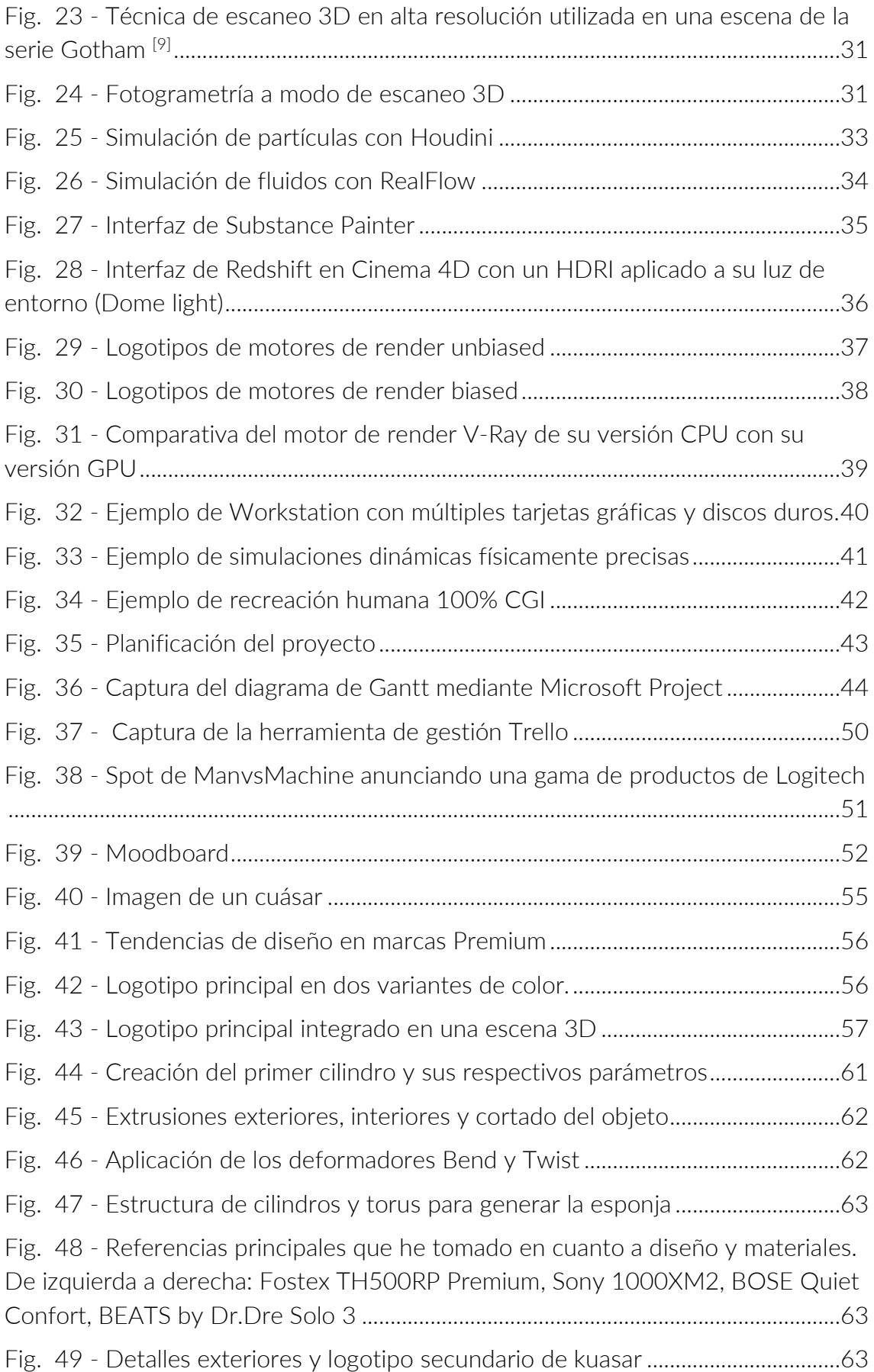

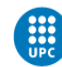

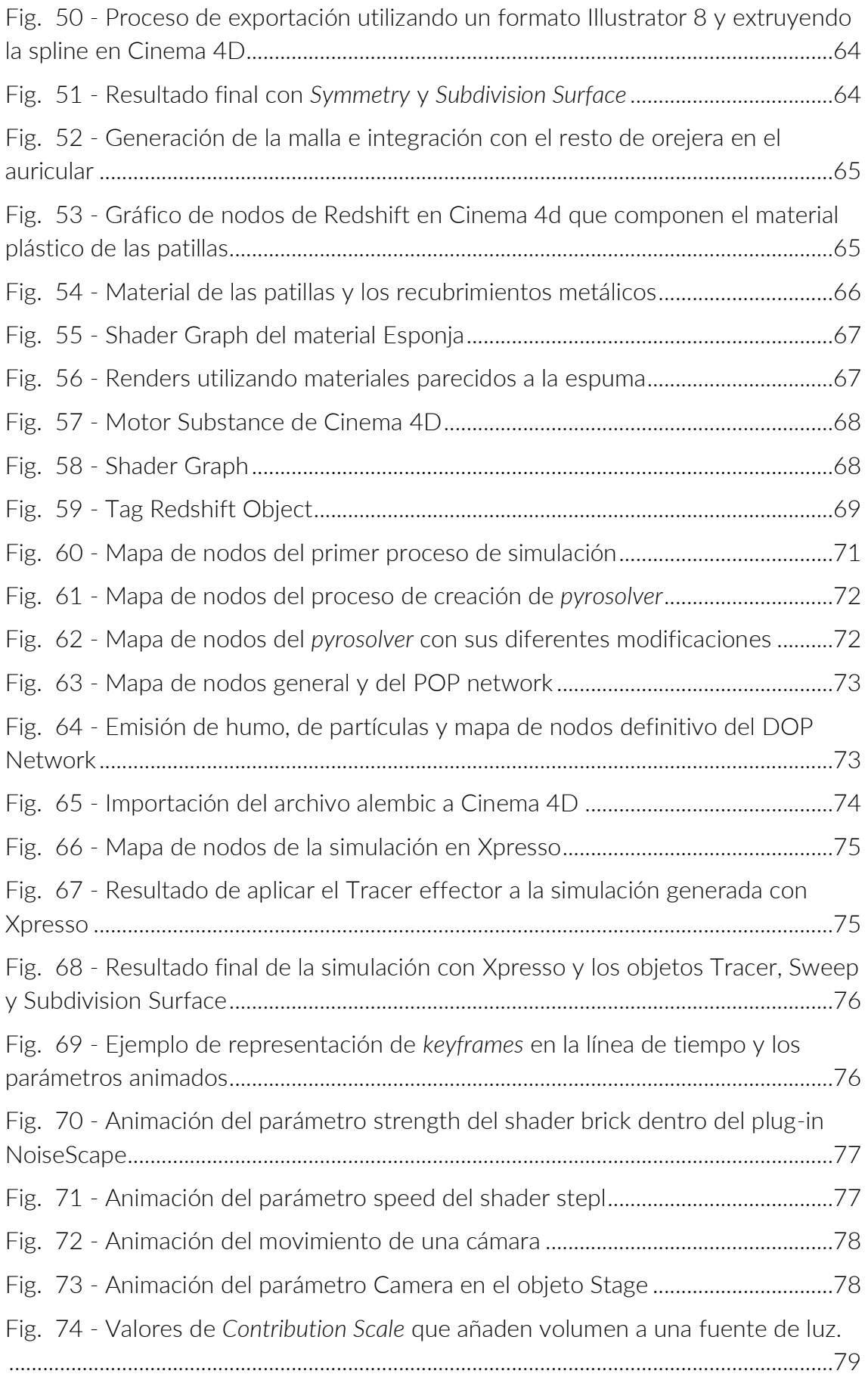

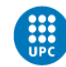

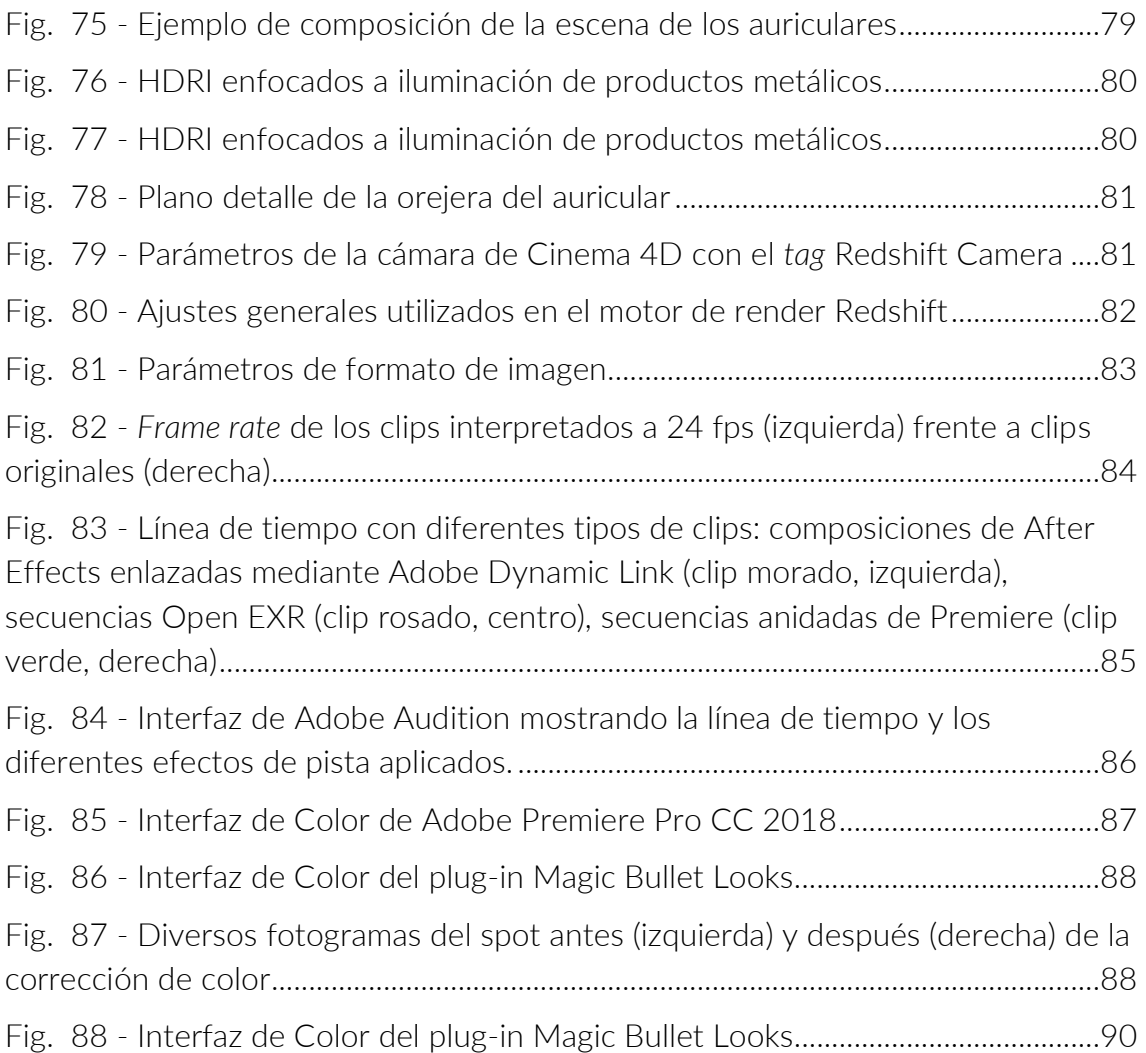

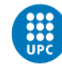

## <span id="page-10-0"></span>GLOSARIO

Alembic: Es un formato de archivo de intercambio de gráficos por ordenador utilizado por los profesionales de los efectos visuales y la animación, cuyo objetivo principal es el intercambio de geometría (modelos) entre diferentes grupos que trabajan en los mismos planos o en los mismos proyectos.

Algoritmo: es un conjunto prescrito de instrucciones o reglas bien definidas, ordenadas y finitas que permite llevar a cabo una actividad mediante pasos encadenados.

Ambient Occlussion: Es una técnica de sombreado y representación que se utiliza para calcular la exposición en zonas de la escena a la iluminación ambiental, oscureciendo los ángulos de intersección entre polígonos independientemente de la Iluminación Global.

Animatic: El Animatic es la animación que se hace a partir del storyboard en producto audiovisual final, algunas veces incluyendo un audio provisional, permitiendo visualizar detalles como planos, movimientos de cámara, sonidos y elementos de continuidad que pueden ser corregidos en una etapa temprana.

Blueprint: Es una reproducción en papel de un dibujo técnico, un plano cartográfico o un diseño de ingeniería. En modelado 3D se utiliza como referencia para modelar un personaje o un *prop* teniendo en cuenta sus proporciones.

Bokeh: Es un término (proveniente del japonés) que significa desenfoque o niebla. En fotografía se usa para referirse al efecto de suavizar las formas mediante el desenfoque.

Branding: Proceso de crear, definir y diseñar una marca.

Breakdown: Descomposición por partes de los diferentes efectos visuales y CGI de una toma audiovisual.

Bump Map: Son mapas de textura en escala de grises 2D que modifican el aspecto de la geometría, típicamente usados para detalles de una superficie ya que simula un falso relieve.

CGI: Del inglés *Computed-Generated Imagery*, es un término que hace referencia a las imágenes generadas mediante ordenador. Se explicará detalladamente en uno de los apartados de la memoria [11].

Color Grading: En español conocido como etalonaje digital, es todo el proceso de postproducción que hace referencia a la corrección de color.

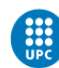

Color matching: Es un proceso propio del etalonaje digital dónde se unifica el color en todos los clips para que mantengan el mismo estilo visual.

Diffuse Color: Son mapas que representan el tono cromático que tiene un objeto. Se suele utilizar un color único o una imagen como mapa de color.

Displacement: Es la aplicación de mapas de en escala de grises a superficies 2D. Es capaz de modificar el aspecto tridimensional de una malla y puede trabajar a nivel de sub polígono.

Distancia focal: Es la distancia entre le entro óptico de la lente y el foco en una cámara fotográfica.

Dome Light: Fuente de luz para sistemas de iluminación Global (GI) generado a partir de una esfera, semiesfera o domo que abarca toda a la escena a iluminar.

**Effector:** Son objetos de Cinema 4D que se utilizan sobre otros objetos en la misma escena para variar su posición, tamaño, ángulo o prácticamente cualquier propiedad según sus características.

GPU: Unidad de Procesamiento Gráfico que se encuentra integrada en hardware específico. Popularmente conocida como tarjeta gráfica.

Hardware: Parte física de un sistema informático. Hace referencia a los componentes por los que está formado un ordenador.

HDRI: Imágenes de alto rango dinámico; se caracterizan por incluir información lumínica de varias exposiciones en un solo archivo de 32 bits. Se utilizan en los programas de creación 3D, principalmente para iluminar entornos de 360º mediante Iluminación Global.

IBL: Del inglés *Image-Based Lighting,* es el proceso de iluminación de escenas y objetos (reales o sintéticos) a través de imágenes del mundo real, normalmente HDRI.

Iluminación Global: En inglés, *Global Illumination (GI),* es un sistema de algortimos utilizados en CGI que modela cómo la luz rebota de superficies a otras superficies (luz indirecta) en vez de estar limitada a la luz que golpea una superficie directamente desde una fuente de luz (luz directa).

Kanban: Es un sistema de gestión de proyectos que se basa en las llamadas metodologías ágiles, cuyo objetivo es gestionar de manera general cómo se van completando las tareas.

Low poly: Técnica y estilo visual basado en el bajo poligonaje de los elementos que componen una imagen digital 3D.

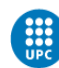

LUT: Del inglés *Look Up Table,* es un archivo con una tabla de valores que modifican los colores de entrada (material original) para conseguir una salida determinada con estas modificaciones de color.

Malla: Es un conjunto de polígonos, aristas y puntos conectados de forma ordenada mediante un sistema de vértices posicionados en un espacio virtual con datos de coordenadas propios.

Motion Graphics: Gráficos en movimiento. Hace referencia a una animación multimedia tanto de 3D, 2D, fotografías como títulos.

Normal Map: Son mapas RGB que aplican relieve en los ejes XYZ, simulando detalles 3D en superficies 2D.

Normalizar (Audio): Es un término utilizado en edición de sonido que consiste en aplicar una cantidad constante de ganancia a una grabación de audio, con el objetivo de llevar la amplitud de pico promedio al nivel que se desea obtener.

Open Source: En castellano código abierto, es un modelo de desarrollo de *software* basado en la libre colaboración del mismo a través de mantener pública toda la estructura de la aplicación.

PBR: Del inglés *Physically Based Rendering,* es un método de generación de materiales que intenta interpretar de forma precisa el flujo y comportamiento de la luz real.

Piel flor: Es un término que describe la piel de primera calidad, dado que es la primera capa y mantiene el poro original del animal, permitiendo la transpiración.

Plug-in: es un complemento o aplicación que se integra en un programa para agregarle una función nueva y generalmente muy específica.

Portfolio: Recopilación de documentos y/o proyectos destacados de una persona u organización.

Procedural: Es el método de creación de datos a través de algoritmos. En los gráficos por computadora se suele utilizar para la creación de texturas, iluminación o animaciones.

Prop: Este término se aplica a la utilería empleada en cualquier producción audiovisual.

Python: Es un lenguaje de programación interpretado y de programación multiparadigma, es decir, soporta programación a objetos, programación imperativa y programación funcional.

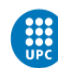

Raw: El formato de imágenes raw es un formato de archivo digital de imágenes que contiene la totalidad de los datos de la imagen tal y como ha sido captada por el sensor digital de la cámara, ya sea fotográfica u otro tipo. También incorpora metadatos del dispositivo de captura.

Render Farm: En español granja de *render*, son un conjunto de computadoras que procesan información de *render*. El objetivo es acortar de forma drástica los tiempos de *render*.

*Render*: Proceso de generación de una imagen de síntesis digital, a partir de parámetros de materiales geometría e iluminación de una escena generalmente tridimensional, aunque también puede ser de 2 dimensiones (para el procesado de planos de vídeo, dibujos, títulos, efectos, etc.) e incluso mixta.

Rigging: Creación de esqueleto en objetos 2D o 3D para su posterior animación.

Samples: Es el valor de color de cada píxel que se da en un motor de *render*, donde interviene el número de rayos de luz que son disparados desde la cámara al resto de la escena cuando realizamos el proceso de renderizado.

Software: Soporte lógico de un sistema informático. Hace referencia a un programa o aplicación informática.

Spline: Representación de una línea o curva en dos dimensiones.

Target: Es un término utilizado en una campaña de *marketing* que indica el tipo de personas al que va dirigido un producto y/o servicio.

Temperatura de color: Es un término que hace referencia a la temperatura de una luz. Siendo la tonalidad a rojo más fría y a tono azul y violeta más caliente. Se expresa en grados Kelvin.

Videojuego triple A: Es una denominación que hace referencia a la máxima puntación académica, comúnmente refiriéndose a un videojuego de alto presupesto.

Workflow: Flujo de trabajo. Hace referencia a los aspectos operacionales de una actividad de trabajo (como se realiza, como se estructuran las tareas, etc.)

Xpresso: Es una herramienta integrada en Cinema 4D que es utilizada para crear relaciones de cualquier objeto, material o parámetro a través de un sistema nodal.

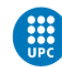

## <span id="page-14-0"></span>1. INTRODUCCIÓN

### <span id="page-14-1"></span>1.1 MOTIVACIÓN

La principal motivación que tengo con este trabajo es la posibilidad de concentrar todos los conocimientos que he ido adquiriendo en ámbitos concretos, en los que disfruto realmente trabajando. Asimismo, creo que me ofrece una buena oportunidad para ampliar mis conocimientos creativos y prácticos.

Constantemente busco seguir aprendiendo nuevas técnicas y formarme a través de cursos o videos en los campos de la animación 3D, los *Motion Graphics*, los efectos especiales y la producción/postproducción de vídeo. Por esa razón, no me importa dedicar tiempo a instruirme y perfeccionar mi cultura visual tomando como referencia a grandes estudios y productoras de la industria.

Concibo este proyecto como un reto personal que me permite desarrollar un producto creativo dirigido a publicidad como principal destino, debido a sus pocos límites de expresión creativa.

#### <span id="page-14-2"></span>1.2 FORMULACIÓN DEL PROBLEMA

En este proyecto, el principal problema a resolver es la creación de un spot publicitario, realizado 100% a través de Imagen Generada por Ordenador (CGI) y mediante *software* diverso que permiten realizar diferentes partes de este proceso.

El propósito de este proyecto es la obtención de un producto con un acabado profesional, que tenga impacto visual y que refuerce la marca ficticia del producto.

El desafío real de este trabajo, es que todas las partes de pre-producción, producción y post-producción del proyecto son realizadas por mí. Por lo tanto, hay muchísimos obstáculos en cuanto a tiempo, presupuesto y cantidad de trabajo que serían muy diferentes si estuviéramos hablando de una producción real hecha por un estudio profesional o grupo de trabajo.

El proyecto engloba todo el proceso creativo y de producción a partir de una marca ficticia también creada y definida por mí. Esto supone ciertas limitaciones sobretodo en el proceso de creación y definición de la marca ficticia, ya que no dará tiempo a profundizar excesivamente en este aspecto.

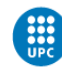

### <span id="page-15-0"></span>1.3 OBJETIVOS GENERALES

El objetivo general de este proyecto es la creación de un spot publicitario mediante técnicas de animación avanzada enfocadas a los *Motion Graphics* en 3D para un producto ficticio.

Estas técnicas se basan en la Imagen Generada por Computadora (CGI) para crear un resultado realista en cuanto a acabado de producto, pero creativo y algo abstracto con el fin de generar cierto impacto visual a través de las sensaciones y emociones que transmiten las diferentes texturas, matices, efectos de luz, audio, etc.

El desarrollo general del proyecto engloba el proceso de creación de una marca (*branding*), la pre-producción del spot publicitario, la producción a través de CGI y la post-producción del vídeo final.

El spot final en sí va dirigido a plataformas multimedia, principalmente internet, y con una versión reducida, a televisión.

### <span id="page-15-1"></span>1.4 OBJETIVOS ESPECÍFICOS

- Realizar la planificación de un proyecto con un buen flujo de trabajo.

- Realizar un *briefing* general donde se presentarán todos los apartados y que servirá como pauta del proyecto.

Los siguientes apartados se ajustarán al *briefing* presentado para estructurar el proyecto:

- Creación de una marca bien definida para posteriormente realizar un anuncio publicitario basado en uno de sus productos.

- Realizar un storyboard simple pero muy descriptivo que representará la idea inicial del spot.

- Perfeccionar las técnicas de **modelado 3D** poligonal, de primitivas y deformadores.

- Reforzar los conocimientos sobre **animación 3D** enfocada a un producto publicitario con el *software* Cinema 4D

- Adquirir conocimientos sobre simulaciones dinámicas avanzadas de partículas mediante el *software* Houdini en combinación con el *workflow* de Cinema 4D.

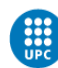

- Realizar un trabajo de iluminación y composición de escenas que definan el acabado de los materiales a la vez que se consiga un *look* propio teniendo en cuenta el resultado final que se quiere lograr.

- Generar materiales y texturas con un buen acabado, que se adecúen a la estética del spot siguiendo la identidad corporativa de la marca.

- Estudiar y trabajar sobre técnicas de *render* avanzado para conseguir el mejor acabado posible y optimizar el proceso de producción mediante el motor de *render* Redshift.

- Reforzar conocimientos de post producción, etalonaje y composición final de la pieza mediante el uso del software Adobe After Effects, Adobe Premiere Pro y Adobe Audition.

### <span id="page-16-0"></span>1.5 ALCANCE DEL PROYECTO

El alcance de este proyecto está limitado por los conocimientos previos y los adquiridos durante la realización del mismo. Es un proceso largo donde se tocan muchas áreas, desde la creación de una marca hasta la postproducción del spot publicitario.

Por ejemplo, realizar la identidad corporativa de una marca o trabajar con simulaciones dinámicas avanzadas son procesos en los cuales no tengo demasiada experiencia y servirán para formarme y conseguir un proyecto bien acabado.

Los problemas que puedan surgir serán de carácter técnico y de conceptualización, los cuales se intentaran resolver de forma autodidacta, consultando las dudas tanto con profesores como con alumnos y en las consultas a los recursos y personas definidas en el apartado de validación. <sup>[\[2\]](#page-50-0)</sup>

El spot en sí va dirigido a un público joven, con cierto aire elitista, que está buscando calidad en un producto bien acabado y que, a la vez, ofrezca una experiencia de usuario única. El apartado de marca y *target* se definirá posteriormente con detalle en el apartado de creación de marca.<sup>[\[3\]](#page-50-0)</sup>

Debido a que se trata de una marca ficticia, este trabajo me permite tomar las riendas de un proyecto creativo con total libertad y responsabilidad.

Por lo tanto, el principal beneficiario de este trabajo soy yo mismo. Consolidaré muchísimos conocimientos que adquiriré a medida que el proyecto vaya progresando y podré utilizarlo en mi portfolio profesional.

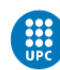

## <span id="page-17-0"></span>2. ESTADO DEL ARTE

#### <span id="page-17-1"></span>2.1 MARKETING Y PUBLICIDAD

Para contextualizar un proyecto como este, es necesario explicar qué es y en que consiste el *marketing* y la publicidad para después hablar concretamente del marketing de producto y los spots publicitarios.

El *marketing* es un anglicismo que traducido literalmente sería "mercadotecnia", aunque normalmente le damos un uso mucho más extendido. Es el conjunto de principios y prácticas que buscan el a aumento de las ventas y ampliar la presencia en el mercado.<sup>[\[4\]](#page-91-0)</sup> En definitiva, este conjunto de técnicas y estudios tienen como objetivo mejorar la comercialización de un producto.

La publicidad es la divulgación de información con carácter comercial para atraer a posibles compradores, espectadores, usuarios, etc. además de reforzar el posicionamiento de la marca o conseguir ventaja frente a la competencia. [\[5\]](#page-91-0)

Es decir, con la publicidad nos referimos a la forma de comunicación que utilizamos para incrementar el consumo de un servicio o de un producto. Ahora bien, en publicidad intervienen disciplinas como la psicología o la sociología que nos ayudan entre otras cosas a determinar el público objetivo (conocido como *target*) y el predecible impacto que va a tener en este.

Hay factores que incentivan la compra del servicio o producto a este *target* como consecuencia de un comportamiento psicológico o social. Por ejemplo, que un cartel publicitario consiga crear un impacto visual en el público objetivo o que un spot televisivo consiga crear un vínculo emocional concreto con el espectador, son consecuencias de una estrategia publicitaria estudiada, que se basan en la psicología o sociología para atraer al consumidor.

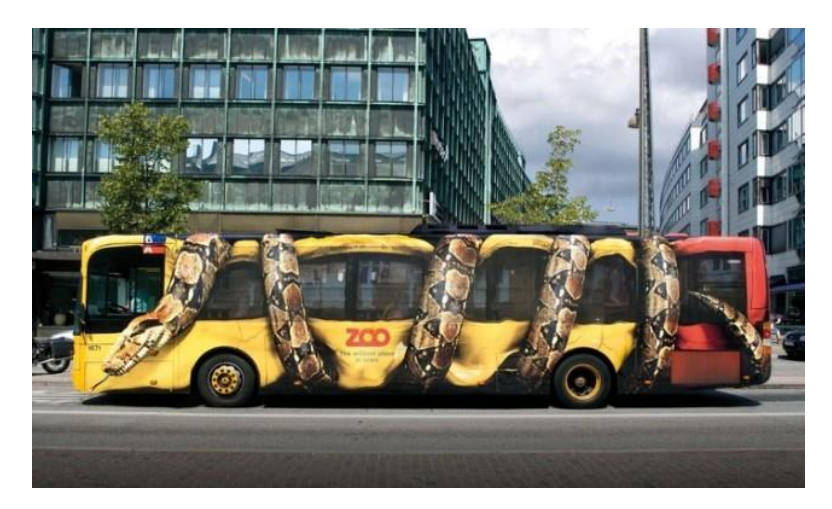

Fig. 1 - Publicidad de impacto visual en un autobús urbano

<span id="page-17-2"></span>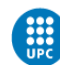

Una vez puestos brevemente en contexto sobre el *marketing* y publicidad, es conveniente empezar a hablar de casos concretos como el *marketing* de producto y los spots publicitarios.

#### <span id="page-18-0"></span>2.1.1 MARKETING DE PRODUCTO

Un producto engloba todo el conjunto de características y atributos tangibles e intangibles de una cosa o servicio, para satisfacer una necesidad o generar un deseo de uso al consumidor. Cuando se habla de atributos tangibles se hace referencia a todo lo que conforma las características propiamente físicas del producto como por ejemplo la forma, el tamaño, el color, etc. y las intangibles a todo lo que conforman los elementos de carácter social, emocional y económico como la marca, la imagen de la empresa o el servicio que cumple el producto. También encontraríamos elementos psicológicos que cumplen esta función de satisfacer al cliente.

En el caso concreto de este proyecto, estamos hablando de un producto bien definido como son unos auriculares. Cuando nos referimos a estos auriculares como un producto, englobamos sus características físicas y a la vez nos referimos a la marca como fabricante y distribuidora del mismo, con la que podríamos crear un vínculo emocional o simplemente satisfacer una necesidad concreta.

Por ejemplo, si analizamos una campaña publicitaria que hizo la marca Coca-Cola en el año 2016 que aún podemos ver a día de hoy, debido a su gran inversión y su repercusión social, vemos que hay varios factores a tener cuenta.

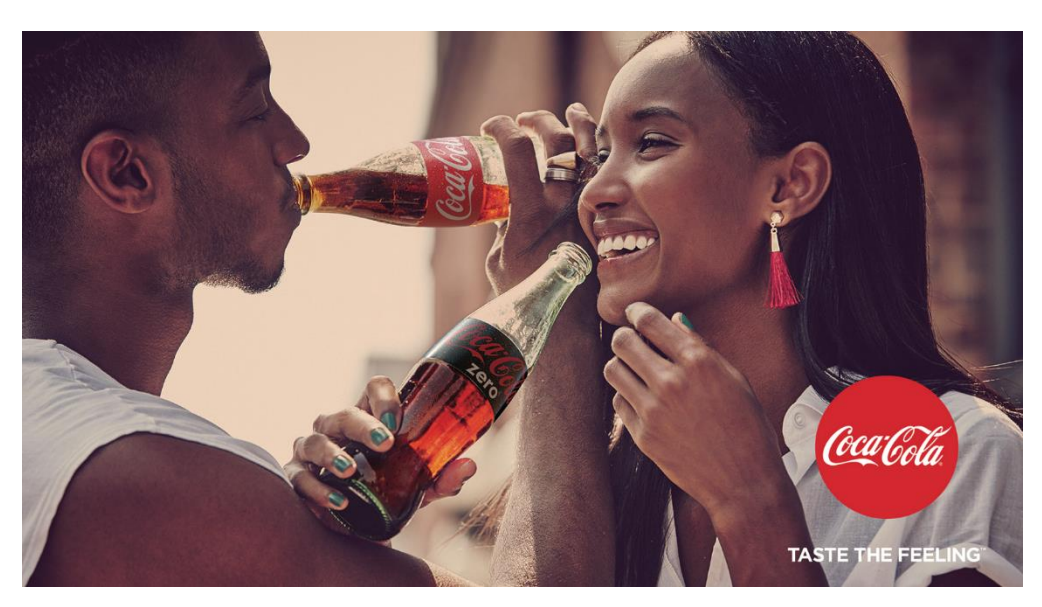

[#TasteTheFeeling: Siente el sabor de Coca-Cola](https://www.youtube.com/watch?v=EU9zJDqKrhY) – Link Activo Febrero 2018

Fig. 2 - Cartel de la campaña Taste the Feeling de Coca-Cola (2016)

<span id="page-18-1"></span>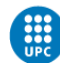

Este tipo de anuncios explotan el efecto del vínculo emocional con el espectador a través de su producto. Realmente empatizamos con la marca por la sensación que dan "los actores" que disfrutan del producto que probablemente acabaremos deseando.

Este es un ejemplo rápido de como la publicidad trabaja elementos psicológicos y sociales para crear un vínculo entre la marca y el comprador. Es decir, es capaz de transmitir una sensación o experiencia al cliente y de influir en su percepción y su memoria de forma que lo asocie a la marca o producto.

Otro tipo de *marketing* emergente en estos últimos años, es el *marketing* directo digital. Se trata de un tipo de campaña que se centra en un grupo de consumidores cuyo fin es crear una relación directa con el cliente. El *marketing* online, el email *marketing* o las redes sociales son varios ejemplos de *marketing* directo, que utilizan estos medios de comunicación con el fin de comunicarse directamente con el público objetivo.

Una vez puestos brevemente en contexto sobre el *marketing* de producto, es conveniente de destacar que la publicidad tendrá un impacto muy diferente dependiendo del método y los medios de comunicación que se utilicen. En este proyecto en concreto, hablamos de un spot publicitario.

#### <span id="page-19-0"></span>2.1.2 SPOTS PUBLICITARIOS

Dada la supremacía de la televisión como medio de comunicación y publicidad, los spots publicitarios son uno de los recursos más eficaces para dar a conocer la marca o producto concreto, ya que son muy efectivos a la hora de estimular el deseo de la audiencia al que va dirigido. Es una composición de imágenes y audio con propósito persuasivo.

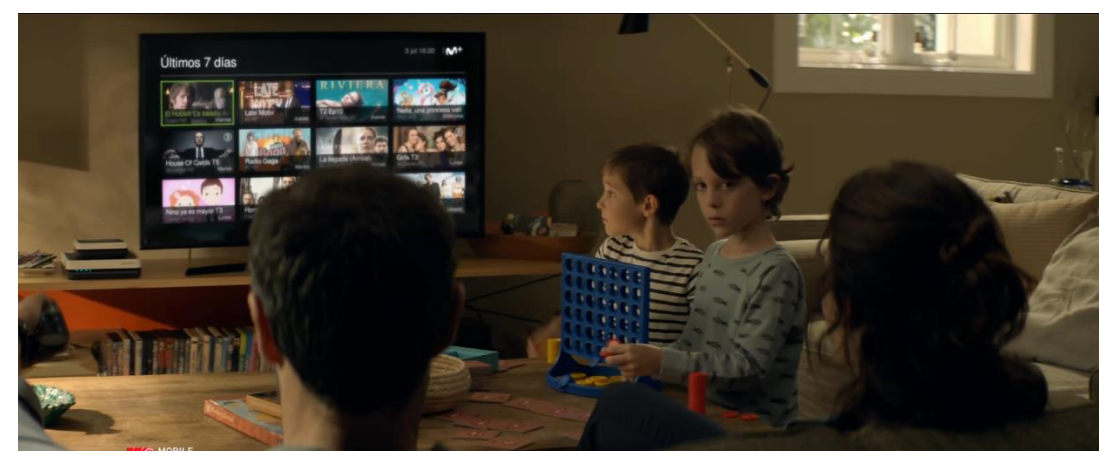

[MOVISTAR+: Abre tu vida a algo extraordinario](https://www.youtube.com/watch?v=pdRrZMAv3Q0) – Link Activo Febrero 2018

Fig. 3 - Spot publicitario de Movistar+: Abre tu vida a algo extraordinario (Julio 2017)

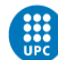

Por ejemplo, en el caso del spot televisivo de Movistar +, el estímulo principal nace de crear una necesidad a la audiencia. Quizá el espectador realmente no necesite este tipo de producto, pero a través de un vínculo familiar creado por la narrativa desde el punto de vista del niño pequeño, genera una necesidad hacia el usuario sin que este se dé cuenta.

En términos generales, los spots publicitarios pueden variar su duración dependiendo del medio de distribución, pero no suelen superar el minuto. Por ejemplo, en televisión la duración de un spot publicitario oscila entre los 20 y 30 segundos y en Internet unos 50 segundos.

Encontramos spots que pretenden persuadir al espectador a través de una historia que le haga empatizar o simplemente que genere interés en este. En este contexto, la duración aumenta significativamente pudiendo hablar de cortometrajes que utilizan el spot televisivo para anunciar la historia completa.

Es el caso de los anuncios de la Lotería de Navidad de Loterías y Apuestas del Estado en España. Este tipo de anuncios buscan cautivar al espectador con su historia.

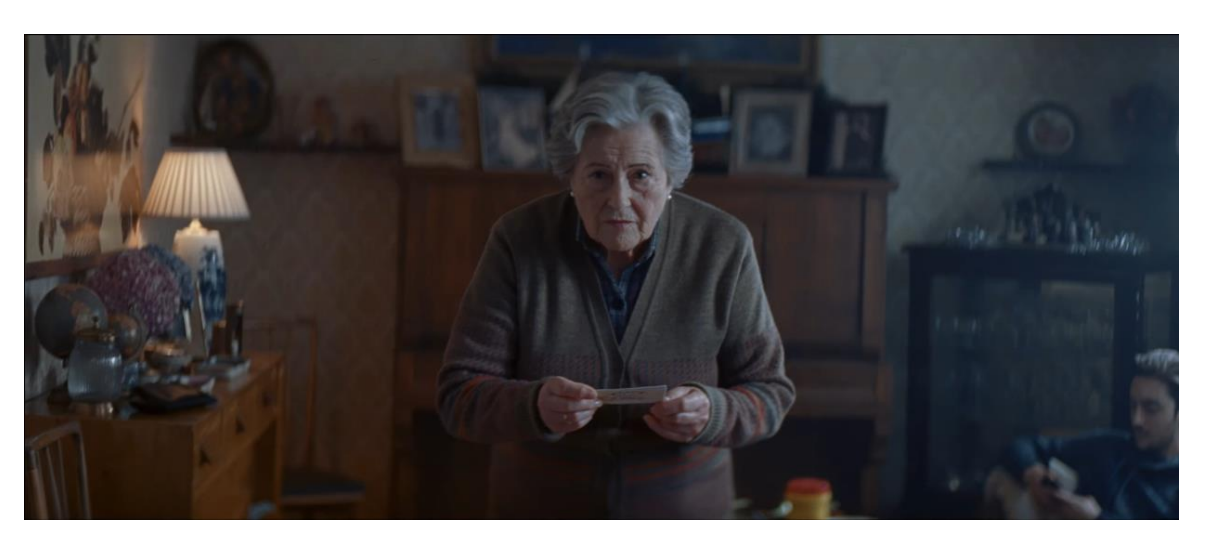

[Anuncio Lotería de Navidad 2016](https://www.youtube.com/watch?v=hknVVMfMzPo) – 21 de diciembre – Link Activo Febrero 2018

Fig. 4 - Spot publicitario de la Lotería de Navidad – 21 de diciembre (Campaña del 2016)

<span id="page-20-0"></span>En este caso, el spot publicitario nos introduce en una historia para cautivarnos y empatizar con la protagonista, por lo que, en definitiva, nos está generando un vínculo emocional que lo relacionaremos con la marca o producto: la lotería de navidad.

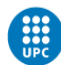

Hay infinitas formas de realizar un spot que dependen de muchísimos factores como las campañas de *marketing* apropiadas para cada sector, el público objetivo, etc. Por esa misma razón hay infinitas formas de vender un producto o servicio.

A continuación, podemos ver un caso completamente diferente respecto al formato de spot publicitario:

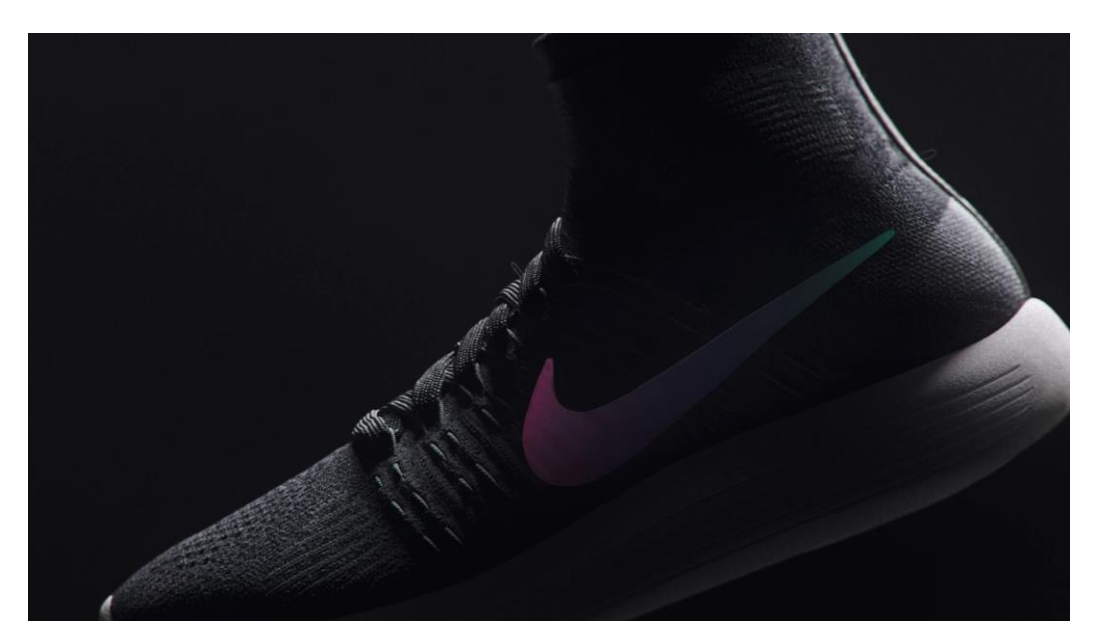

Nike ~ Flyknit – [ManVsMachine](https://vimeo.com/162826208) – Link Activo Febrero 2018

Fig. 5 - Spot de MvsM anunciando unas zapatillas deportivas Nike Flyknit (Abril 2016)

<span id="page-21-0"></span>Como vemos este estilo de anuncio rompe completamente con los spots publicitarios de producto mencionados anteriormente, aunque esta tendencia cada vez es más utilizada. La empresa desarrolladora de este spot es *ManVsMachine* y será nombrada en diversas ocasiones a lo largo del proyecto debido a que se trata de una de mis principales influencias.

En el spot podemos ver que hasta el final del vídeo no sabemos de qué producto se trata. Se van mostrando progresivamente elementos abstractos que crean una sensación específica en el espectador. Después se revela el producto y la marca, asociando así todas las características que previamente nos han mostrado con el objeto del spot.

Este vídeo está generado completamente a través de ordenador, resultado de una combinación técnicas de modelado, texturizado e iluminación 3D a través de una computación gráfica. Este concepto es conocido como CGI.

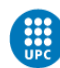

#### <span id="page-22-0"></span>2.2 CGI

CGI es la abreviatura del término en inglés *Computer Generated Imagery*, o lo que es lo mismo, Imágenes Generadas por Ordenador. Se compone mediante gráficos realizados en dos o tres dimensiones para la creación de imágenes digitales.

Las escenas visuales pueden ser estáticas o animadas y las imágenes son generadas a través de un motor de *render*, encargado de realizar los cálculos de luz y todos los elementos de la escena para procesar la imagen final. El proceso de renderizado se define detalladamente en el apartado de motores de *render*. [\[6\]](#page-36-0)

Actualmente el CGI tiene un uso cuotidiano en los campos del arte, videojuegos, películas, televisión, simuladores y publicidad entre otros.

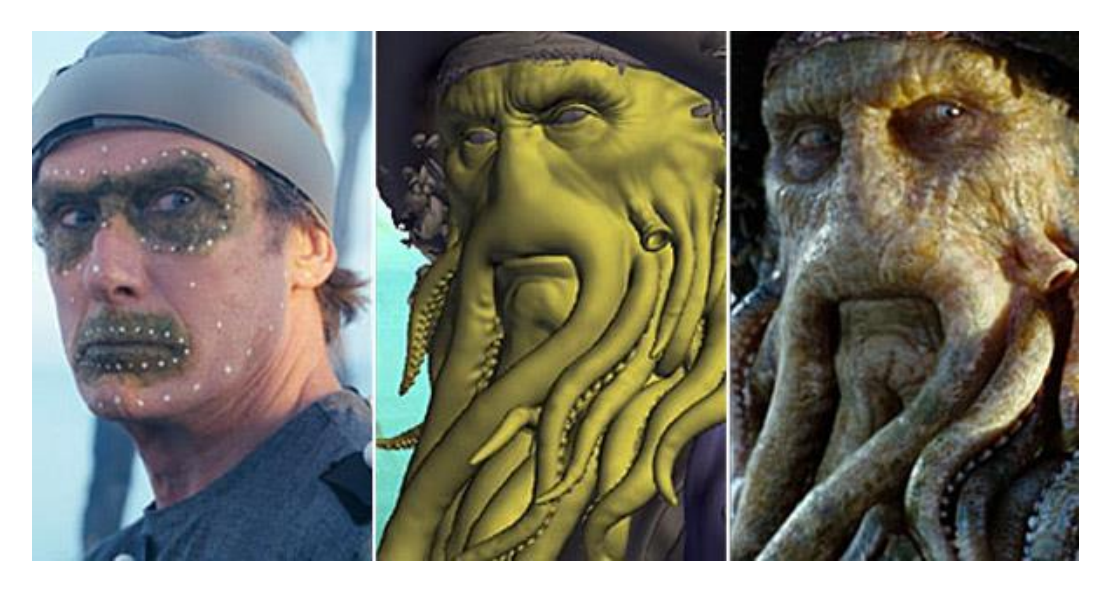

Fig. 6 - Reemplazamiento facial mediante CGI en la película Pirates of the Caribbean: Dead Man's Chest

<span id="page-22-1"></span>Hoy en día donde más inversión de presupuesto y más uso encontramos del CGI es en el mundo de las películas de cine y videojuegos. Son muy pocas las películas actuales que no hagan uso de CGI. Es más eficiente, barato y eficaz utilizar CGI en una producción de cine para reemplazar fondos o realizar explosiones y destrucciones complejas, por ejemplo. Además, podemos variar los tiempos de rodaje, puesto que podemos alterar la cronología de producción.

Es por eso que los efectos especiales en la actualidad tienen al CGI como pilar fundamental de cualquier tipo de producción profesional.

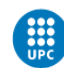

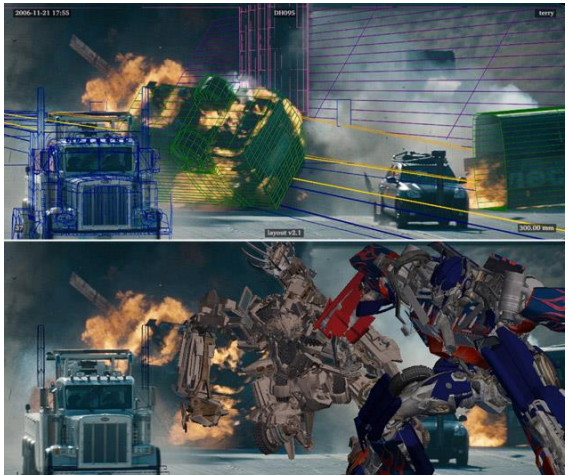

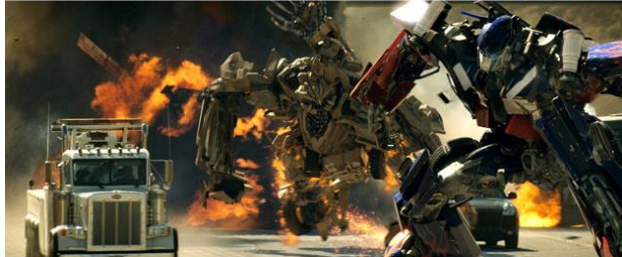

Fig. 7 - CGI en la película Transformers

Otro de los campos mencionados anteriormente que requiere una cita propia son los videojuegos. Los videojuegos en tres dimensiones han ido creciendo con los años gracias a las técnicas del CGI y del mundo del 3D hasta tal punto que la propia industria ha ido desarrollándose y expandiéndose a partir de la demanda y necesidades que un videojuego triple A (alto presupuesto) requería. El propio mundo del CGI ha adoptado muchísimas mejoras debido a la involucración y necesidades que demandaba la industria de los videojuegos, a un ritmo increíblemente rápido.

Por ejemplo, la optimización de polígonos o las herramientas de texturizado avanzadas surgen de las necesidades localizadas en la industria de los videojuegos, como optimizar los modelos 3D, agilizar el rendimiento gráfico y la carga de archivos.

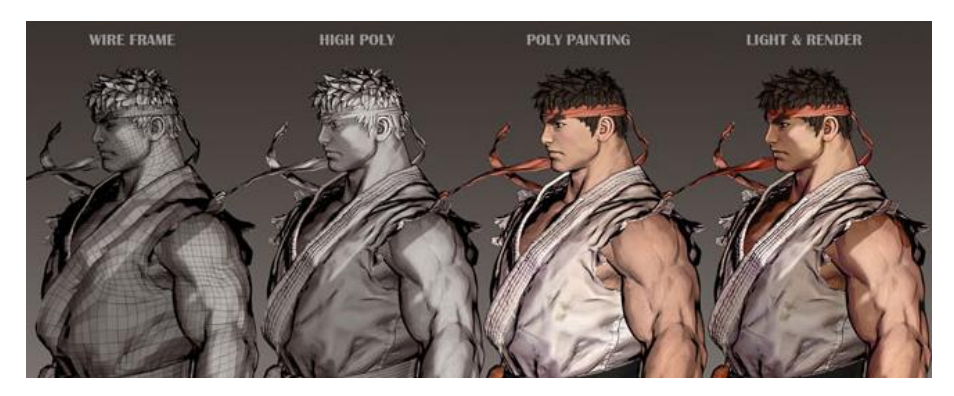

Fig. 8 - Optimización de los polígonos de la malla del personaje Ryu del videojuego Street Fighter

Han surgido también un gran número de *software* a raíz de la industria del videojuego que a día de hoy son herramientas estándares en el mundo del CGI.

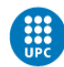

Sin ir más lejos, los motores de *render* basados en GPU para un 3D generalista se plantearon con ayuda del creciente mercado del consumo gamer. Este aspecto de los motores de renderizado está detallado más adelante  $\mathbb{Z}$  en las tecnologías CGI.

El uso del CGI se ha extendido también en áreas como la medicina y las simulaciones virtuales.

Debido a los avances de precisión y capacidades computacionales y también al reciente auge de la realidad virtual, nos podemos llegar a encontrar CGI en casi todos los ámbitos profesionales.

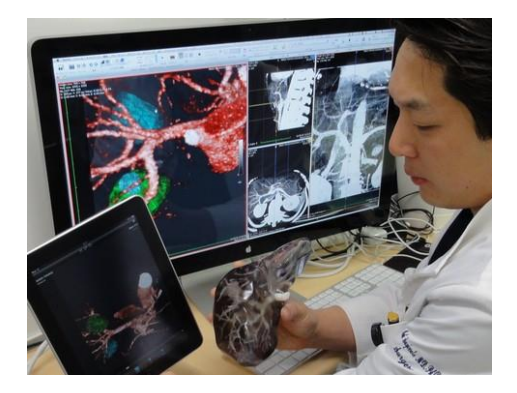

Fig. 10 - Representación de órganos mediante CGI Fig. 9 - Simulación de conducción de un

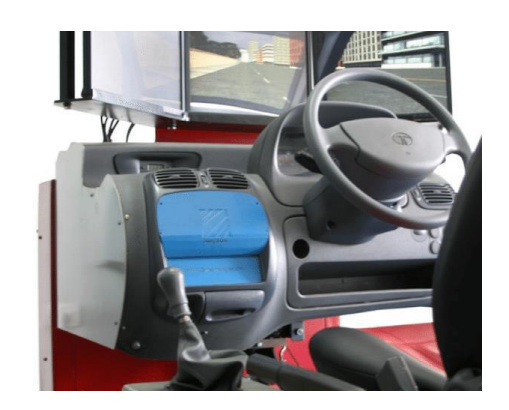

camión

#### <span id="page-24-0"></span>2.2.1 CGI EN PUBLICIDAD

Una vez puestos brevemente en contexto sobre qué es y qué implica el uso del CGI, pasemos a hablar del caso específico de este proyecto: el uso de CGI en el sector publicitario.

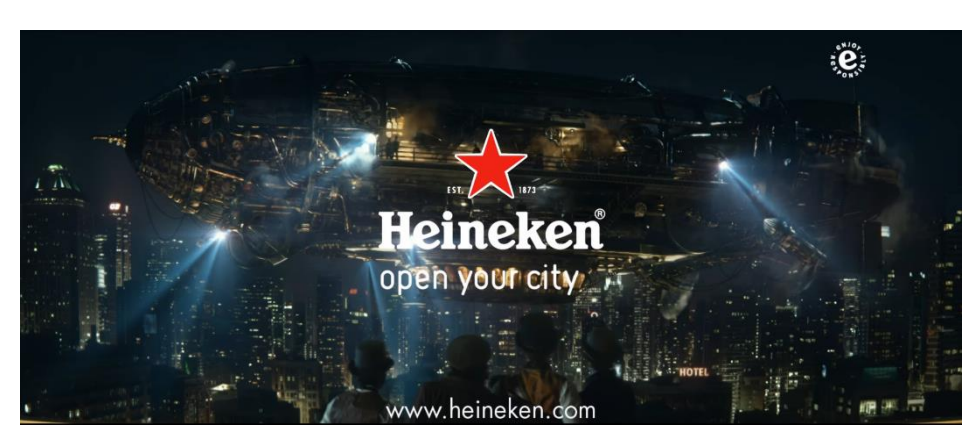

Heineken – [The trailblazers](https://www.youtube.com/watch?v=-p7ejicOwjI)– Link Activo Febrero 2018

Fig. 11 - Spot publicitario Heineken | The Traiblazers

Breakdown<sup>[\[8\]](https://www.youtube.com/watch?v=rAb0DRKzUGU)</sup>

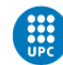

El CGI en publicidad es un recuso enormemente utilizado debido a sus pocas (por no decir ninguna) limitaciones creativas.

Nos podemos encontrar casos como el anuncio de Heineken – "The trailblazers" que se trata de una gran producción que utiliza el CGI como recurso de sus efectos especiales. Aunque nos está narrando una historia, realmente lo que pretende es vender un producto.

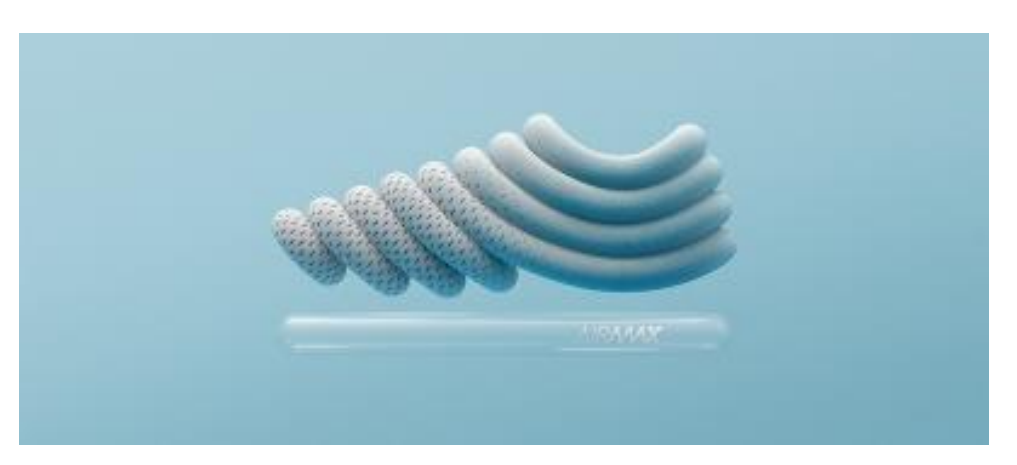

[Nike ~ Air Max 2017](https://vimeo.com/192130017)– Link Activo Febrero 2018

Fig. 12 - Spot publicitario de MvsM anunciando las nuevas zapatillas Nike Air Max (2017)

<span id="page-25-0"></span>Un caso distinto, pero con la misma finalidad que el anterior, es este spot de "Nike –Air Max del 2017" realizado por la empresa ya mencionada anteriormente: Man Vs Machine.

En este caso, utilizan el CGI como recurso creativo para realizar un spot que sea visualmente impactante, creando ciertos estímulos y sensaciones en el espectador para que sea él mismo el que lo relacione con las características de este producto.

Otro ejemplo de spot publicitario que utiliza el CGI como recurso creativo es el siguiente spot de Serial Cut, otra empresa que se encuentra dentro de mis influencias principales. En este caso buscan crear un mundo fantástico donde a modo de bodegón van presentando el producto, en este caso las gafas Ray-Ban, en diferentes escenarios imaginarios donde la creatividad y composición de los mismos genera interés en el espectador.

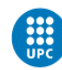

#### [Worldwide Wonderland for Ray-Ban](https://vimeo.com/235167316) – Link Activo Febrero 2018

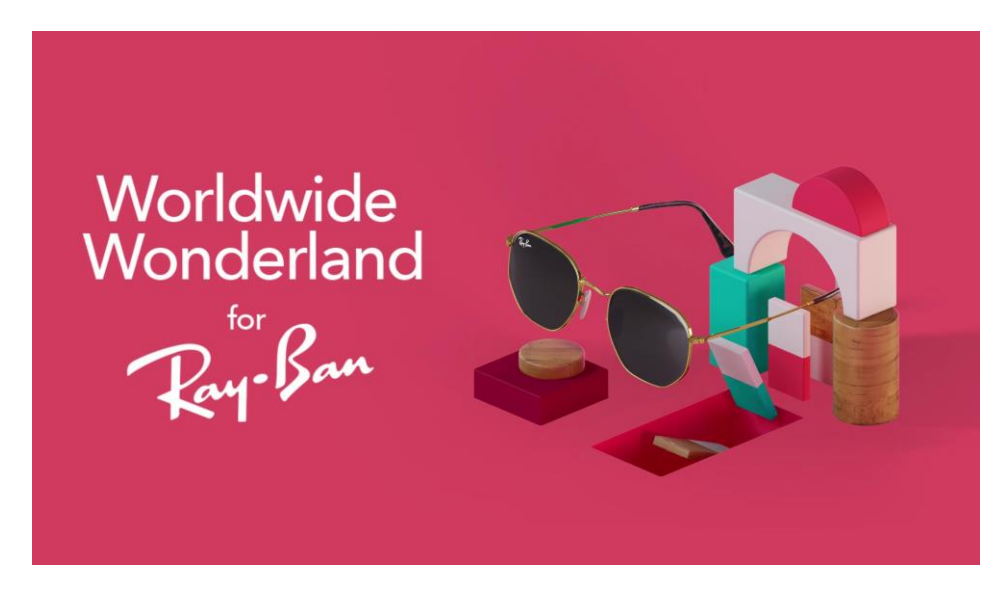

Fig. 13 - Spot publicitario de Serial Cut anunciando diferentes modelos de gafas Ray Ban a modo de bodegón, en escenarios fantásticos. (2017)

<span id="page-26-0"></span>En este tipo de anuncios publicitarios, se utilizan técnicas y tecnologías 3D muy diversas, aunque muchos acaban siguiendo el mismo patrón de *software* y *workflow* dependiendo del tipo de trabajo.

El *software* y las técnicas de CGI más utilizados en las empresas y la industria en general se han adoptado como estándares, puesto que han acabado implantando en la industria una metodología que se ha extrapolado a otras aplicaciones o fabricantes.

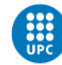

### <span id="page-27-0"></span>2.3 TECNOLOGÍAS CGI

#### <span id="page-27-1"></span>2.3.1 SOFTWARE 3D Y ANIMACIÓN

El *software* de creación de gráficos y animación 3D es el pilar de cualquier trabajo que implique CGI. Este *software* suele combinar todos los sets de herramientas y procedimientos de modelado, animación, iluminación, texturizado, renderizado y simulaciones dinámicas, entre otras capacidades. Hay *software* más específico que trabaja mejor algunos aspectos, por ejemplo: el texturizado, el modelado a través de escultura digital o las simulaciones dinámicas; pero normalmente el *software* de 3D generalista es el que se utiliza para unir todos esos procesos y preparar el renderizado.

Actualmente nos encontramos diversos *software* de 3D y animación muy utilizados en la industria. Los principales *software* 3D generalistas y de animación son, por orden de influencia: Maya, 3Ds Max, Cinema 4D, Blender, Lighwave y Modo, principalmente.

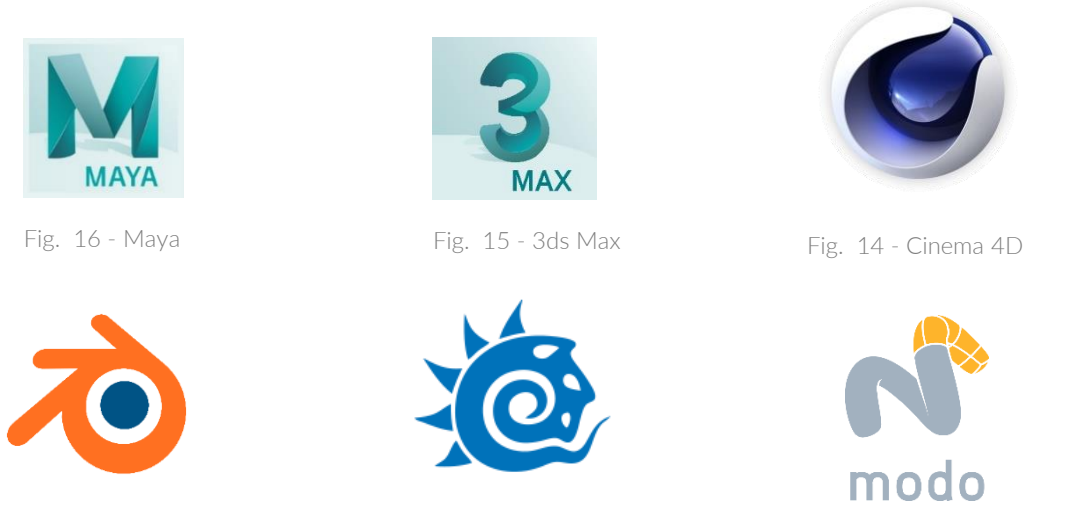

Fig. 19 - Blender Fig. 18 - Lightwave Fig. 19 - Fig. 17 - Modo

Hay otros *software* muy utilizados a nivel profesional como SketchUp, SolidWorks, Rhinoceros, Allplan, Catia o AutoCAD pero que están enfocados a un sector más técnico como arquitectura e ingeniería.

En la industria del cine los claros vencedores son Maya y 3ds Max. Si bien es cierto que en muchas producciones de Hollywood se ha utilizado Cinema 4D (por ejemplo, en Transformers), Blender o el ya descatalogado Softimage.

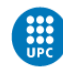

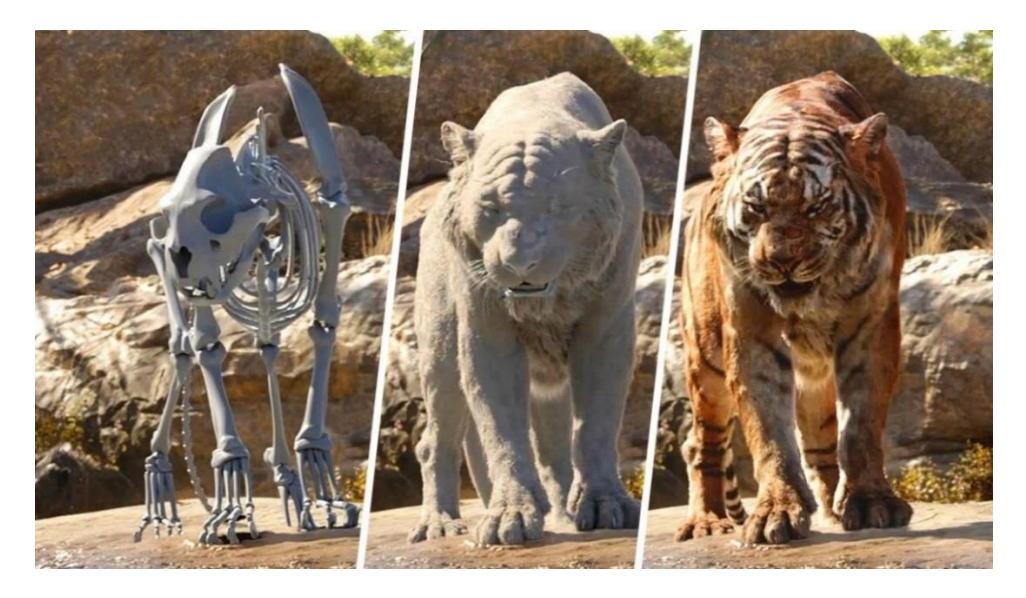

Fig. 20 - *Breakdown* de un *frame* de la película the Jungle Book, donde se utilizó Maya como herramienta principal de composición, generación de escenarios, simulaciones de pelo, *rigging* y animación

<span id="page-28-0"></span>Blender, es famoso por ser un *software Open Source* (código abierto), es decir, un *software* completamente libre y gratuito. Es muy utilizado en empresas de mediano y bajo presupuesto y como *software* de iniciación al 3D, aunque es capaz de lograr acabados de alto nivel.

Otro *software* estándar de la industria especializado en modelado y escultura digital es ZBrush. Este programa introdujo la escultura digital en campos de CGI como películas o videojuegos donde antiguamente no se usaban este tipo de técnicas. Aunque no fue un concepto original de este programa (se introdujo en Amorphium, desarrollado por EI Technology Group), ZBrush fue el que logró el auge de esta técnica en el momento que las computadoras eran capaces de trabajar con cantidades de polígonos ingentes para crear modelos complejos.

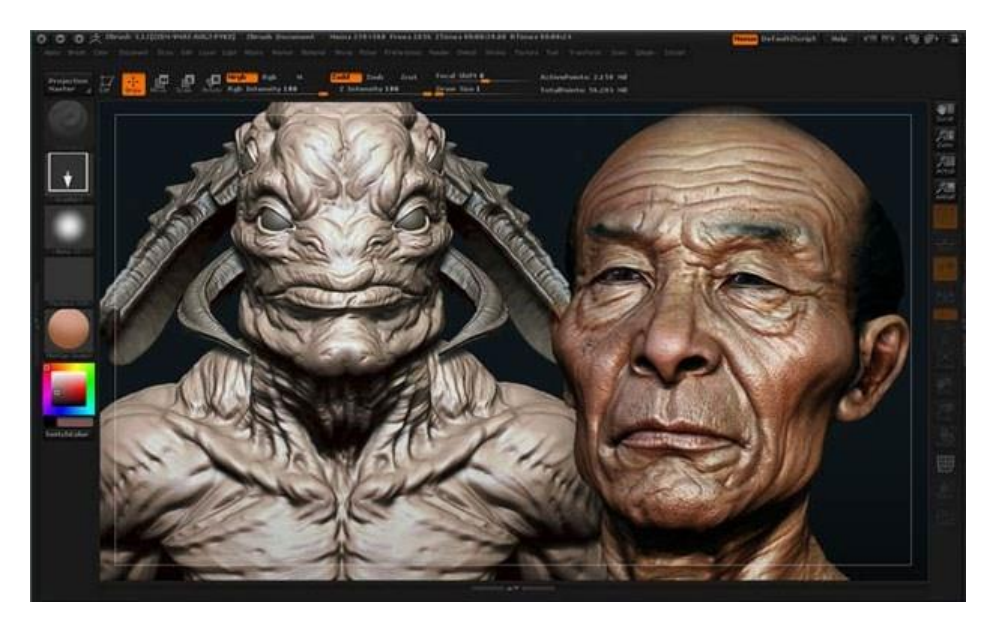

Fig. 21 - Interfaz de ZBrush, software estándar de modelado y escultura digital

<span id="page-28-1"></span>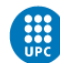

El método de modelado tradicional y que aún se sigue utilizando en la mayoría de programas de creación 3D es el modelado poligonal por vistas. Esta técnica se basa en puntos en un espacio tridimensional, llamados vértices, que mediante líneas que los conectan entre sí, generan polígonos formando una malla. Se suelen utilizar *blueprints* o planos del modelo en tres vistas como referencia para modelar con una referencia visual.

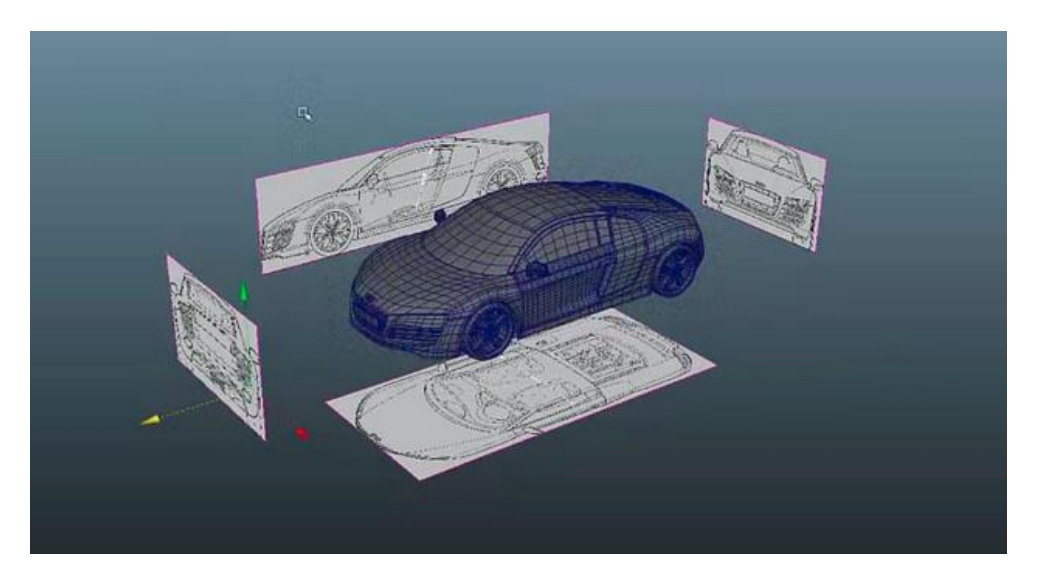

Fig. 22 - Modelado poligonal a través de referencias de las 3 vistas de un coche

<span id="page-29-0"></span>Un proceso habitual es generar la base del objeto que queramos obtener mediante modelado poligonal tradicional y luego pasarlo a una versión más detallada con mayor número de polígonos (conocido como *High-Poly*) a través de escultura digital.

Otra técnica revolucionaria y cada vez más utilizada es el *3D scanning* (o escaneo 3D). En las producciones de efectos especiales actuales es muy difícil que no se utilice algún elemento generado mediante escaneo 3D.

El uso más común lo tienen *props* y escenarios de relleno que no necesitan gran detalle, pero que logran conseguir grandes resultados sin hacer una inversión económica tan grande.

Aun así, esta tecnología está evolucionando rápidamente y la vemos cada vez más como recurso de muchas producciones audiovisuales.

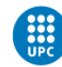

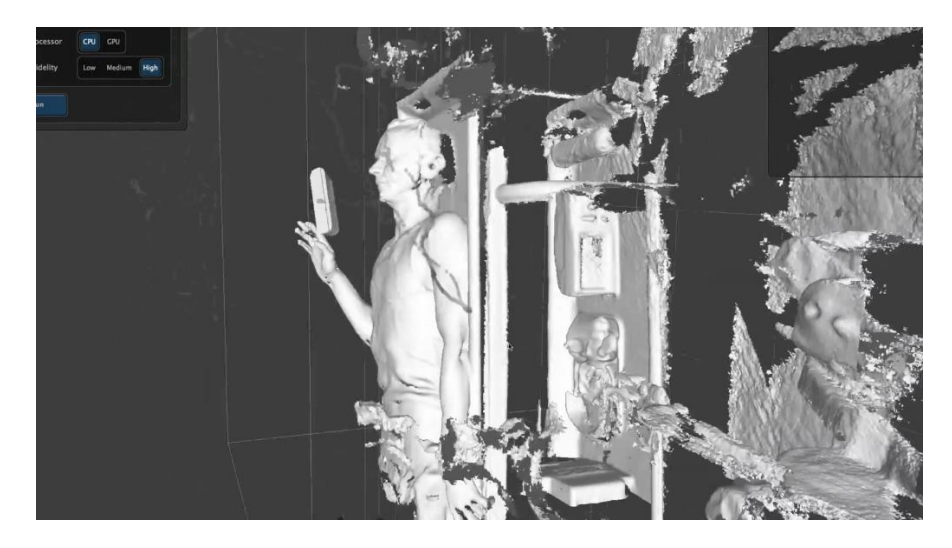

Fig. 23 - Técnica de escaneo 3D en alta resolución utilizada en una escena de la serie Gotham [\[9\]](#page-91-0)

<span id="page-30-0"></span>Con un proceso muy similar encontramos la fotogrametría, una técnica muy utilizada desde hace años sobre todo en el campo de cartografía, visualización y análisis de espacios, pero que cada vez vemos más en el sector 3D audiovisual debido a su relativo bajo coste de utilización y a su eficacia.

Mediante fotogrametría, podemos conseguir un modelo 3D de gran calidad además de generarnos unas texturas de alta resolución. Este proceso se realiza mediante la alineación de varias cámaras desde diferentes puntos de vista que realizan el disparo de la fotografía simultáneamente. Posteriormente, se genera el modelo 3D mediante software con toda la información de las diferentes fotografías y con las vistas alineadas.

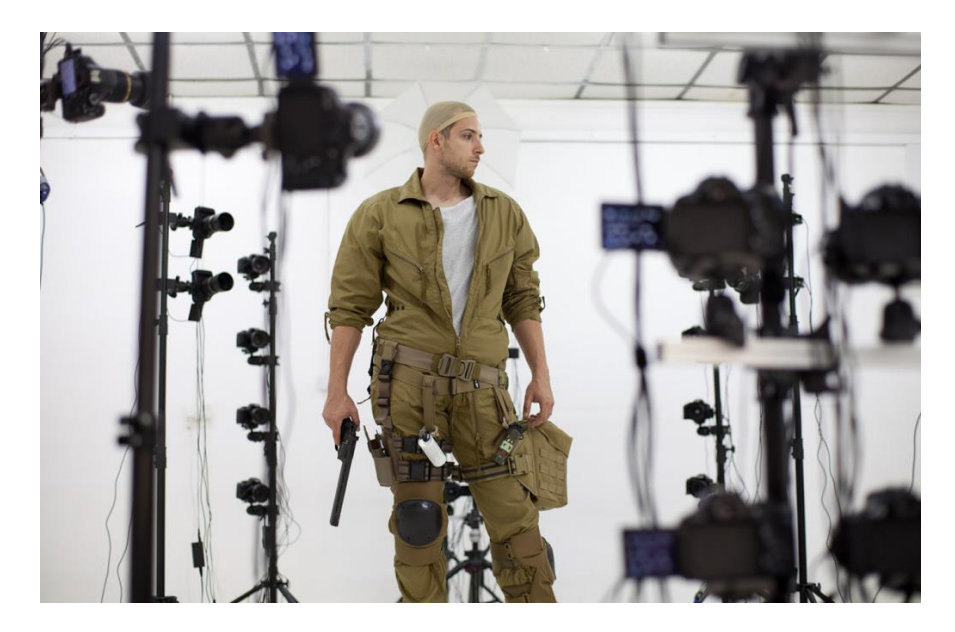

Fig. 24 - Fotogrametría a modo de escaneo 3D

<span id="page-30-1"></span>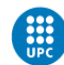

Esta suele ser la técnica habitual, aunque también se pueden realizar diferentes fotos desde ángulos y momentos distintos, las cuales se referencian espacialmente mediante *software* específico como Agisoft Photoscan, 123D Catch o Pix4D, entre otros.

El sistema de modelado 3D que voy a utilizar en este proyecto es el modelado poligonal, con ayuda del modelado a través de primitivas y deformadores. Modelaré con polígonos, aunque también utilizaré formas primitivas del *software* que voy a utilizar: Cinema 4D. A través de sus deformadores voy a poder generar formas poligonales procedurales, que son fácilmente modificables y flexibles en el flujo de trabajo.

Cinema 4D es un *software* muy versátil y tiene diversas herramientas entre las que destaca MoGraph. Este es un módulo con ciertas utilidades que nos permite realizar animaciones creativas de forma muy intuitiva. Este apartado lo explicaré en profundidad en el desarrollo del proyecto<sup>1101</sup>.

Como acabo de comentar, Cinema 4D es el *software* principal que voy a utilizar para llevar a cabo el proyecto. Para el renderizado, utilizaré Redshift 3D, motor de *render* externo integrado como *plug-in* en Cinema 4D.

Para generar las partículas y sistemas de dinámicas, utilizaré Houdini, que tomará una parte importante en el desarrollo de este proyecto.

#### <span id="page-31-0"></span>2.3.2 SIMULACIONES DINÁMICAS

Una simulación dinámica es el resultado de los cálculos realizados a partir de ciertos parámetros sobre objetos, elementos o sistema de partículas para que tengan un comportamiento determinado, aleatorio o predecible, mediante la aplicación de fuerzas u otros condicionantes.

Los casos en los que suele ser más común el uso de simulaciones dinámicas son el pelo, tejidos, humo, fuego, fluidos y partículas. Son casos en los que la animación manual sería compleja, larga y poco rentable, además de que no ofrecerían un resultado tan realista al carecer de aleatoriedad que encontramos en la naturaleza.

También puede darse el caso de que un objeto 3D animado se vea influido por simulaciones dinámicas que le hagan adoptar cierto comportamiento, por ejemplo, una caída ejercida por gravedad o colisiones con mallas poligonales.

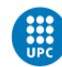

En muchos sistemas de simulaciones dinámicas intervienen partículas, donde se computa la animación realizando cálculos *frame* a *frame*, siguiendo los comportamientos de los sistemas de partículas de la mecánica clásica y física newtoniana.

Uno de los *software* 3D más famosos del mundo que permiten simulaciones dinámicas muy avanzadas es el ya mencionado anteriormente Houdini de SideFX.

Este *software* es muy utilizado en la industria de los efectos especiales en cuanto a simulaciones se refiere, y aunque también permite trabajar 3D generalista como modelado, animación, texturizado y renderizado, su punto fuerte se encuentra en las simulaciones dinámicas fractales y modelos generados a partir de formulación matemática y programación (por eso no lo he incluido dentro de la categoría de *software* 3D y animación).

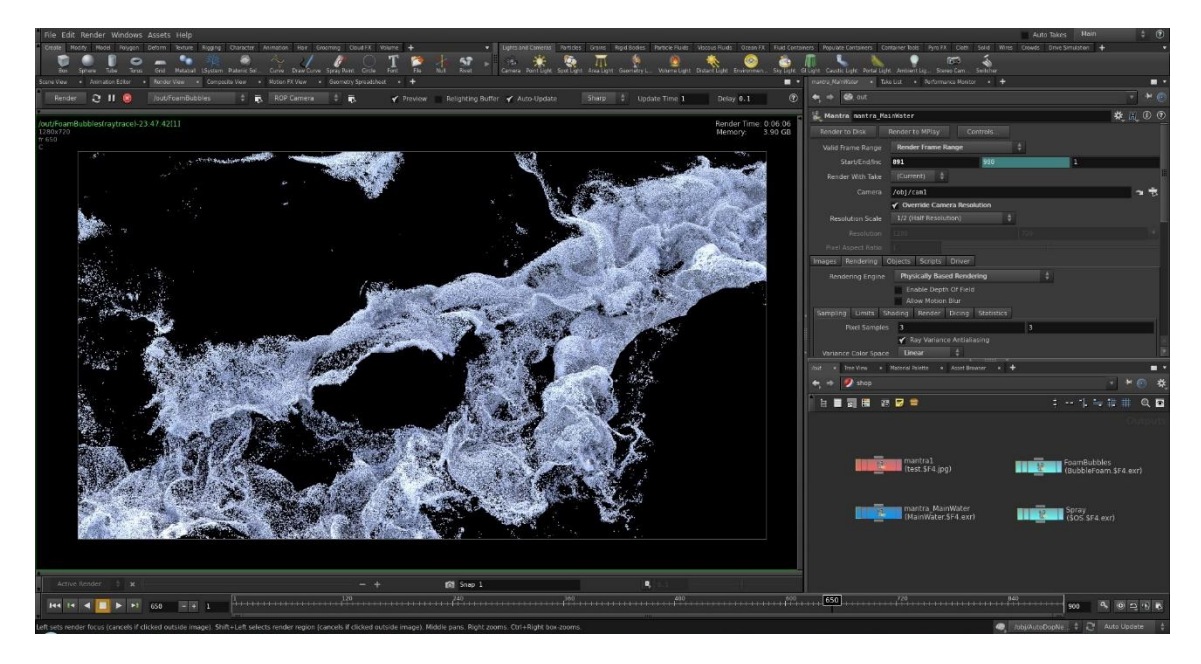

Fig. 25 - Simulación de partículas con Houdini

<span id="page-32-0"></span>Este *software* es capaz de simular humo, partículas, fluidos, fuego y una gran variedad de elementos y comportamientos dinámicos, con ayuda del lenguaje de programación Python, derivando en infinitas posibilidades. Es un *software* muy avanzado y complejo que normalmente se usa junto a otros programas.

En este proyecto, se va a hacer uso de Houdini para simulación de partículas que posteriormente se exportarán en formato Alembic (.abc), exportando la animación y la malla generada para poder trabajar la composición íntegramente con Cinema 4D.

El workflow detallado se encuentra en la parte de desarrollo del proyecto [\[11\]](#page-50-0).

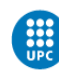

Otro *software* muy utilizado para la simulación de fluidos es RealFlow. Este *software* se basa en sistemas de partículas para generar un tipo de comportamiento y movimiento que posteriormente generará una malla poligonal que incluye las modificaciones en la línea de tiempo de la animación de partículas.

De esta manera, el *software* lo interpreta como un objeto 3D, generando una malla y pudiéndose renderizar.

Realflow está mucho más enfocado a la simulación de fluidos, por lo que me he decantado por Houdini al ser un *software* más versátil y polivalente.

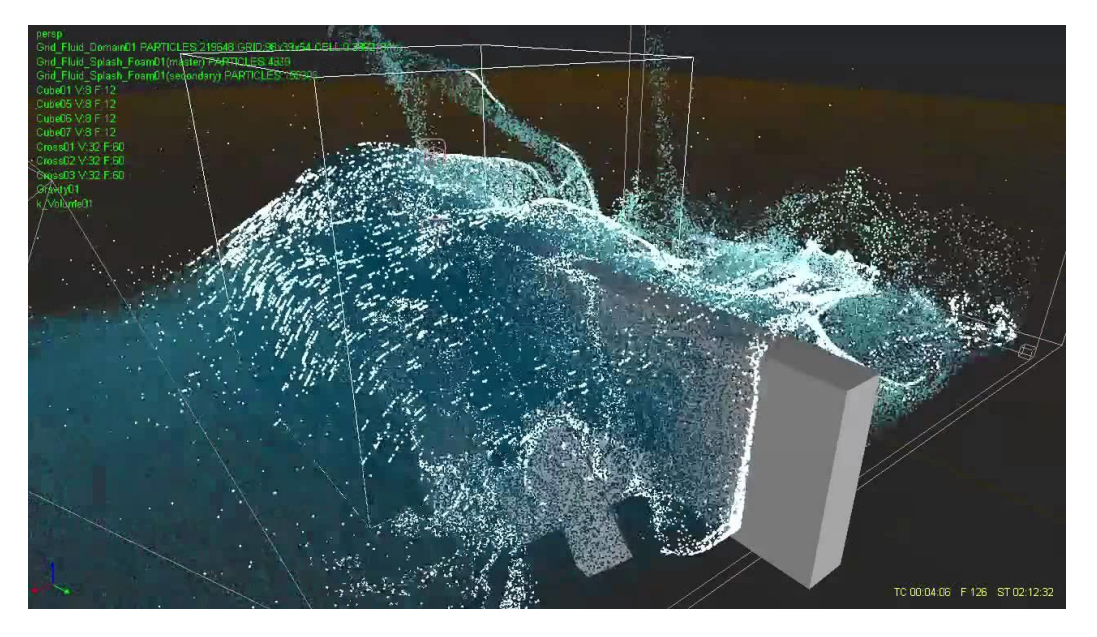

Fig. 26 - Simulación de fluidos con RealFlow

#### <span id="page-33-1"></span><span id="page-33-0"></span>2.3.3 TEXTURIZADO E ILUMINACIÓN

La mayoría de *software* 3D profesionales vienen con un sistema de texturizado suficientemente potente para dar buenos resultados con cualquier tipo de trabajo. Si bien es cierto, hay *software* mucho más avanzado y novedoso que permite un texturizado mucho más detallado consiguiendo resultados muy completos.

Hoy en día la empresa Allegorithmic, desarroladora y distribuidora del software Substance Painter y Substance Designer, es una de las más punteras en cuanto a texturizado procedural y pintura 3D.

Hay otros *software* como Mari que trabajan detalladamente la pintura en 3D, e incluso ZBrush y Mudbox (*software* de Autodesk) permiten trabajar muy a fondo este aspecto.

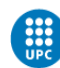

Pero Substance Designer permite generar materiales procedurales con un nivel de detalle muy alto, totalmente personalizables y controlables. Es por eso que se ha convertido en el estándar en la creación de texturas y de materiales PBR (*Physically Based Rendering*).

Substance Painter permite pintar modelos 3D directamente sobre la malla y generar mapas de texturas para cualquier canal o propiedad física del material (color, reflexión, especular...) a partir de Substance Designer o de materiales comunes. Es una herramienta muy utilizada sobretodo en el ámbito de los videojuegos y permite un control total sobre el texturizado a partir de una malla 3D.

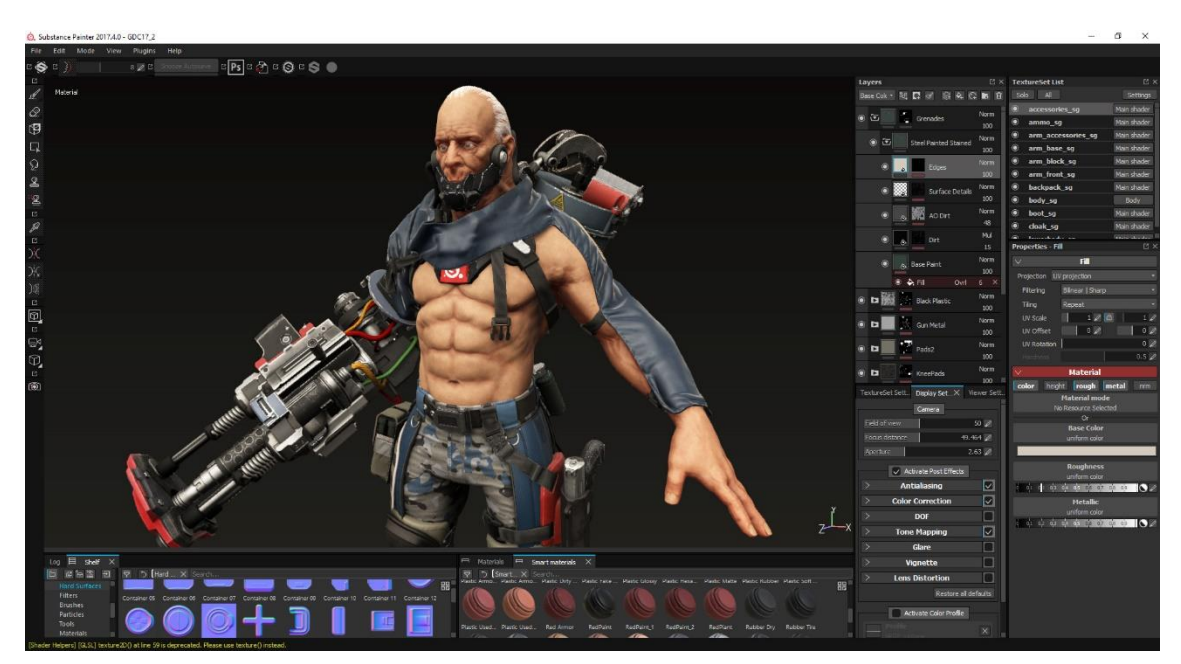

Fig. 27 - Interfaz de Substance Painter

<span id="page-34-0"></span>Este *software* era mi opción inicial para trabajar el texturizado de forma detallada, sobre todo en los materiales del producto, pero finalmente decidí trabajar íntegramente con el gestor de materiales de Redshift en Cinema 4D, ya que consideré que no era necesaria la inversión de tiempo para el nivel de complejidad de materiales que se iba a utilizar.

Como es lógico, los materiales tienen una relación directa con la iluminación y el motor de *render* para realizar el cálculo de computación gráfica. Al utilizar un motor de *render* específico como Redshift, también se deben utilizar sus propios materiales y sistemas de iluminación.

El funcionamiento de la iluminación de los motores de *render* actuales es similar entre ellos. Normalmente, utilizan ajustes similares tanto en la temperatura de color como en la intensidad de la luz.

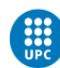

Una técnica habitual para conseguir un acabado fotorrealista es utilizar un tipo de iluminación llamada HDRI, que usa archivos de imagen HDR. Esta tecnología de iluminación mediante imágenes es conocida como IBL *(Image Based Lighting).*

*C*onsiste en aplicar una fotografía panorámica de alto rango dinámico que englobe toda la escena para que emplee la información lumínica de la imagen HDR y utilizar dicha información como iluminación global, a la que podemos sumar otras luces de refuerzo o para efectos.

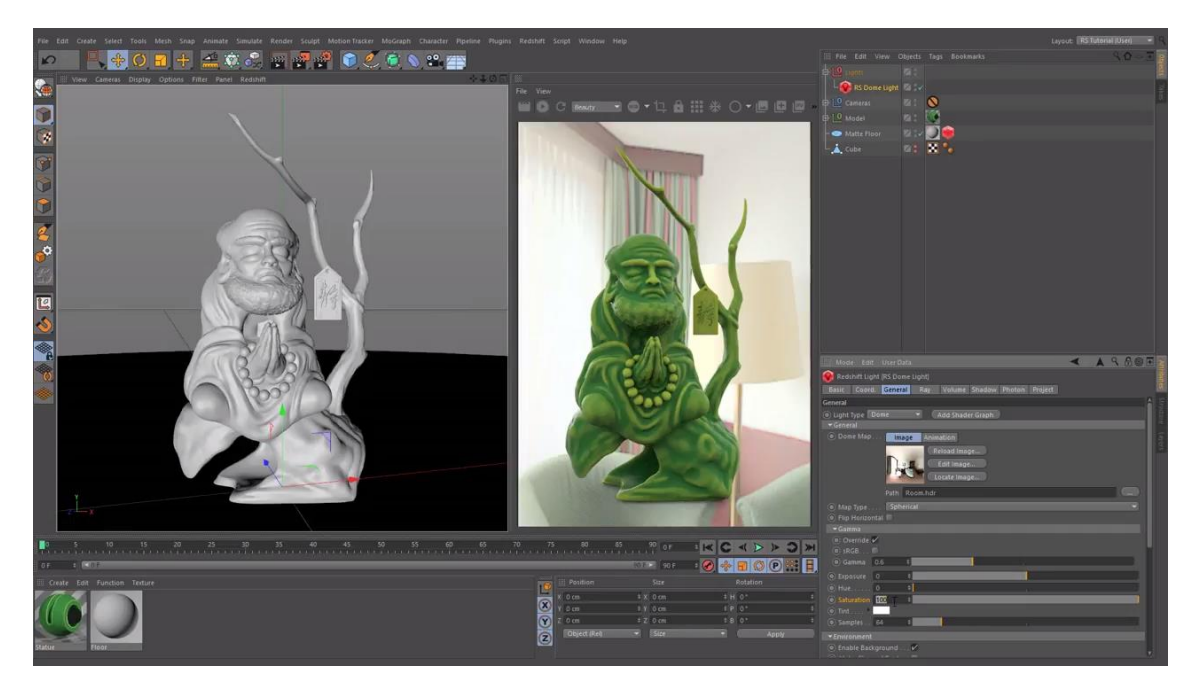

Fig. 28 - Interfaz de Redshift en Cinema 4D con un HDRI aplicado a su luz de entorno (Dome light)

<span id="page-35-0"></span>En este proyecto se utilizarán tanto imágenes HDR de estudios fotográficos para iluminar la escena, como luces propias de Redshift en cinema 4D.

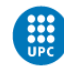
### 2.3.4 MOTORES DE RENDER

El renderizado es un proceso de generación de una imagen de síntesis digital. Este proceso se realiza a partir de parámetros de materiales, geometría e iluminación de una escena tridimensional, junto con diferentes ajustes de los algoritmos implementados en el propio motor de *render*.

Es un proceso largo, a diferencia del renderizado a tiempo real que utilizan las tecnologías en algunos videojuegos, dado que la geometría y las texturas que visten los objetos no están optimizadas para primar la velocidad, sino la calidad final.

Podemos clasificar los motores de *render* según su forma de interpretar la escena y calcular la luz, en dos grupos: los motores de *render unbiased* y los *biased*.

Los motores de *render unbiased* se basan en el cálculo de la trayectoria de a luz con la máxima precisión posible, dentro de los límites de los algoritmos de *render*, simulando su comportamiento físico.

En otras palabras, no se introduce intencionadamente ningún error sistemático (atajo o sesgo, para agilizar el cálculo), conocido como *bias*.

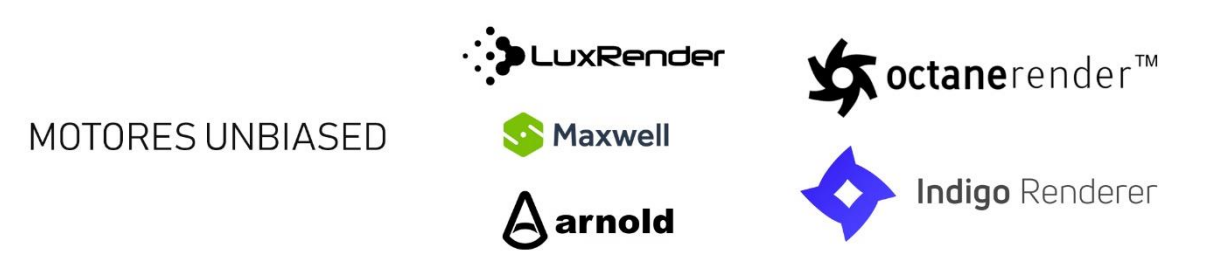

Fig. 29 - Logotipos de motores de render unbiased

Estos motores ofrecen un resultado más preciso en términos de simulación física, pero sus tiempos de cálculo son más largos en igualdad de configuración de hardware y *software*, respecto a los *biased*.

Hay una gran variedad de motores que utilizan esta tecnología, algunos ejemplos son: Maxwell Render, Octane, Indigo, Luxrender o Arnold.

Los motores de *render biased* se basan en una serie de algoritmos para intentar realizar el menor número de cálculos posibles. Utilizan técnicas de sampleo o muestreo para refinar la imagen, ya que, al no tratarse de un cálculo preciso, se suelen generar más artefactos o defectos en el *render* por defecto, sin haber ajustado ningún parámetro.

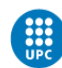

Suelen ser más eficaces en tiempo de *render* que los motores *unbiased,* y con un buen tratamiento de luz y una buena cantidad de *samples* o muestras, son capaces de lograr un gran resultado.

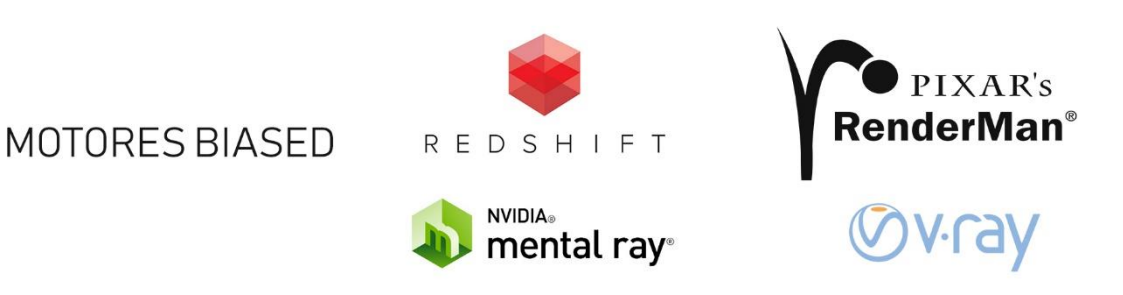

Fig. 30 - Logotipos de motores de render biased

También existen una gran variedad de motores que utilizan esta tecnología, algunos ejemplos son: VRay, Mental Ray, Renderman o Redshift.

Estos cálculos se pueden realizar a través de la CPU (Unidad Central de Procesamiento) o de la GPU (Unidad de Procesamiento Gráfico) del ordenador, dependiendo de la tecnología del motor de *render*.

Tradicionalmente los cálculos de *render* siempre se han realizado a través de la CPU de los ordenadores, pero con el avance en nuevos modelos de hardware, software y también gracias a la influencia de la industria del videojuego, han aparecido más motores de renderizado especializados en GPU.

Por eso, los motores de *render* tradicionales empiezan a desarrollar tecnologías para adaptarse a estos cambios. Por ejemplo: Arnold Renderer, motor muy utilizado en la industria del cine y efectos especiales, siempre ha sido un motor de *render* basado en CPU, pero a raíz de que los nuevos motores de *render* basados en GPU como Octane o Redshift adquirieran tanta popularidad, ofrecen también la posibilidad de renderizar mediante GPU.

Que un motor de *render* sea *biased* o *unbiased* no significa que priorice una tecnología GPU o CPU. Por ejemplo, Redshift y Renderman son motores de GPU y CPU respectivamente y utilizan la misma metodología para calcular la luz. Lo mismo pasa con Octane o Arnold, son motores unbiased que utilizan diferente tecnología en términos de hardware.

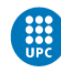

Rendered with V-Ray Advanced CPU

#### Rendered with V-Ray RT GPU

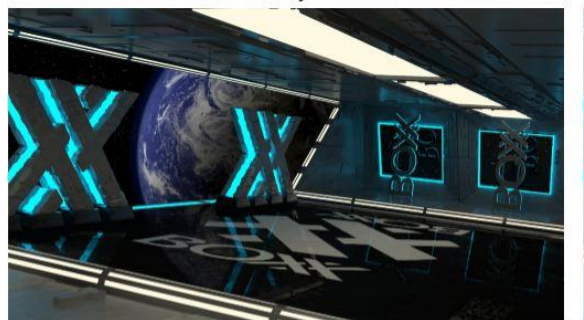

3.4 GHz 8 core Intel® Xeon® Image Quality = 11.35 Render Time = 19 minutes 11 seconds

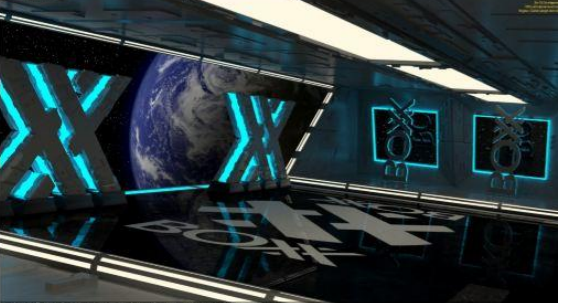

High-end NVIDIA GPU with 2688 CUDA cores Image Quality = 11.35 Render Time = 3 minutes 4 seconds

Fig. 31 - Comparativa del motor de render V-Ray de su versión CPU con su versión GPU

Hay algunos motores de *render* como V-Ray, que han desarrollado sus tecnologías tanto en CPU como en GPU, desarrollando inclusive, un motor de *render* híbrido que es capaz de combinar las dos tecnologías para realizar un renderizado usando los dos sistemas de forma contributiva.

En este proyecto, como ya se ha comentado antes, se utilizará el motor de *render* Redshift para Cinema 4D. Se explicarán detalladamente todas las configuraciones de ajustes y parámetros en el apartado de desarrollo de proyecto [\[12\]](#page-50-0).con el objetivo de optimizar los tiempos de *render* y conseguir un acabado de alta calidad.

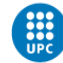

## 2.4 PRESENTE Y FUTURO INMEDIATO

Ya hace muchos años que el CGI se encuentra en numerosos campos de la industria, y como hemos comentado antes, a día de hoy es una solución casi imprescindible en muchísimas aplicaciones como el cine, la publicidad o los videojuegos.

Analizando la situación actual, se puede predecir ligeramente lo que podríamos encontrar en un futuro inmediato, pero lo cierto es que no se puede hablar con certeza debido al ritmo tan elevado que avanzan las tecnologías y la industria (expresado desde hace muchos años en la [Ley de Moore\)](https://es.wikipedia.org/wiki/Ley_de_Moore). Por eso mismo, este análisis va estar centrado en el hardware, *software*, el cine y la publicidad, ya que es el contexto más adecuado al tipo de CGI que se utiliza para este proyecto.

Como hemos comentado anteriormente, los motores de *render* cada vez tienden más a utilizar tecnologías que se centren en la GPU como unidad de procesamiento principal del renderizado. Esto supone que surjan alternativas a las tradicionalmente imprescindibles (en producciones de gran presupuesto) granjas de *render* como, por ejemplo, workstations con múltiples tarjetas gráficas.

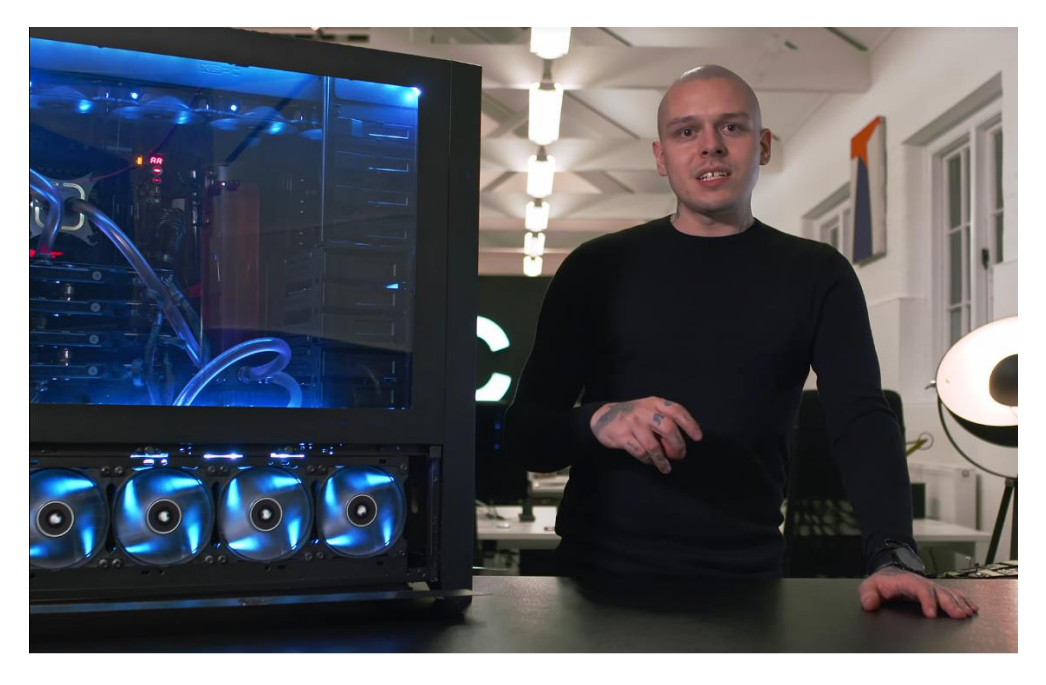

Fig. 32 - Ejemplo de Workstation con múltiples tarjetas gráficas y discos duros.

Esto plantea un cierto ahorro a largo plazo debido a que, con un número menor de computadoras, se puede realizar un proceso equiparable en tiempos de *render* a una granja que utilice CPU como tecnología de renderizado principal.

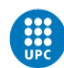

Esta tendencia parece que irá en aumento en un futuro muy cercano, ya que la empresa líder en desarrollo de unidades de procesamiento gráfico, NVIDIA, anunció una nueva familia de tarjetas gráficas que utilizan una novedosa tecnología llamada Volta, que ofrece mejor rendimiento <sup>[\[13\]](#page-91-0)</sup> en comparación con la tecnología Pascal (la utilizada hoy en día).

Debido a esto, muchas granjas de *render* tradicionales ya están adaptándose al cambio y ofreciendo servicios de *render* por GPU a un precio más económico. Actualmente, a causa de la minería de criptomonedas, comienzan a escasear algunos modelos de tarjetas gráficas de alta gama y sus precios se han disparado en más de un 30%.

También es interesante hacer mención a la empresa AMD, que compite en el mercado con sus potentes tarjetas gráficas Radeon Pro. Estas tarjetas gráficas son muy utilizadas también en un sector profesional, pero al no utilizar la arquitectura CUDA no son compatibles con algunos de los motores de *render* basados en GPU.

El *software* también está progresando en gran medida, sobre todo con las simulaciones dinámicas y la iluminación, que logran resultados muy semejantes a la realidad.

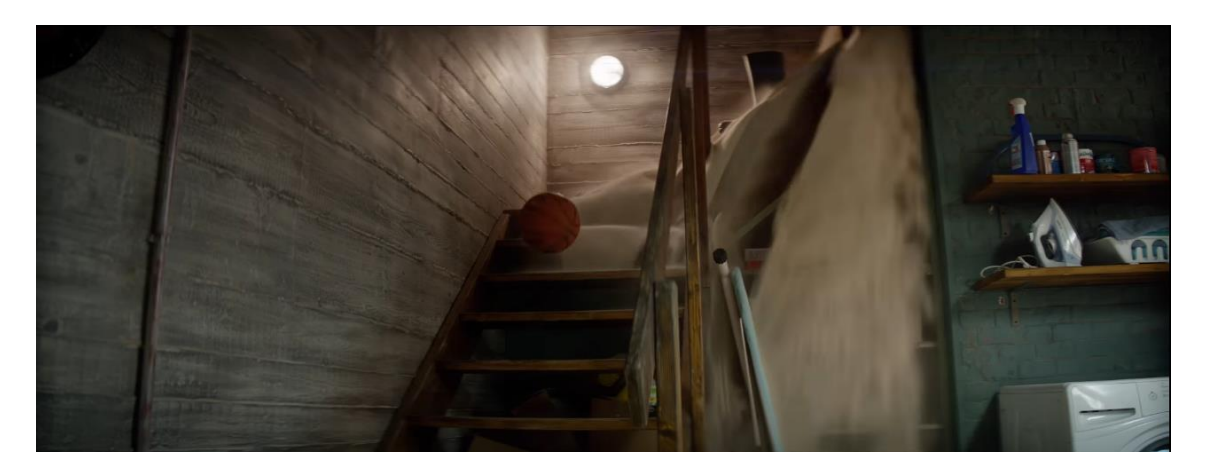

#### [Houdini Custer Reel 2017](https://youtu.be/m358HS6f_TA?t=21)[–](https://youtu.be/m358HS6f_TA?t=21) Link Activo Abril 2018

Fig. 33 - Ejemplo de simulaciones dinámicas físicamente precisas

Además, los constantes progresos en *software* de texturizado y los cálculos precisos de los sistemas de iluminación en los motores de *render*, hacen que en un futuro inmediato se pueda hablar de un fotorrealismo casi perfecto.

Si bien es cierto, desde hace años, muchos elementos principales en el cine ya han alcanzado un fotorrealismo con fallos imperceptibles a simple vista en elementos como edificios, decorados, vehículos o multitudes.

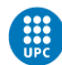

Pero aún estamos a un pequeño paso de alcanzar la perfección a la hora de recrear animales y humanos.

Los movimientos faciales, capturados mediante dispositivos de captura de movimiento (*Mocap*) y la recreación de cómo afecta la luz sobre la piel humana son dos de los pequeños inconvenientes que aún no se han podido solventar de manera perfecta.

Un ejemplo claro es el siguiente caso, donde se ha integrado el modelo CGI de un actor fallecido, y aunque a priori todos los elementos que intervienen en el fotorrealismo parecen que funcionen bien, nuestro cerebro no acaba de asociarlo a un ser humano.

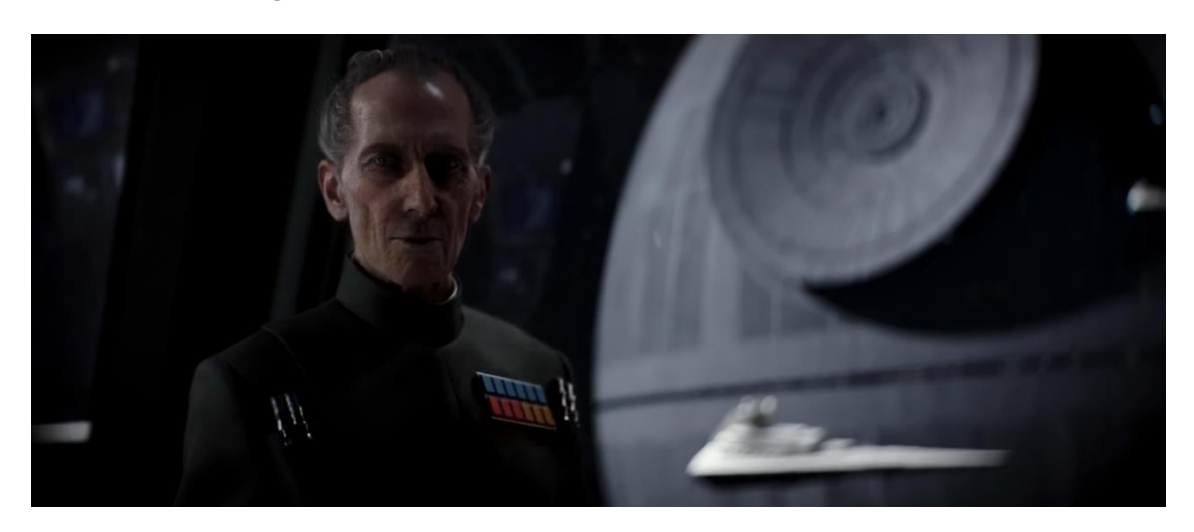

Star Wars: Rogue One – [Grand Moff Trakin's Death Sta](https://youtu.be/1uKtUlPmhqw?t=31)r[–](https://youtu.be/1uKtUlPmhqw?t=31) Link Activo Abril 2018

Fig. 34 - Ejemplo de recreación humana 100% CGI

¿Es posible llegar al punto donde el CGI sustituya completamente a un actor real? Seguramente no tardemos en verlo, porque cada vez es más habitual que un actor utilice un "doble CGI" para sus escenas de acción. Son en los primeros planos donde podemos encontrar más defectos a simple vista.

En publicidad, en cambio, el principal beneficio se encuentra en la versatilidad que dan todos estos *software* CGI para no limitarse creativamente y además conseguir un fotorrealismo de producción rápida.

Es interesante estar atento a diferentes eventos como los ciclos de conferencia de *SIGGRAPH* [\[14\]](#page-50-0) , o el *NAB Show* [\[15\]](#page-50-0) de la Vegas para seguir de cerca esta evolución del CGI, el cine, la publicidad y en general cualquier medio audiovisual, en un futuro inmediato.

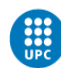

# 3. PLANIFICACIÓN

Este proyecto tiene una duración de trabajo de entre 4 y 5 meses. Se estiman 300 horas de trabajo que se distribuyen a lo largo del mismo. Este proyecto se divide en tres fases principales que se definirán en el apartado de metodología [\[16\]](#page-48-0): la pre-producción, la producción y la post-producción.

Estas fases se tienen que distribuir durante el período de duración del trabajo y se deben tener en cuenta las entregas de las rúbricas correspondientes.

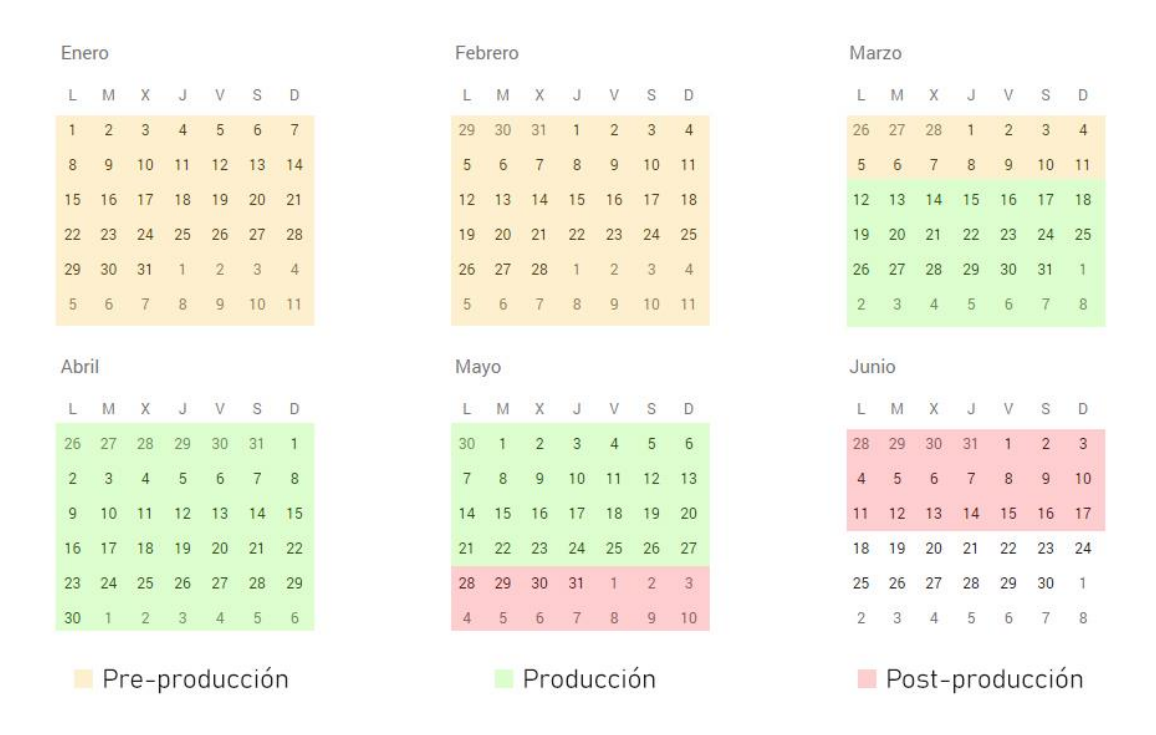

Fig. 35 - Planificación del proyecto

Para ello, es importante mantener una organización del trabajo que se está haciendo y tener en cuenta el tiempo que hay que dedicarle a cada fase a través de herramientas que ayuden a gestionar el proyecto.

## 3.1 HERRAMIENTAS PARA LA GESTIÓN

Como principal herramienta de gestión he utilizado Gantt, que es una herramienta gráfica que tiene como objetivo organizar el tiempo de dedicación previsto para las tareas de un proyecto a lo largo de un tiempo determinado.

He realizado un diagrama de Gantt mediante el *software* Microsoft Project, pudiendo organizar con facilidad el porcentaje de tareas completadas en cada fase y el tiempo dedicado a cada una de ellas.

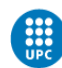

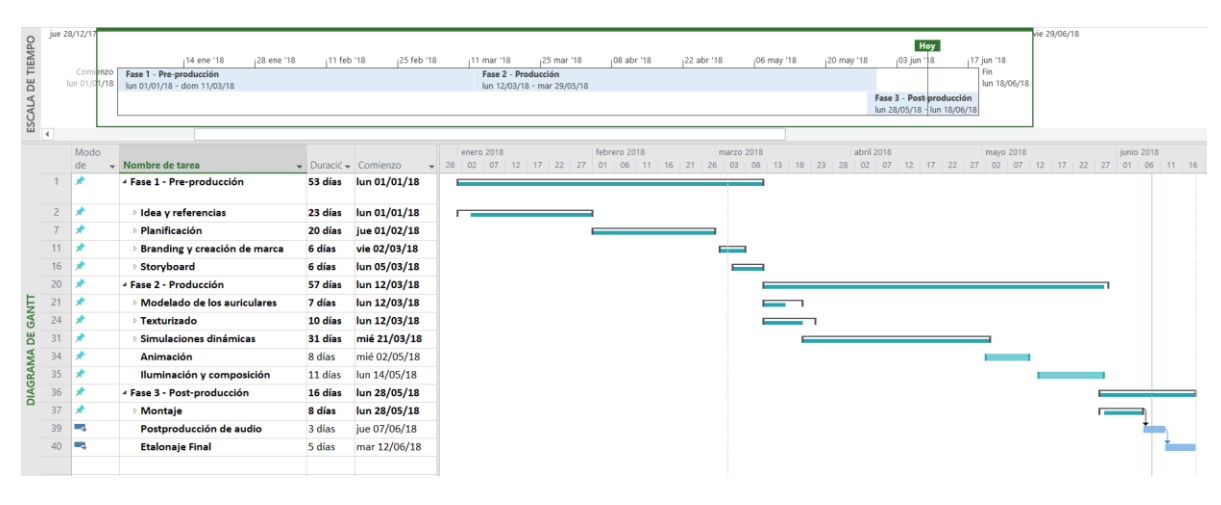

Fig. 36 - Captura del diagrama de Gantt mediante Microsoft Project

Como herramienta de organización de archivos he utilizado Google Drive para poder subirlos a la red y tener acceso a ellos con facilidad. Además, lo he utilizado como método de transferencia de archivos con mi director de proyecto a través de una carpeta compartida.

También he utilizado la herramienta OneDrive nativa de Windows 10 que tiene un funcionamiento muy similar a Google Drive. Este software mantiene la carpeta de origen en el sistema operativo, cosa que me ha facilitado mucho el workflow con texturas y materiales entre mi ordenador de sobremesa y mi ordenador portátil.

## 3.2 ANÁLISIS INICIAL DE LOS COSTES

Si se enfocara este trabajo como proyecto comercial, lo primero que se debería analizar serían los gastos y costes que supondría el planteamiento de producción global del proyecto, para posteriormente plantear y ajustar cada una de las áreas de trabajo e investigación que englobarán el presupuesto general.

Los gastos principales serían las licencias de *software*, la amortización del equipo y los costes indirectos como mantenimiento y suministros (electricidad, comunicaciones, etc.). El período de amortización de un equipo está estipulado en un período de 3 años desde su adquisición.

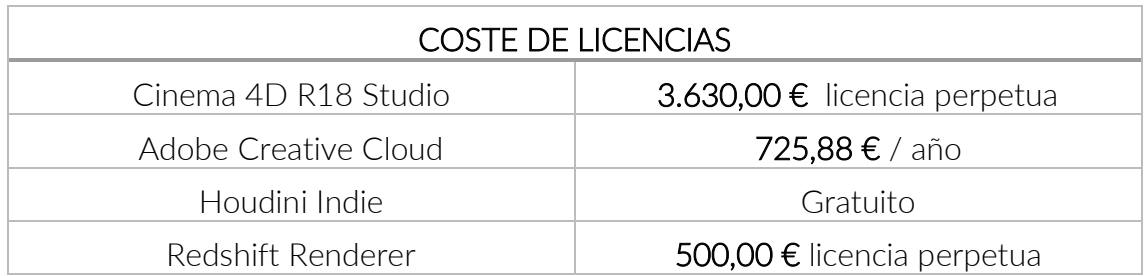

Tabla 1 - Coste de licencias

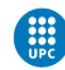

Tenemos dos tipos de licencias, las perpetuas que son las que una vez las compras están disponibles por tiempo indefinido y las anuales como el plan de Adobe que debes ir renovando cada año.

Si contamos que un año tiene 8760 horas, y 336 horas de ese año vamos a dedicarlas a nuestro proyecto y la suscripción anual de Adobe nos cuesta 725,88€ al año, esas 336 horas nos supondrían un gasto de 27,83€ solo de *software* Adobe.

Si le sumamos un porcentaje de las licencias de Cinema 4D y Redshift Renderer el coste sería de unos 70€ aproximadamente.

Para realizar un presupuesto hay que tener en cuenta la relación con la cantidad de horas trabajadas y los gastos que tenemos como individuos para realizar el trabajo.

Considerando este proyecto como un proyecto comercial, con poca experiencia en el mundo laboral, el precio por jornada que pondría a día de hoy sería de unos 120€, que a 8 horas saldría a 15€ la hora.

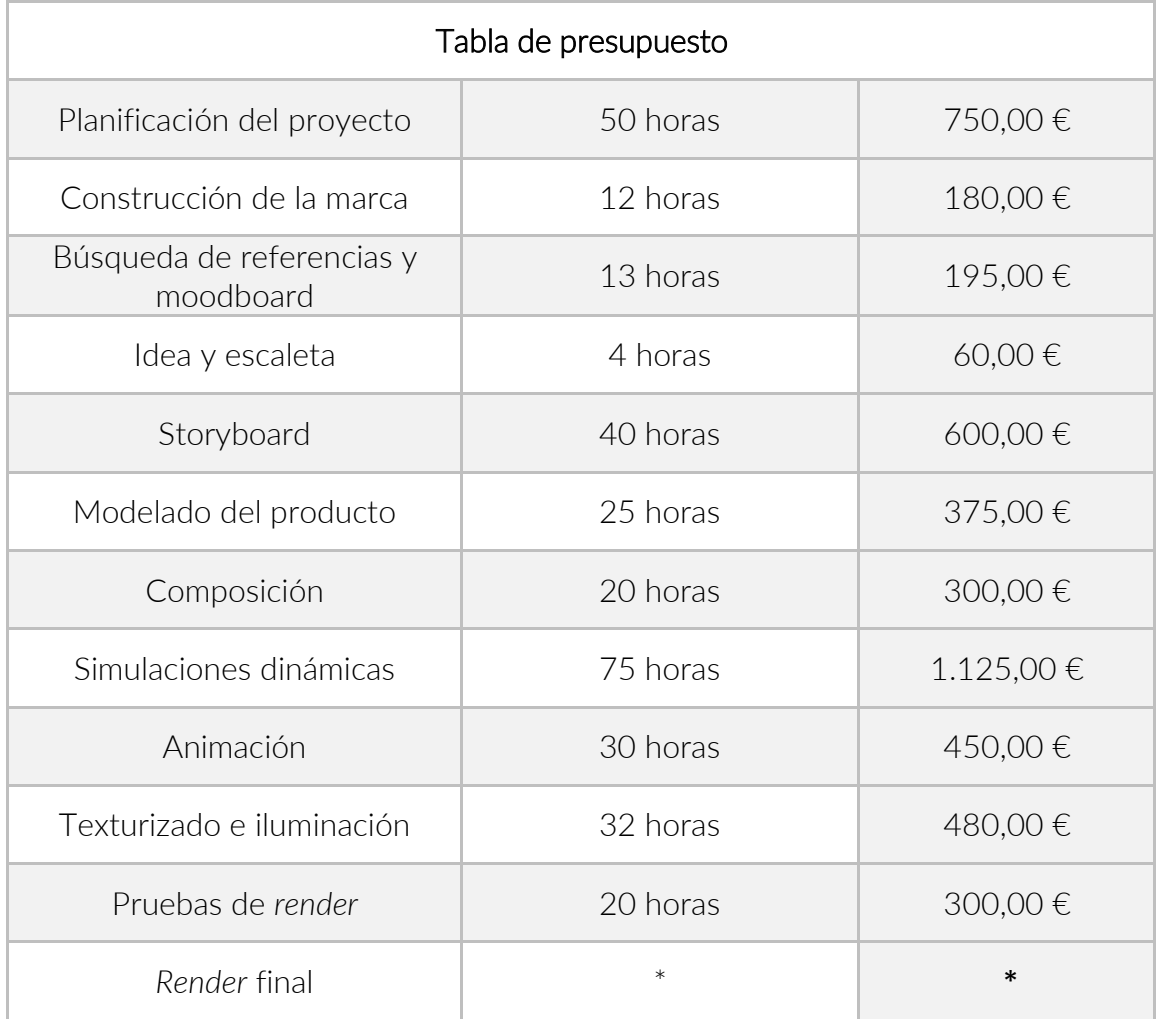

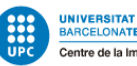

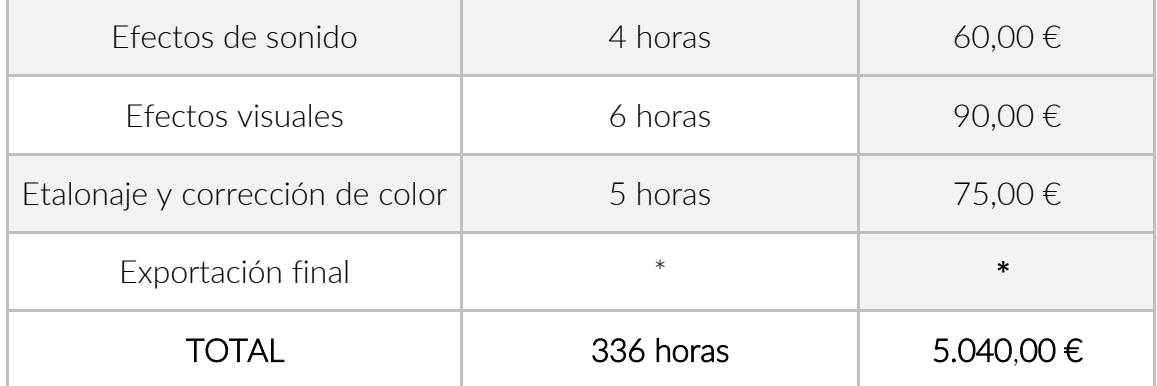

Tabla 2 - Tabla de presupuesto

El total de precio en relación a las horas trabajadas es de 5040€, hay otros factores que quedan por comentar para que nos salga un precio rentable con margen de beneficio.

Se han comentado los costes de licencia, pero existen otros costes externos a la producción como el mantenimiento, la cotización, el precio de autónomo y hay que tener en cuenta los posibles gastos de desplazamientos y dietas.

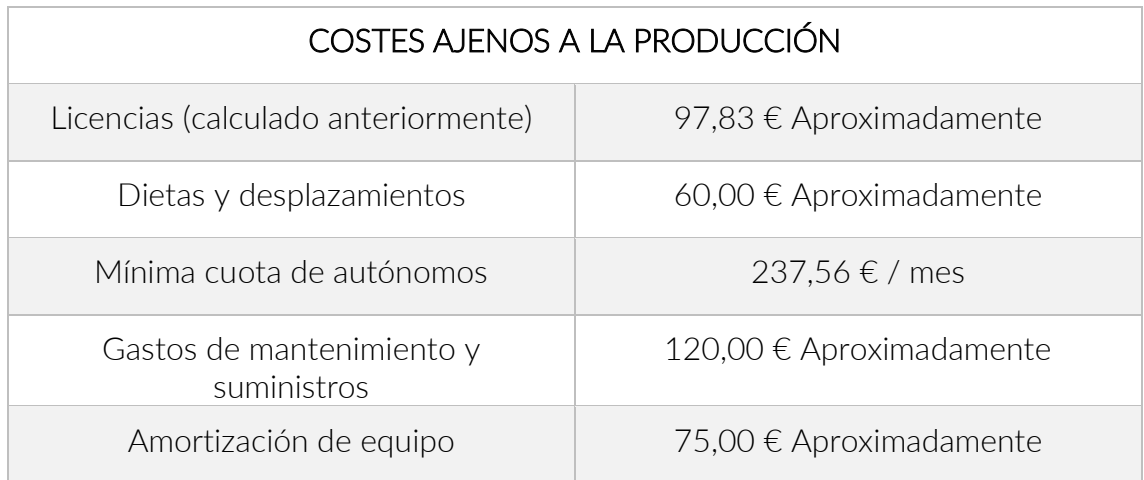

Tabla 3 - Costes ajenos a la producción

Si contamos que un mes tiene 730 horas y estamos pagando una mensualidad de 237,56€, las 336 horas corresponderían a 97,62€ de la cuota de autónomo.

Para cubrir estos gastos y obtener beneficio, tendríamos que sumar todos los costes ajenos a la producción, lo que se obtiene un total de 590,39 €.

Por lo tanto, los costes de producción que son 5.040€ + los costes ajenos a la producción que son 590,39 da un total de 5.630,39€. A este precio, hay que sumarle un 20% de margen de beneficio: 5.630,39€ + 20% beneficio = 6.756,46€

Total 6.756,46€ + 21% IVA =  $8.175,31€$ 

## 3.3 ANÁLISIS DAFO, RIESGOS Y PLAN DE CONTINGENCIAS

El análisis DAFO es una herramienta que nos permite hacer un estudio real y objetivo sobre nuestro proyecto y ver así las características que lo definen. Se plantean todos los puntos positivos y los puntos negativos que nos podemos encontrar, para realizar plan de desarrollo viable.

Se analizan las debilidades, amenazas, fortalezas y oportunidades del proyecto:

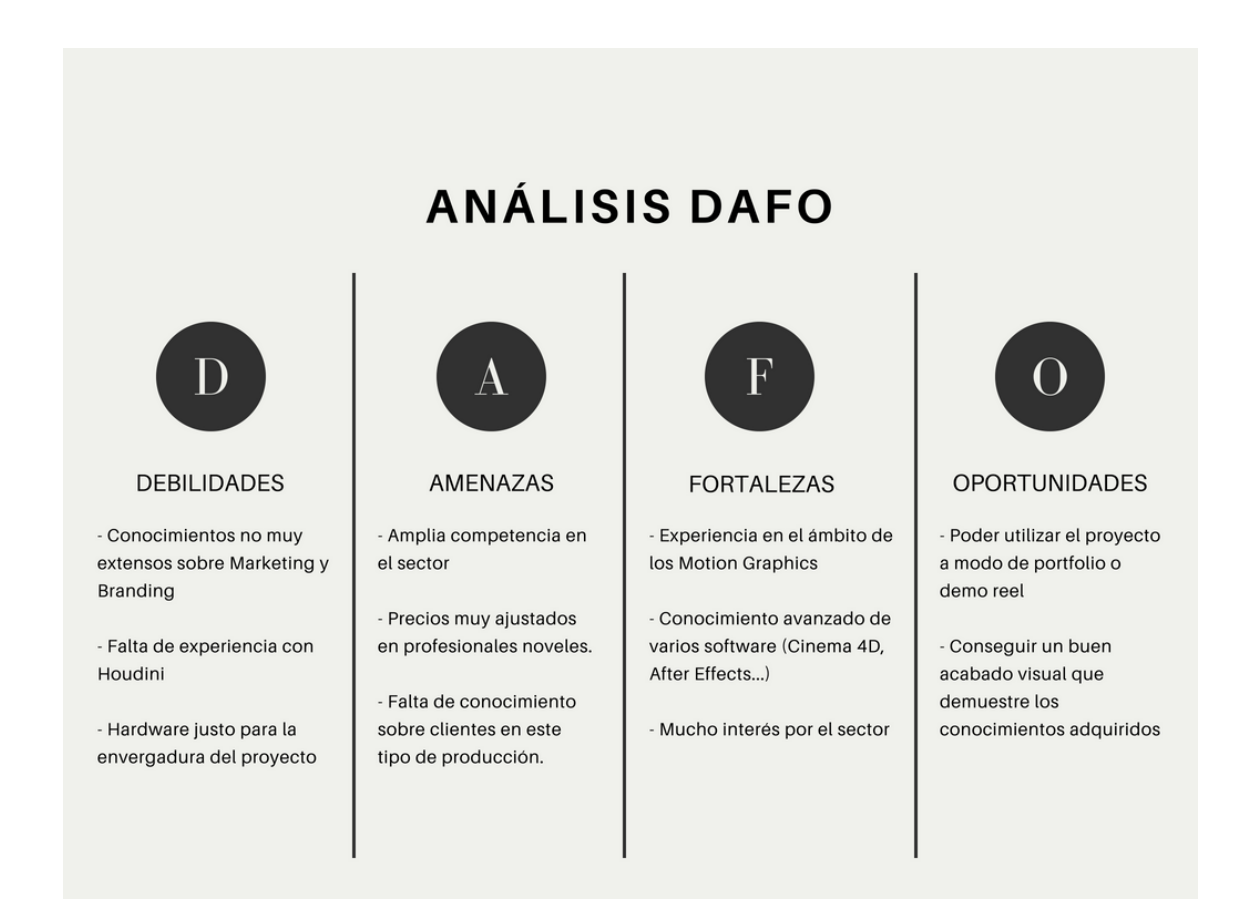

A raíz de este breve análisis, podemos deducir una serie de riesgos que pueden aparecer en nuestro proyecto para, posteriormente, hacer un plan de contingencias preventivo y poderlos solventar en el caso que aparezcan.

El desarrollo de este proyecto contiene muchas fases diferentes donde intervienen diversos factores que pueden dar fruto a problemas. Los principales problemas que nos podemos encontrar son técnicos y relacionados con el *software* y el *hardware* que pueden desorganizar el tiempo previsto e incluso bloquear temporalmente el desarrollo.

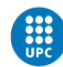

Teniendo en cuenta estos riesgos, hay que analizar los problemas que pueden surgir y sus posibles soluciones.

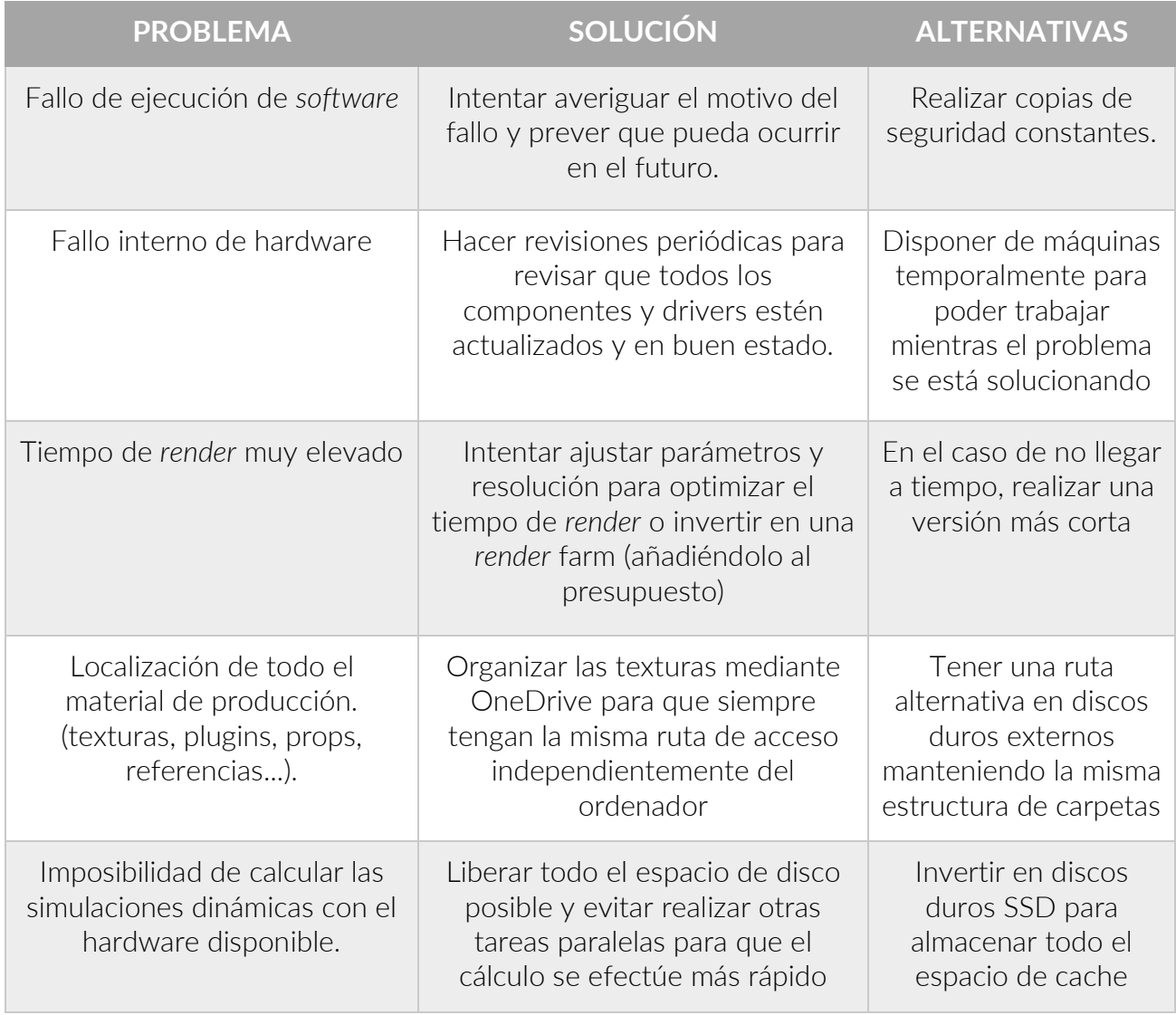

Tabla 4 - Planteamiento de problemas, soluciones y alternativas

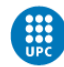

# <span id="page-48-0"></span>4. METODOLOGÍA

Este proyecto se ha divido en tres fases: la pre-producción, producción y la post producción. Debido a que este trabajo tiene muchas tareas independientes en cada caso, cada fase engloba varios procesos.

En la pre-producción nos encontramos con la idea inicial del proyecto. Hay que definir la marca y el producto y crear la identidad corporativa, a raíz de definir el proceso de Branding de la marca ficticia. También se planteará un briefing inicial que servirá como marco de referencia del proyecto.

Una vez bien definido la marca y el producto, se empieza con la idea a partir de buscar referencias y realizar un Moodboard para saber que estilo tendrá nuestro spot para posteriormente crear la escaleta.

Cuando la idea del spot ya esté clara y se tenga la escaleta describiendo como será nuestro spot, hay que darle un soporte visual mediante un Storyboard.

Establecida la fase de pre-producción junto con un Storyboard bien trabajado, se entraría en la fase de **producción**. Esta fase incluye todos los procesos de modelado, animación, texturizado, iluminación y renderizado. También es donde se realizan todas las simulaciones dinámicas.

Este es el proceso más largo de todos y se explicará íntegramente en el apartado de desarrollo del proyecto <sup>[\[17\]](#page-50-0)</sup>. En esta fase del proyecto, se realizará un animatic para comprobar que nuestro spot está funcionando en términos visuales y temporales, antes de realizar el renderizado final.

Una vez comprobado que nuestro spot funciona y después de afrontar el largo tiempo de *render*, pasamos a la fase de post-producción. En esta fase, se hacen todos los efectos de post-procesado y tratamiento de los *renders* en formato original (*raw*).

Se realiza el etalonaje y se montan los fotogramas de la animación resultante para posteriormente añadir la música, efectos de sonido y los efectos visuales.

Una vez finalizadas las tres fases, tendríamos el proyecto acabado.

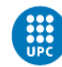

## 4.1 HERRAMIENTAS PARA EL SEGUIMENTO DEL PROYECTO

Para mantener un seguimiento activo del proyecto se ha utilizado el método Kanban, que consiste en organizar el trabajo en las diferentes fases del proyecto y mediante tarjetas de colores reforzar visualmente el estado y el orden de las tareas,

El *software* que se utiliza en este caso es Trello, un *software* online libre basado en el método Kanban que permite una rápida organización de tareas muy útiles para hacer una planificación del tiempo y para tener una idea de cuan completada está una fase del proyecto.

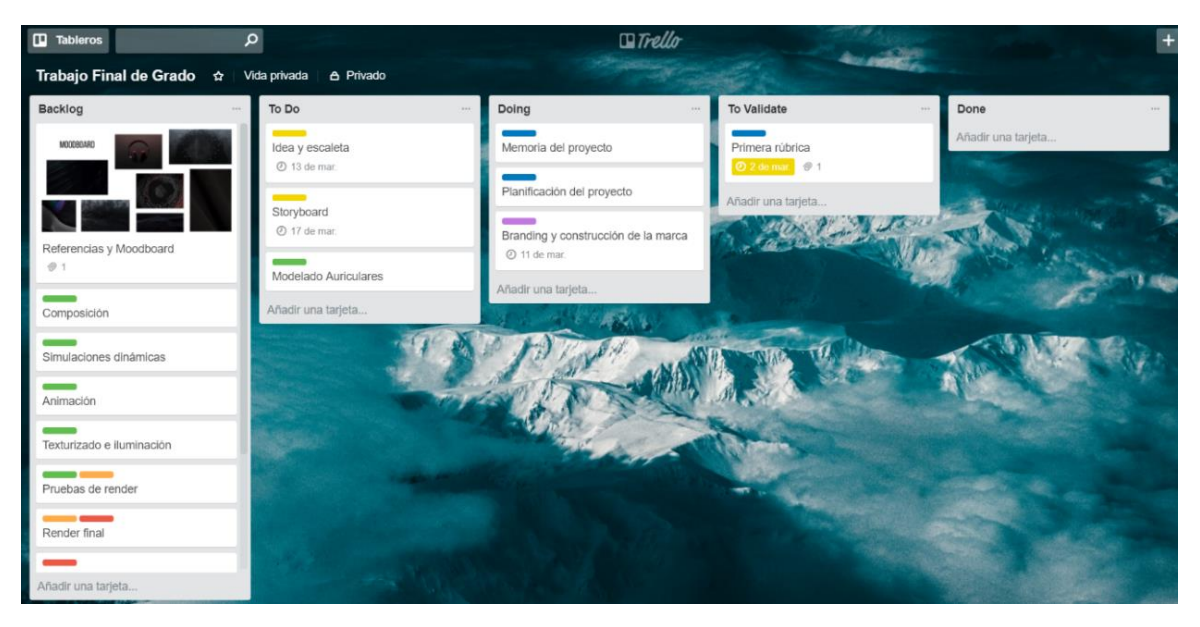

Fig. 37 - Captura de la herramienta de gestión Trello

## 4.2 HERRAMIENTAS DE VALIDACIÓN

Como herramientas de validación de proyecto se han realizado entrevistas con profesionales del sector, que han ayudado a analizar los puntos débiles y posibles mejoras del trabajo antes de la entrega definitiva.

Como validadores de este proyecto he contado con Joan Guasch (director de arte y profesor del CITM), José González (instructor certificado de MAXON y director de este proyecto) y Adam Wilson (director de Murillo Media, empresa de Motion Graphics y producción de vídeo).

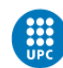

# <span id="page-50-0"></span>5. DESARROLLO DEL PROYECTO

### 5.1 PRE-PRODUCCIÓN

La fase de pre-producción es una de las fases más importantes del proyecto. Aquí se va a definir nuestro trabajo y como se va a realizar en la fase de producción.

Es importante que trabajemos bien este apartado, puesto a que, si nos surgen problemas en la fase de pre-producción, los vamos a arrastrar en el resto del proyecto. Esto no significa que no se puedan realizar modificaciones de elementos definidos en esta fase como, por ejemplo, el *storyboard*, a medida que surjan necesidades en la fase de producción siempre dentro de unos márgenes de seguridad.

### 5.1.1 BÚSQUEDA DE REFERENCIAS Y MOODBARD

Los primeros pasos del desarrollo del proyecto serían realizar un *brainstorming* y una búsqueda de referencias de acuerdo al estilo visual y al tipo de spot que se está buscando.

Mis referentes principales han sido los estudios de animación y Motion Graphics [The Mill,](http://www.themill.com/) [ManvsMachine](https://mvsm.com/) y [Serial Cut.](http://serialcut.com/) En lo que más me he fijado es en la forma de transmitir sensaciones que consiguen mediante diferentes recursos visuales como el movimiento, las texturas y diferentes formas abstractas basadas en el contexto de cada spot.

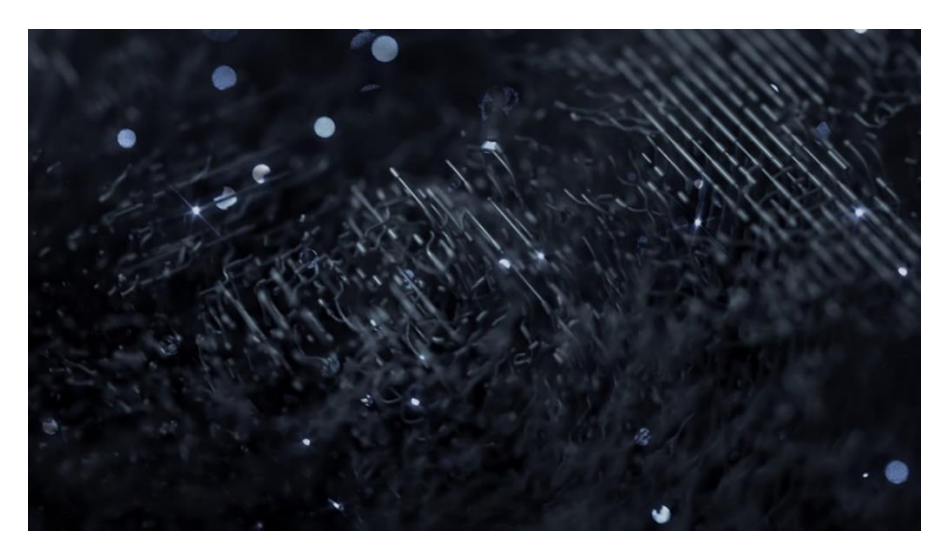

[Logitech ~ Powerplay](https://vimeo.com/245950999) - Link Activo Abril 2018

Fig. 38 - Spot de ManvsMachine anunciando una gama de productos de Logitech

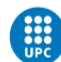

Por ejemplo, en el spot que acabamos de ver, se hace uso de formas abstractas que realmente no podemos concretar lo que son, pero a través del movimiento, las texturas y la composición de la escena nos está transmitiendo unas sensaciones que definen al producto. En el caso del fotograma anterior, nos está comunicando tecnología, rendimiento, innovación, y ni si quiera nos ha presentado el producto todavía.

A partir de realizar un *brainstorming* y la búsqueda de referencias, se empieza a trabajar el *moodboard*. Esta herramienta consiste en recopilar piezas visuales que ayudan a definir el estilo que vamos a seguir y la tendencia visual que va a tener nuestro proyecto.

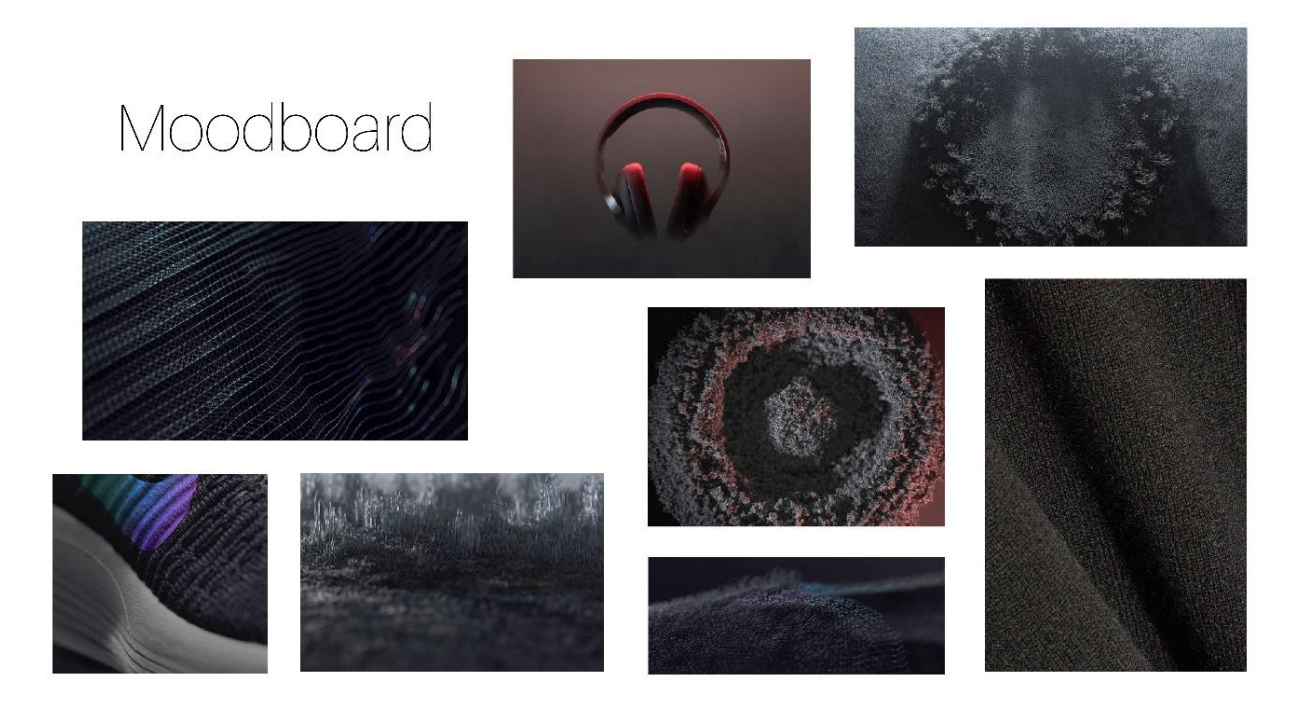

Fig. 39 - Moodboard

De esta manera, se tiene un tablero de inspiración que guiará la producción del proyecto y se tendrá siempre de referencia.

Una vez definido el estilo visual del proyecto, se realiza un *briefing* inicial con toda la información necesaria para que se pueda desarrollar el proyecto.

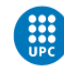

### 5.1.2 BRIEFING INICIAL Y CREACIÓN DE LA MARCA (BRANDING)

Para hacer el b*riefing* inicial de este proyecto, me he basado en el proceso de creación de un b*riefing* creativo. Como su propio nombre indica, un *briefing* debe de ser breve, y por eso lo he simplificado en cinco apartados: el objetivo, la marca, el target, la estructura del proyecto y su estilo.

### 1. Objetivo

Crear un spot publicitario de un producto ficticio con un buen acabado visual mediante técnicas de animación 3D y *Motion Graphics* que sea impactante, dirigido principalmente a internet.

### 2. Marca

Kuasar, es una marca de auriculares y de equipamiento de audio profesional que busca siempre el mejor acabado y calidad de sus productos, y que sobretodo tiene como objetivo satisfacer en gran medida la experiencia del usuario. Se trata de una marca moderna que cuida mucho los materiales y el diseño de sus productos, estando siempre al día con las últimas tendencias e innovaciones tecnológicas.

### 3. Target

El público objetivo de este producto lo formarían principalmente adultos de entre 21 y 39 años, es decir, un público maduro, pero a la vez adaptado a las modernidades emergentes. Sería un público generalmente elitista, que no le importa gastarse dinero en un producto Premium siempre y cuando el diseño y la calidad del mismo estén muy cuidados y a la altura de las expectativas que trasmiten en su publicidad.

#### 4. Estructura del proyecto

El spot se estructura en tres fases, la pre-producción, la producción y la postproducción.

- Pre producción
	- o Moodboard
	- o Storyline
	- o Escaleta
	- o Storyboard
- Producción
	- o Modelado y texturizado del producto
	- o Simulaciones dinámicas

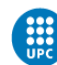

- o Animación
- o Iluminación y composición final
- o *Render*
- Post-producción
	- o Montaje
	- o Edición de Sonido
	- o Efectos especiales
	- o Etalonaje

#### 5. Estilo

El estilo visual es simple pero impactante. No se quiere jugar con colores vivos, sino todo en un ambiente donde predominen colores oscuros en contraste con tonos claros y reflejos, como en el propio producto. Una iluminación volumétrica nos crea un ambiente con mucho contraste entre altas luces y sombras mientras los diferentes elementos de la composición nos muestran materiales metálicos, plásticos de alta calidad y diferentes texturas en un producto robusto.

La intención es asociar todos los elementos que aparezcan en la escena con el producto, siempre intentando expresar sensaciones a través de diferentes elementos dinámicos y texturas.

Una vez realizados el moodboard y el Briefing, con todo el proceso de búsqueda de referencias y *brainstorming* previamente realizados, tenemos que definir un poco más nuestra marca planteada en el Briefing.

Empezando por el *naming*, buscaba un nombre impactante y que transmitiera energía. Después de un largo proceso de búsqueda y de que tuviera concordancia con el producto, me decidí a llamar a la marca *Kuasar*.

Un cuásar (o quasar) es una fuente astronómica de energía electromagnética, es decir, una combinación de radiofrecuencias y luz visible. Cuando empecé a buscar imágenes, me di cuenta que definitivamente iba a usar ese nombre por lo que transmitía, relacionándolo con la marca y el producto.

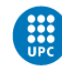

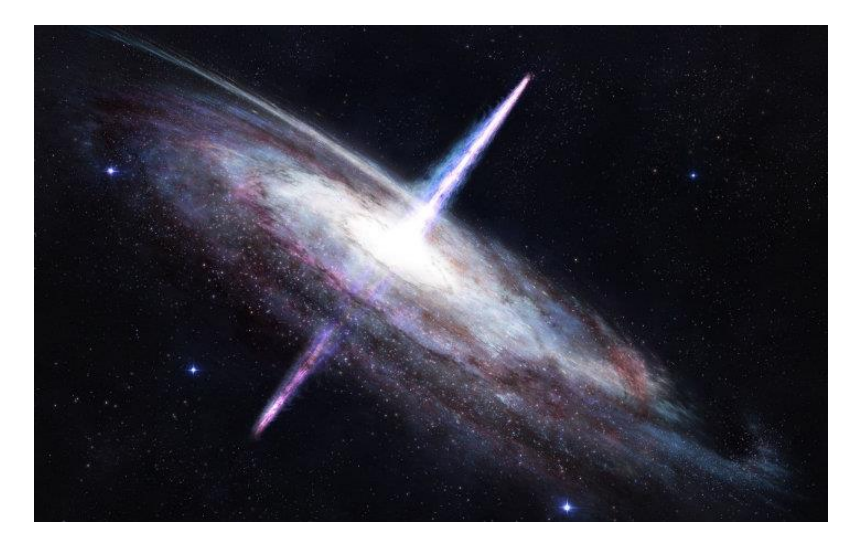

Fig. 40 - Imagen de un cuásar

Quasar viene de la contracción inglesa de *quasi-estellar* (casi una estrella) y se cree que se genera en el centro de un agujero negro en el momento que este comienza a absorber energía, aumentando su masa gravitacional a causa de su fuerte rotación. Debido a la gran acumulación de energía, es uno de los cuerpos más brillantes conocidos.

El corrimiento hacia el rojo se produce en cuásares, estrellas o galaxias conforme se alejan del punto de vista del observador (dado que, en principio, el universo aún se está expandiendo). En inglés a este término se le conoce como Redshift (el motor de *render* que estoy utilizando), por lo que me acabo de convencer para la elección del nombre.

Cuando ya se decidió el *naming* de la marca, había que empezar a diseñar su identidad corporativa.

Ya que se trataba de una marca Premium, lo primero que hice fue buscar referencias de que tendencias de diseño seguían habitualmente este tipo de marcas para denotar exclusividad, calidad y poder estar a la altura de este tipo de productos frente al a competencia.

Las tendencias de diseño en este tipo de marcas son muy minimalistas y utilizan colores planos buscando el contraste entre claros y oscuros, normalmente blancos, negros, grises o colores puros.

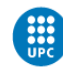

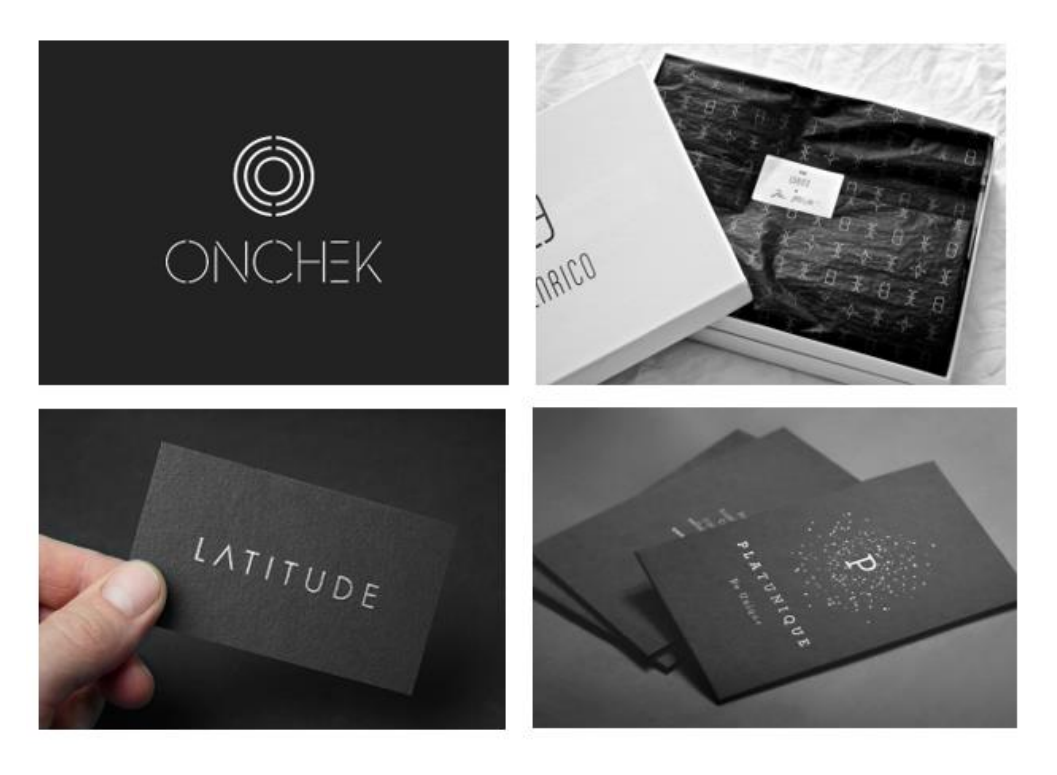

Fig. 41 - Tendencias de diseño en marcas Premium

Siguiendo esta línea y cuidando mucho el espaciado, la tipografía y los colores acabé diseñando este logotipo después de desechar otras propuestas que hice.

$$
\frac{1}{2} \left( \frac{1}{2} \sum_{i=1}^{N} \frac{1}{2} \sum_{j=1}^{N} \frac{1}{2} \sum_{i=1}^{N} \frac{1}{2} \sum_{i=1}^{N} \frac{1}{2} \sum_{j=1}^{N} \frac{1}{2} \sum_{j=1}^{N} \frac{1}{2} \sum_{i=1}^{N} \frac{1}{2} \sum_{j=1}^{N} \frac{1}{2} \sum_{j=1}^{N} \frac
$$

Fig. 42 - Logotipo principal en dos variantes de color.

También quería un logotipo que me permitiera integrarlo directamente en el spot, relacionando al producto a través de sus materiales y texturas. Además, el poder utilizarlo en la escena 3D, te permite interactuar directamente con elementos del spot, como las simulaciones y partículas.

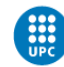

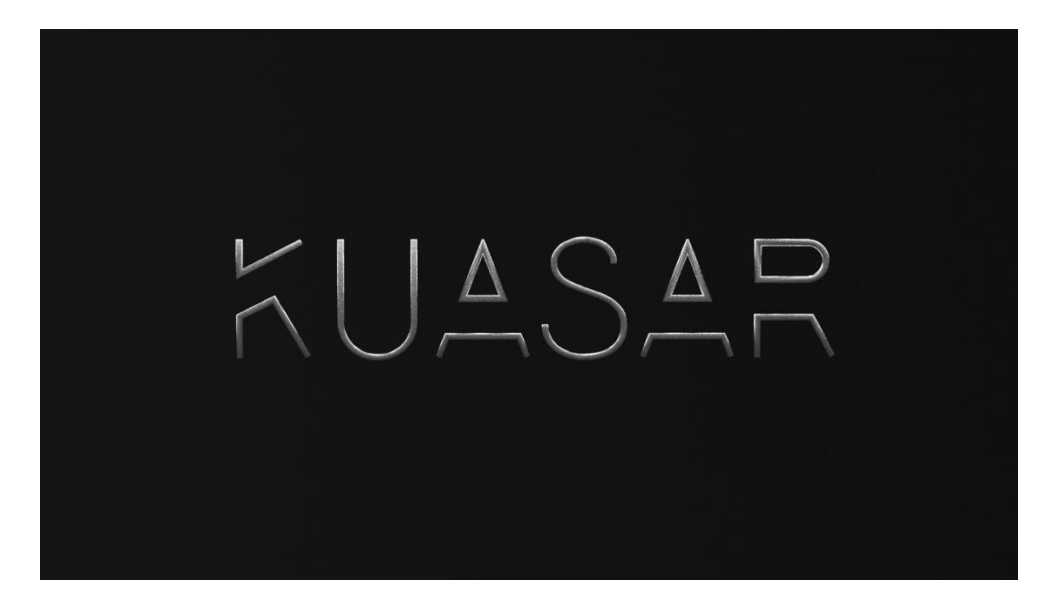

Fig. 43 - Logotipo principal integrado en una escena 3D

Una vez concretado el logotipo principal y sus tendencias de diseño, trabajé una identidad corporativa más detallada dónde se encuentra: el logotipo principal junto a su variante de color y el espaciado que se debe seguir en cada caso; el logotipo secundario, también junto a su variante de color y espaciado; la paleta completa de color con los colores principales y los alternativos; la tipografía principal y la secundario junto a un ejemplo contextual en ambos casos y un caso práctico de integración del logotipo principal y el secundario.

La identidad corporativa completa se encuentra adjunta en los anexos.  $181$ 

Cuando di por finalizada la parte de *branding* con la marca bien definida, empecé con la pre-producción del spot audiovisual: ¿Cómo sería el spot? ¿Qué narrativa seguiría? ¿Qué planos iban a ser los más adecuados en cada caso?

Con el objetivo de responder a estas preguntas, empecé a desarrollar el storyline, la escaleta y el storyboard del spot publicitario.

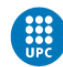

### 5.1.3 STORYLINE

El *storyline* se encarga de definir la narrativa que va a tener nuestro spot publicitario a través de un breve resumen de su trama. Se divide en planteamiento, nudo y desenlace:

#### Planteamiento

Empiezan a aparecer sutilmente partículas y formas dinámicas que se mueven al ritmo de una música tenue.

#### Nudo

Estas partículas van generando formas, las cuales se me mueven de manera más acentuada, a medida que la música empieza a producir golpes de sonido más densos o contundentes. Estas partículas interactúan con diversos elementos que van apareciendo mediante planos detalle. No se puede determinar de qué se trata, pero vemos que tienen unos materiales y texturas similares.

#### Desenlace

Desvelándolo progresivamente mediante cambios de cámara y con las formas que generaban las partículas, finalmente vemos que se trata de unos auriculares y aparece la marca.

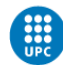

### 5.1.4 ESCALETA

Una escaleta es un índice que muestra la historia en su conjunto, especificando cada una de las escenas con su encabezado. Es el esqueleto del guion y sirve para ver la estructura de la historia y su progresión dramática:

- 1. Un cuásar es una fuente astronómica de diversos tipos de energía. En su centro interactúan elementos básicos de la materia: carbono, oxigeno… representados en forma de partículas.
- 2. Estas partículas forman figuras que se juntan y generan diferentes elementos, como estelas o mosaicos. Estos elementos generados, crecen progresivamente y se mueven al ritmo de una leve música.
- 3. Poco a poco estos elementos van formando estructuras más grandes e interactúan con ciertos objetos que aparecen en la escena, pero que no se acaban de reconocer.
- 4. Uno de los elementos que podemos reconocer es una K, la cual es interferida por unas cuantas partículas. Las estructuras metálicas generadas anteriormente, van adquiriendo detalles oscuros.
- 5. Se vuelven a presentar los objetos, cada vez más reconocibles. Vemos que sus materiales son parecidos a los de las estructuras metálicas y se puede deducir que son diferentes partes de unos auriculares.
- 6. Finalmente, los auriculares se muestran por completo y se confirma que las partículas formaban parte de los materiales del auricular. Posteriormente, aparecen unas letras que forman la marca, llamada Kuasar.
- 7. Kuasar nos ofrece un objeto de alta tecnología basado en la pureza de los materiales para unas prestaciones perfectas, con el objetivo de brindarnos una experiencia de uso completa y satisfactoria.

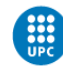

### 5.1.5 STORYBOARD

#### **KUASAR**

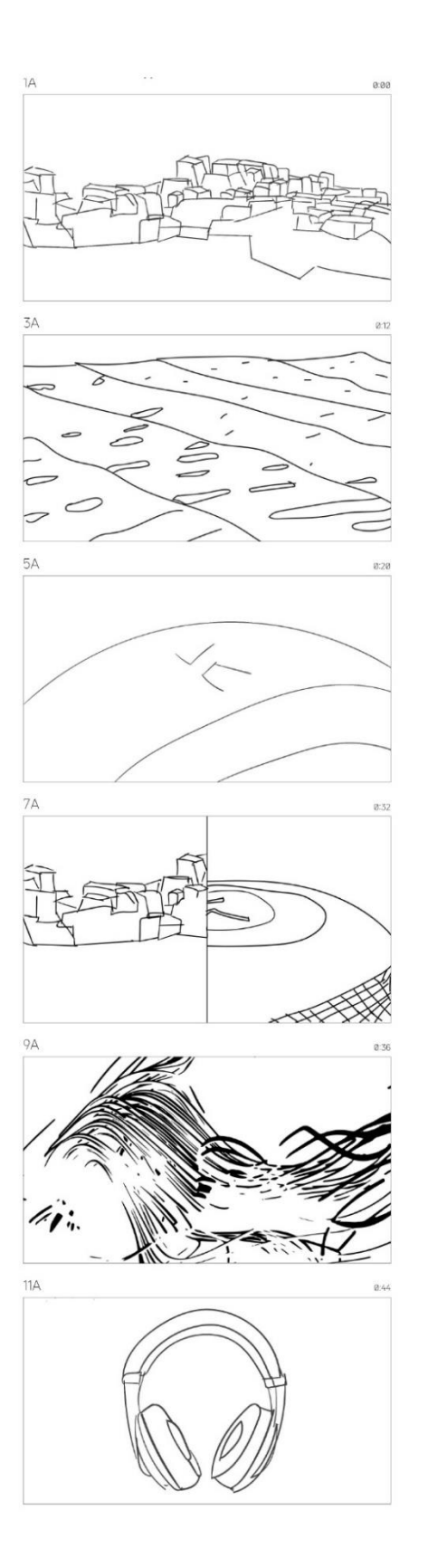

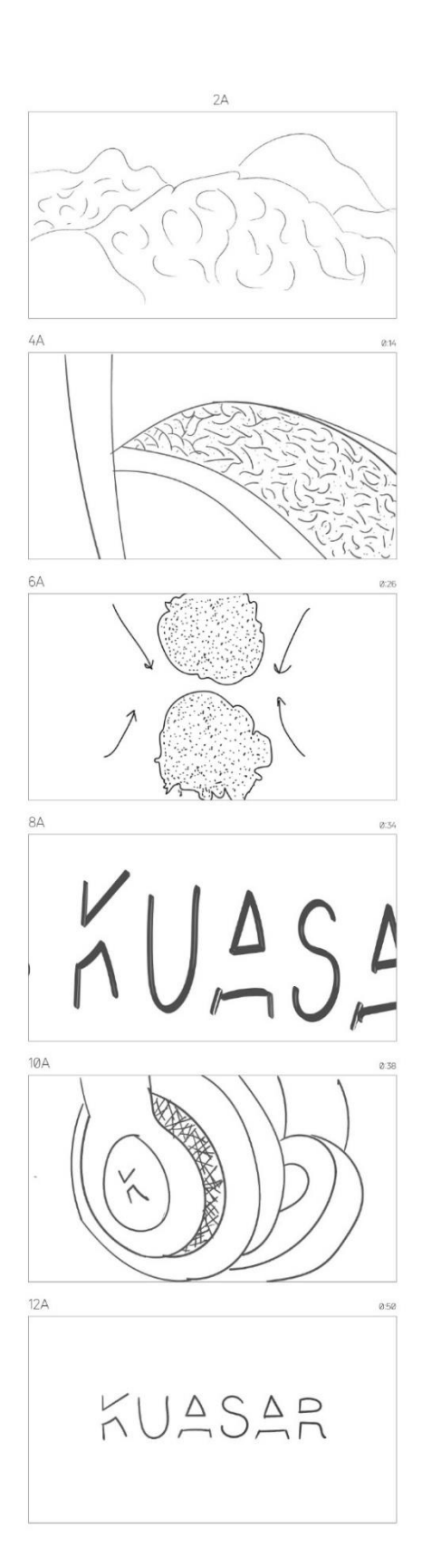

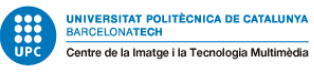

## 5.2 PRODUCCIÓN

Esta es la fase con más densidad de trabajo del proyecto donde se desarrollará todo el spot publicitario. Se trabaja todo el modelado, texturizado, las simulaciones dinámicas, la animación, la iluminación y la composición de las escenas para posteriormente realizar el proceso de *render*.

### 5.2.1 MODELADO Y TEXTURIZADO DEL PRODUCTO

El primer paso que he querido trabajar en esta fase del proyecto ha sido el modelado y el texturizado del producto, debido a que será la pauta principal que se tomará de referencia para seguir el estilo visual en todo el spot.

Es por eso que quizá este proceso me llevó más tiempo del que en un principio había planeado, puesto que intenté asegurar que los auriculares y los materiales estuvieran muy cuidados ya que pretenden ser el elemento principal de todo el proyecto.

Para el proceso de modelado he utilizado Cinema 4D y me he basado en primitivas y deformadores para ir generando las formas correspondientes a los auriculares. Las formas primitivas las he utilizado como objetos base, después las he convertido en polígonos editables y me he ayudado con los deformadores para conseguir la forma que quería obtener en cada caso.

La primera forma básica que se utilizó fue cilindro, con una altura de 3 cm y una orientación de +X (perpendicular al eje X de la escena) para que quedara en horizontal. Después, se redujo el número de segmentos para poder hacer una extrusión fácilmente. Todo este proceso se trabajó en *low poly* para tener más control de los objetos, pero posteriormente se le aplicó una subdivisión para aumentar el número de polígonos y suavizarlo.

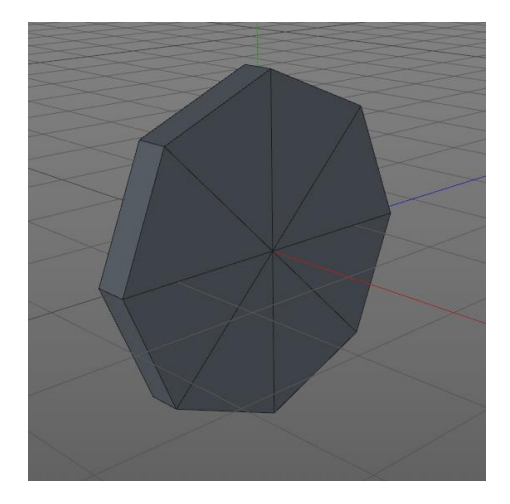

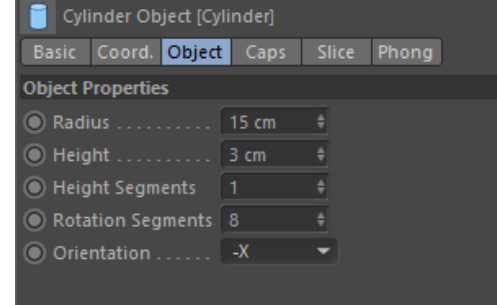

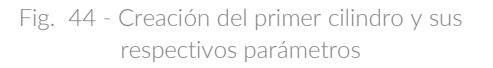

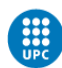

El cilindro ha sido convertido en objeto editable y, a través de la herramienta de extrusión, se ha ido extruyendo verticalmente para empezar a formar la forma de las patillas de los auriculares.

Después con la herramienta cuchillo se crearon puntos intermedios para posteriormente poder doblar las patillas.

Para hacer la zona más cercana a la oreja, se hicieron unas cuantas extrusiones interiores con el objetivo de darle profundidad al objeto.

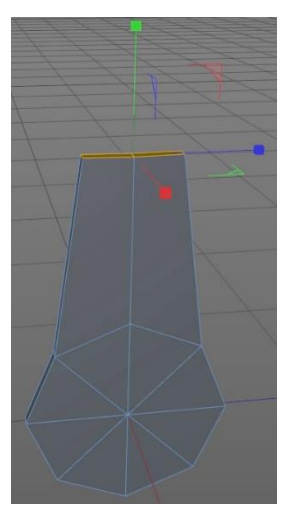

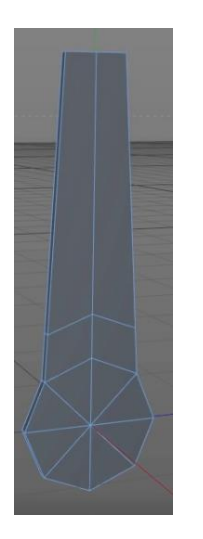

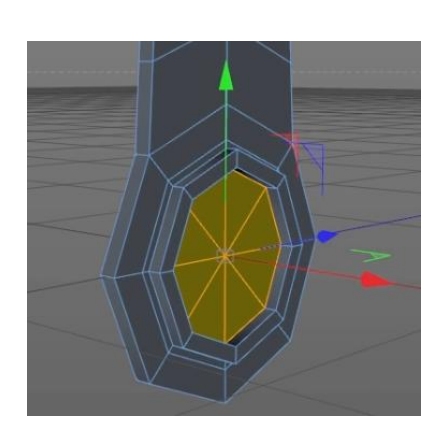

Fig. 45 - Extrusiones exteriores, interiores y cortado del objeto

A continuación, se le aplicó un modificador para doblar el objeto (*Bend*), y poder generar la curva característica que tiene la diadema.

Se duplicó el modificador y lo se ajustó para que quedara uno en la parte superior y otro en la parte inferior y, así, tener más control sobre el objeto.

Para que no quedara completamente vertical, se utilizó un deformador torsión (*Twist*) para poder aplicar un poco de curvatura en la zona de la patilla y que no quedara completamente recta.

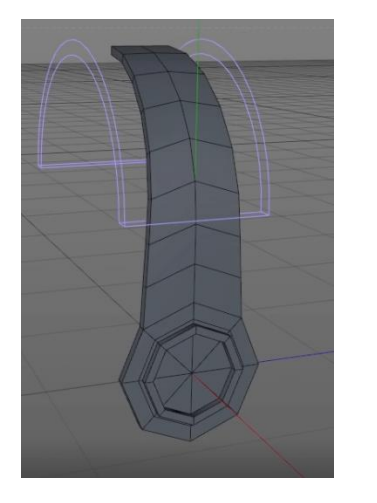

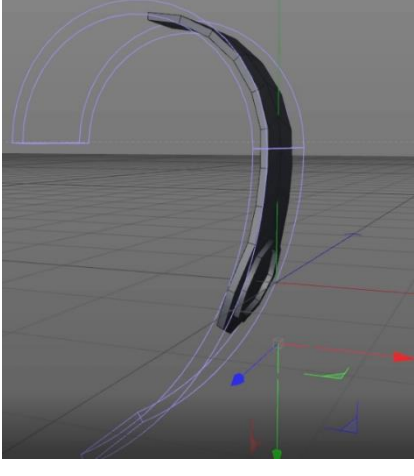

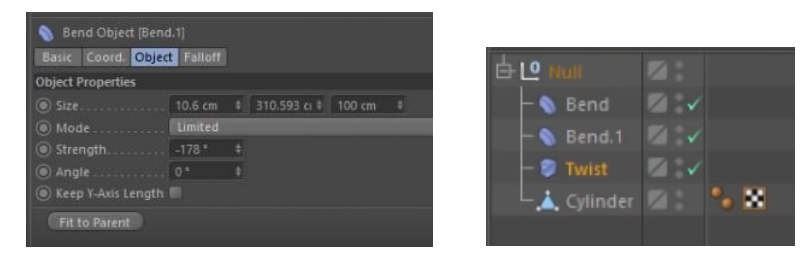

Fig. 46 - Aplicación de los deformadores Bend y Twist

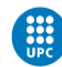

Para la parte de la esponja se utilizaron diferentes formas primitivas, generalmente cilindros y *torus*.

De esta manera he ido recreando la esponja siguiendo referencias que tenía, fijandome en su diseño.

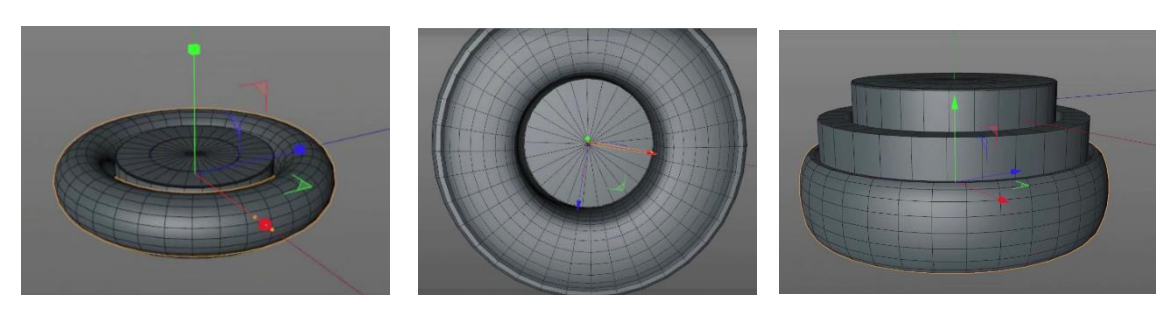

Fig. 47 - Estructura de cilindros y torus para generar la esponja

Como principales referencias, me he fijado en cuatro modelos de auriculares de alta gama, siguiendo su estética, tendencias de diseño y materiales para aplicar en el modelo.

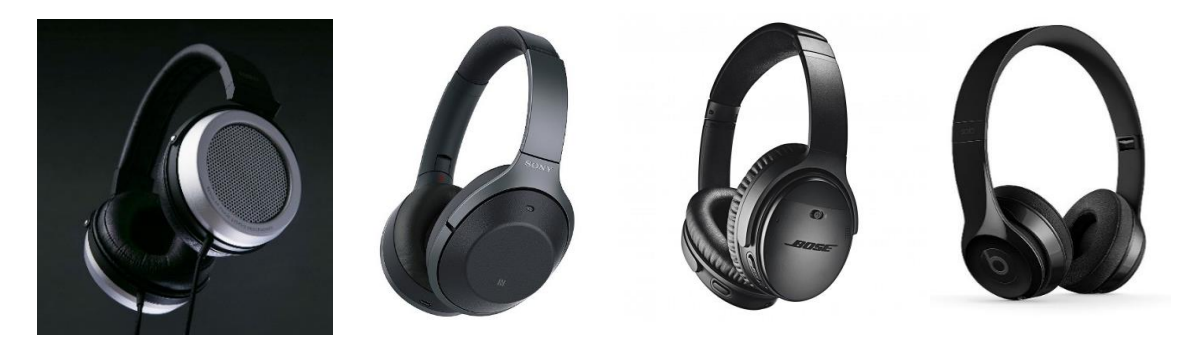

Fig. 48 - Referencias principales que he tomado en cuanto a diseño y materiales. De izquierda a derecha: Fostex TH500RP Premium, Sony 1000XM2, BOSE Quiet Confort, BEATS by Dr.Dre Solo 3

Siguiendo la misma estructura de *torus (*toroide), cilindros y extrusiones comentada anteriormente, generé los detalles exteriores de las orejeras. El logo de la K, lo generé exportando un archivo vectorial de Adobe Illustrator a Cinema 4D, y posteriormente haciendo una extrusión del mismo.

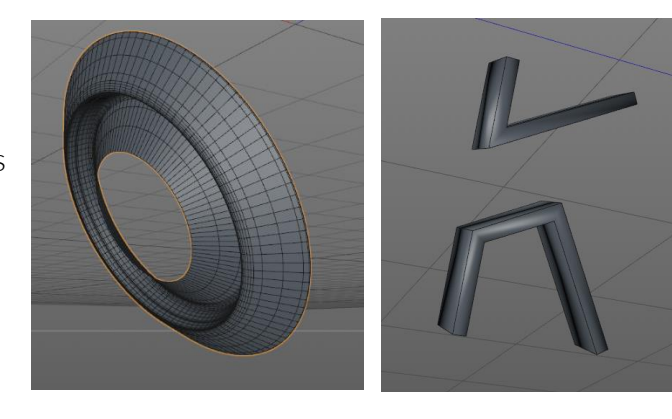

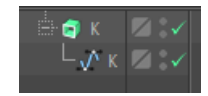

Fig. 49 - Detalles exteriores y logotipo secundario de kuasar

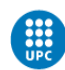

|                     | Archivo Edición Objeto Texto Seleccionar Efecto Ver Ventana Ayuda |                       | ■ 図 # → ダ                                            | Opciones de Illustrator                                                                   |  |
|---------------------|-------------------------------------------------------------------|-----------------------|------------------------------------------------------|-------------------------------------------------------------------------------------------|--|
|                     | Nuevo                                                             | $Ctrl + N$            | - Bisico v Opacidade 100% - > Entire - v - @ Writers |                                                                                           |  |
|                     | Nuevo de plantilla                                                | Mayúsculas+Ctrl+N     |                                                      | MoGraph Character Pipeline Plugins X-Particles RealFlow Octane Redshift Script Window     |  |
|                     | Abrir                                                             | $Cut + O$             |                                                      | $\blacktriangleright$ $\blacktriangleright$<br>Versión: Illustrator 8<br>H File Edit View |  |
|                     | Abrir archivos recientes                                          |                       |                                                      | <b>Fuentes</b><br>as profil                                                               |  |
|                     | Explorar en Bridge                                                | Alt+Ctrl+O            |                                                      | Crear subconjunto de fuentes cuando<br>$+40$                                              |  |
|                     | Cerrar                                                            | $Ctrl + W$            |                                                      | $L_{\text{V}}$ $K$ $K$ $V$<br>es menor que: 100%                                          |  |
|                     | Guardar                                                           | $CrI + S$             |                                                      |                                                                                           |  |
|                     | Guardar como                                                      | Mayúsculas+Ctrl+S     |                                                      | Opciones                                                                                  |  |
|                     | Guardar una copia                                                 | $Alt + CtrI + S$      |                                                      | Crear archivo PDF compatible                                                              |  |
|                     | Guardar como plantilla                                            |                       |                                                      | Incluir archivos enlazados                                                                |  |
|                     | Guardar sectores seleccionados                                    |                       |                                                      | $\Box$ Incrustar perfiles ICC                                                             |  |
|                     | Volver                                                            | F12                   |                                                      | <b>V</b> Usar compresión                                                                  |  |
| $\ddot{\mathbf{v}}$ | <b>Buscar Adobe Stock</b>                                         |                       |                                                      |                                                                                           |  |
|                     | Colocar                                                           | Mayúsculas+Ctrl+P     |                                                      | □ Guardar cada mesa de trabaío en un                                                      |  |
| $\sim$              | Exportar                                                          |                       |                                                      | <b>O</b> Todo ○ Rango: 1                                                                  |  |
|                     | Exportar selección                                                |                       |                                                      |                                                                                           |  |
| ि है।<br>श्र        | Empaquetar                                                        | Alt+Mayúsculas+Ctrl+P |                                                      | Transparencia                                                                             |  |
| ĸ                   | Secuencias de comandos                                            |                       |                                                      | O Conservar trazados (desechar tran                                                       |  |
|                     | Ajustar documento                                                 | $Alt + CtrI + P$      |                                                      | ○ Conservar apariencia y sobreimpres                                                      |  |
| B                   | Modo de color del documento                                       |                       |                                                      | Ajuste preestablecido: A medida                                                           |  |
| 图                   | Información de archivo                                            | Alt+Mayúsculas+Ctrl+I |                                                      |                                                                                           |  |
|                     | Imprimir                                                          | $Ctrl + P$            |                                                      | <b>Avisos</b>                                                                             |  |
| $\mathbf{r}_0$      | Salir                                                             | $Ctrl + Q$            |                                                      | Si quarda en un formato heredado, el texto p<br>Mode Edit User                            |  |
|                     |                                                                   |                       |                                                      | y podrían desactivarse funciones de edición a                                             |  |
| 圖                   |                                                                   |                       |                                                      | Además se descartarán los atributos de apari                                              |  |
|                     |                                                                   |                       |                                                      | (i) La resolución de efectos de rasterizado de do                                         |  |
|                     |                                                                   |                       |                                                      |                                                                                           |  |
|                     |                                                                   |                       |                                                      |                                                                                           |  |
|                     |                                                                   |                       |                                                      |                                                                                           |  |
|                     |                                                                   |                       |                                                      |                                                                                           |  |

Fig. 50 - Proceso de exportación utilizando un formato Illustrator 8 y extruyendo la spline en Cinema 4D

Para finalizar, junté todas las partes y las posicioné correctamente. A continuación, hice una subdivisión de superficie (*Subdivision Surface*) para aumentar el número de polígonos, con el objetivo de que quedara más suavizado. También apliqué una simetría para que se generara el lado izquierdo a partir de objeto creado en la parte derecha. De esta forma, solo he necesitado modelar un lado y a través del objeto simetría, se crea una copia idéntica en el lado opuesto.

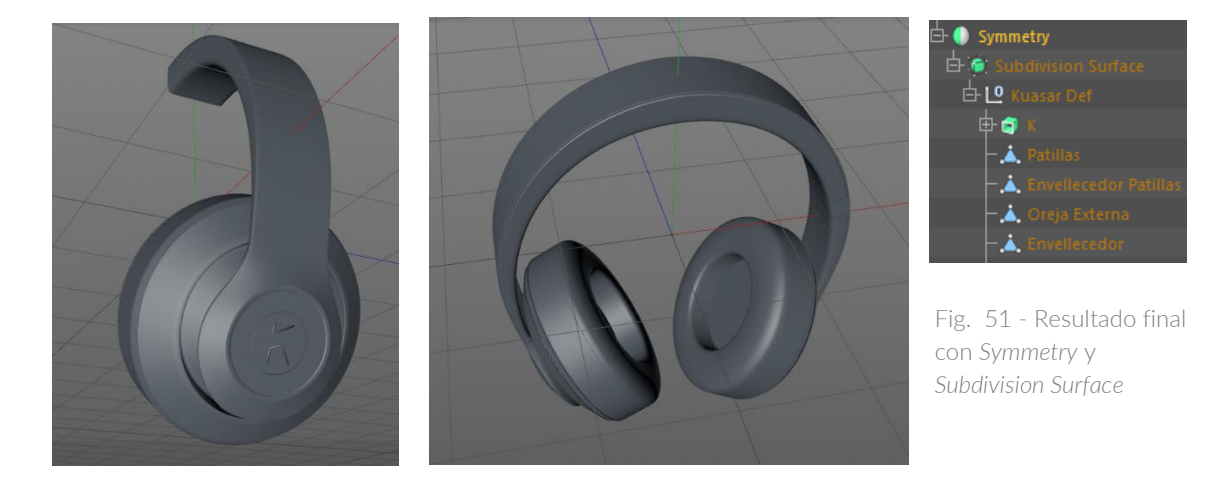

Para acabar de darle un toque diferente, decidí añadirle una rejilla en la orejera, basándome en una de las referencias que he comentado anteriormente (Fostex TH500RP Premium). Esta rejilla se generó a partir de un clonador donde había varias *splines* con un objeto recorrido (*Sweep*). Posteriormente, lo convertí en objeto editable y a través de un objeto fórmula conseguí la curvatura que buscaba.

Después, eliminé los polígonos sobrantes a través de una selección por caras (*polygon selection*), aunque su acabado no fue perfecto debido a la forma de la malla (se ve que el borde no es completamente circular), queda muy bien integrado con el resto del auricular.

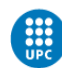

Esto sucede siempre que se trabaja con tramados, tanto 3D en rejillas como en gráficos. Por ejemplo, en los adhesivos para coches y motos con tramas AM de modulación de amplitud, que varían su densidad de forma gradual y ordenada.

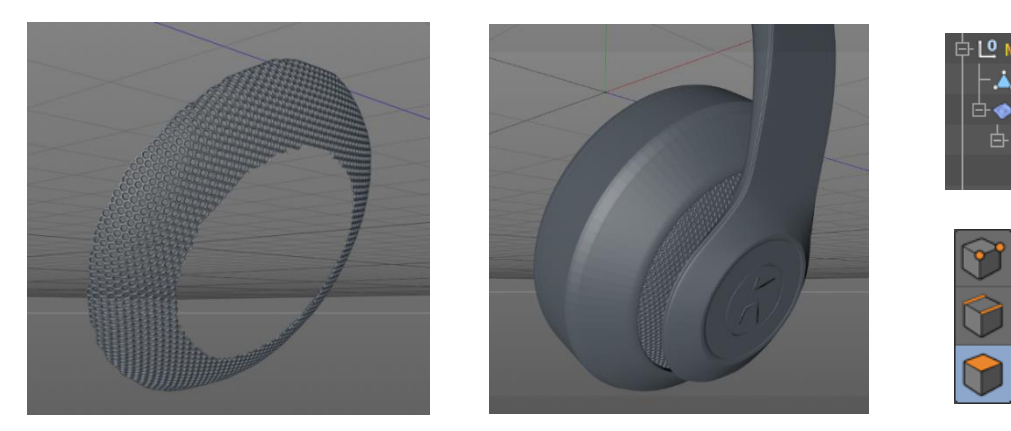

Fig. 52 - Generación de la malla e integración con el resto de orejera en el auricular

Una vez finalizado el modelo, es el momento de trabajar los materiales y las texturas de nuestro producto.

Para el texturizado de los auriculares, he prestado mucha atención en los materiales que utilizaban mis referencias en sus productos. Por lo general, utilizaban recubrimientos metálicos y plásticos de alta calidad. Para las orejeras, tienden más a utilizar cuero de alta calidad o piel flor en vez de espuma.

Fijándome en estos aspectos, empecé el proceso de texturizado que fue más costoso de lo que pensé en un principio. Se hicieron muchas pruebas con muchos materiales y mapas de texturas diferentes.

La estructura de las patillas fue la primera parte en la que se empezó a trabajar. Tenía claro que quería que fuera negra, pero no podía parecer un material cualquiera. Partí de la base de un material plástico de Redshift, pero quedaba demasiado artificial ya que las reflexiones eran perfectas y eso es algo que en el mundo real no ocurre, aunque el producto esté recién fabricado.

| WipingResidueHeavy001 OVERLAY VAR1 6K<br>Out Color<br><b>RS Ramp</b><br>Out Color <sup>®</sup>                     |                                                                                                    |  |
|----------------------------------------------------------------------------------------------------|----------------------------------------------------------------------------------------------------|--|
| <b>RS Ramp</b><br>I I Out Color<br>WipingResidueHeavy001 OVERLAY VAR1 6K<br>Out Color <sup>®</sup>                 | <b>RS Material Blender</b><br><b>Base Color</b><br>Layer Color 1<br>Out <b>s</b><br><b>Blend Color 1</b>                   |  |
| <b>RS Texture</b><br><b>RS Ramp</b><br>C4D Shader<br>Tex 0 Out Color<br><b>Dut Color D</b><br>Texture <sup>3</sup> | Output<br><b>RS Material</b><br>Surface<br><b>Refl Roughness</b><br><b>Displacement</b><br>Out Color<br><b>Refl Weight</b> |  |

Fig. 53 - Gráfico de nodos de Redshift en Cinema 4d que componen el material plástico de las patillas

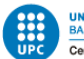

Es por eso que tanteé diversos mapas de texturas y ruidos sutiles en los parámetros *Reflection Weight* y *Reflection Roughness* (en el gráfico de nodos que tiene integrado Redshift en Cinema 4D), con el objetivo de que las reflexiones no quedaran perfectas, pero que tampoco pareciera un producto sucio.

Fui haciendo pruebas de como quedaba el material a través del visor *Renderview* de Redshift y también realizando algún *render*. Para ello, iluminé la escena con un HDRI y un par de *Area lights*, para visualizarlo con el objetivo que se pareciera al resultado final, aunque la composición de iluminación no fuera la definitiva. Este apartado se explicará detalladamente en el apartado de iluminación y composición. [\[19\]](#page-78-0)

Para los detalles metálicos utilicé un material metálico de Redshift, y fui ajustando parámetros hasta que el resultado visual me convencía. De nuevo, hice hincapié en las reflexiones, y ajusté el parámetro de *Reflection Roughness* con un *shader* de ruido (*noise*) íntegro de Cinema 4D para que generara un reflejo especular con un efecto lavado.

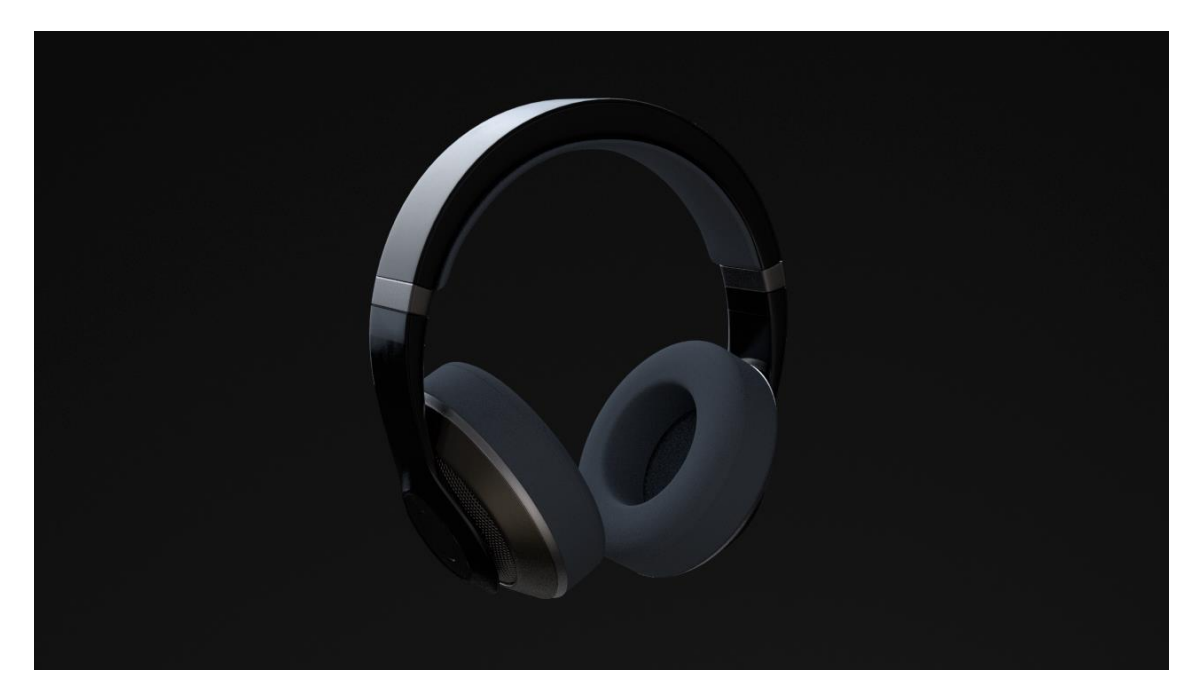

Fig. 54 - Material de las patillas y los recubrimientos metálicos

La parte de las esponjas fue algo más complicado. Tenía claro que quería utilizar cuero debido a lo comentado anteriormente, pero quería probar un material con espuma para ver qué efecto daba y descartarlo definitivamente.

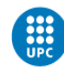

Utilicé 4 mapas de textura para realizar una primera versión con espuma. Estos mapas correspondían a: *Diffuse Color* (mapa de color, lo que sería la imagen base), *Ambient Occlussion* (Oclusión Ambiental), *Normal Map* (Mapa de normales) y *Displacement* (Desplazamiento).

Estos mapas se conectan en cada nodo correspondiente en el material de Redshift directamente, exceptuando el mapa de *Ambient Occlusion,* que va conectado al *Color Multiply* del *Diffuse Color* y el *displacement,* que necesita la aplicación de un *tag* especial tanto en el *Shader Graph* como en el objeto que se le quiera aplicar desplazamiento.

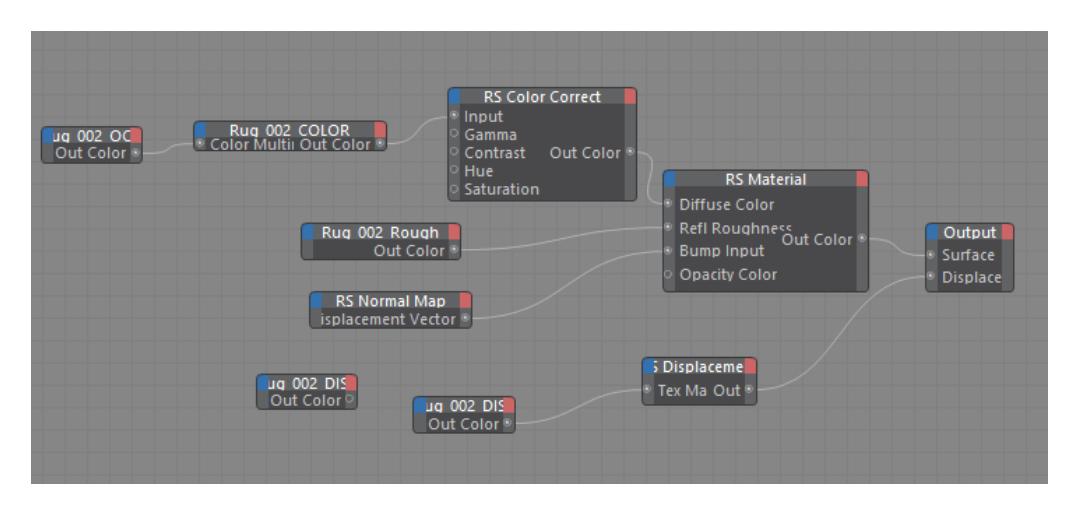

Fig. 55 - Shader Graph del material Esponja

Con un *Shader graph* muy parecido, cambiando los mapas de textura, hice un par de pruebas más, pero definitivamente descarté la opción de la espuma.

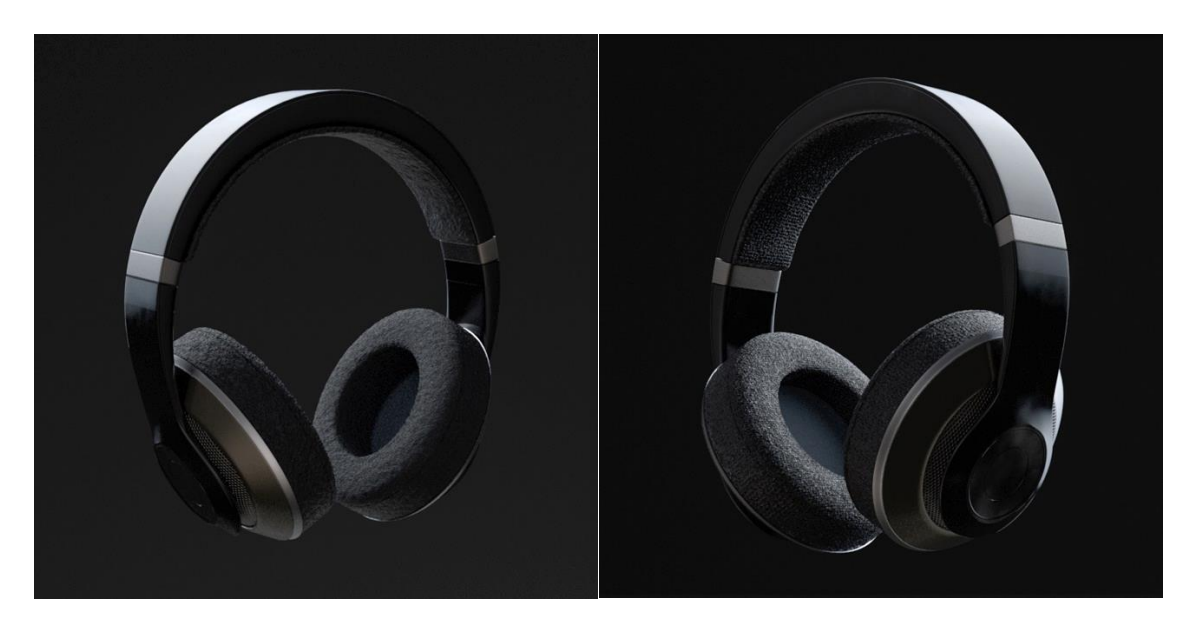

Fig. 56 - Renders utilizando materiales parecidos a la espuma

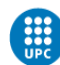

De esta manera, decidí centrarme en trabajar un buen material de cuero. Esta vez, utilicé el motor substance integrado en Cinema 4D para extraer los mapas de textura como si fueran imágenes, pero con la ventaja de ser procedurales, es decir, teniendo control directo sobre diferentes parámetros que no puedes tener utilizando solamente imágenes como textura. Por ejemplo: el color del cuero, el número de arrugas que tiene, su rugosidad, etc.

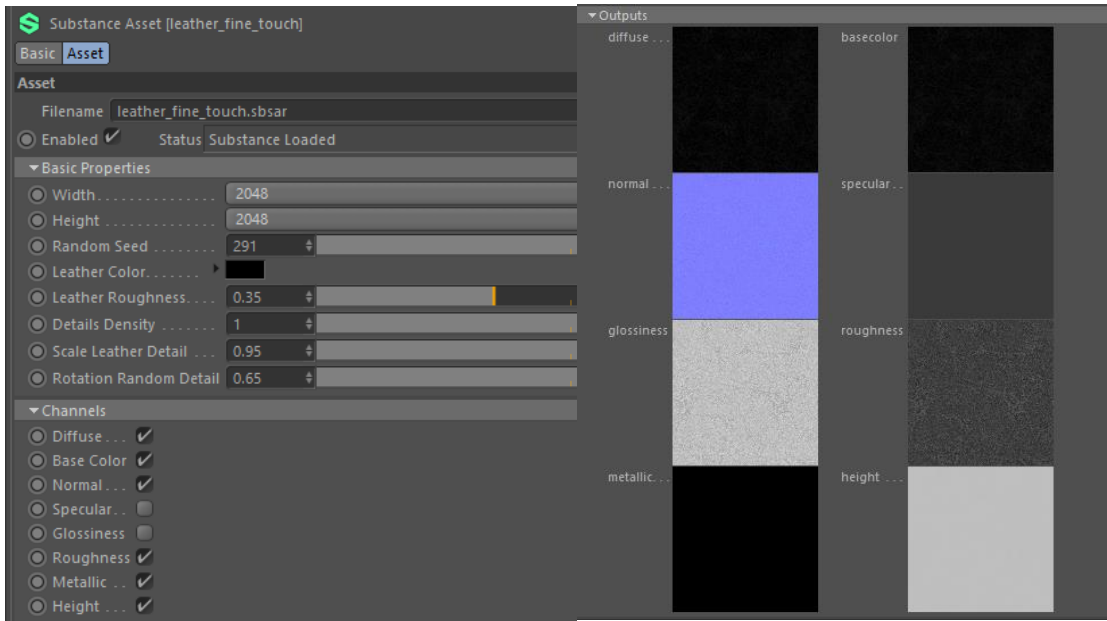

Fig. 57 - Motor Substance de Cinema 4D

A partir de las imágenes extraídas del motor substance se generó el material aplicando todos los nodos en el *Shader Graph.*

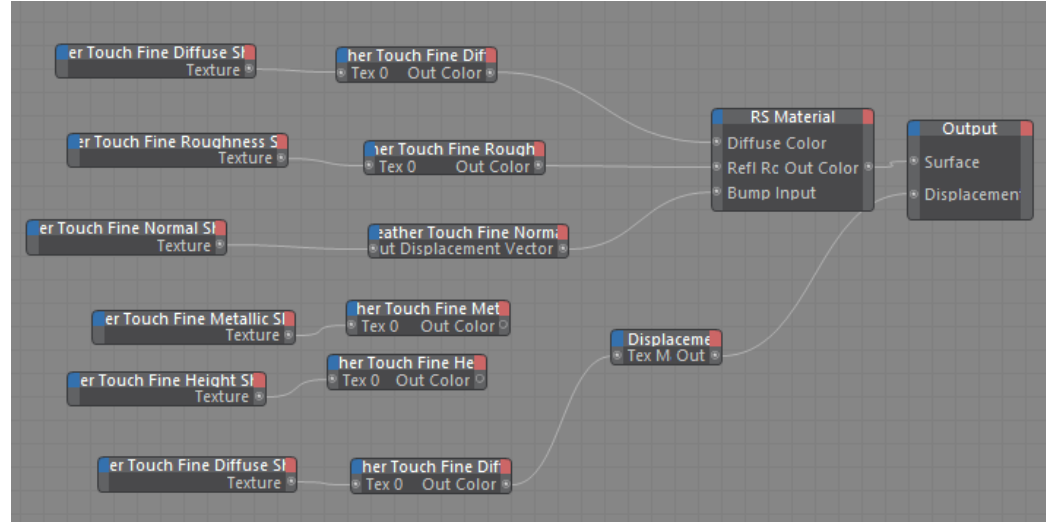

Fig. 58 - Shader Graph

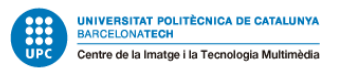

También se le aplicó un *Tag* de Redshift Object a las almohadillas para poder utilizar el *displacement* generado en el *Shader Graph* del material, y tener control sobre la cantidad que queremos que tenga.

Fig. 59 - Tag Redshift Object

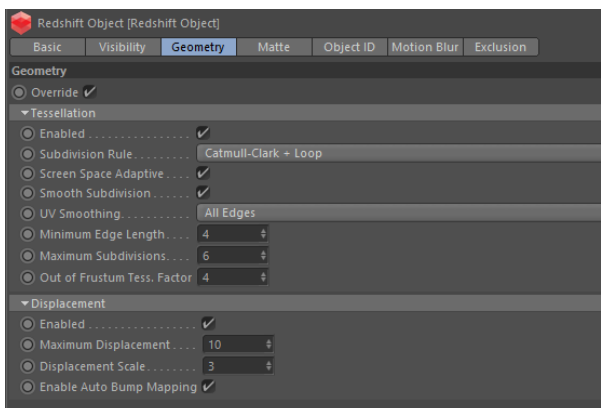

El resultado final de todo el proceso de modelado y texturizado de los auriculares es el siguiente:

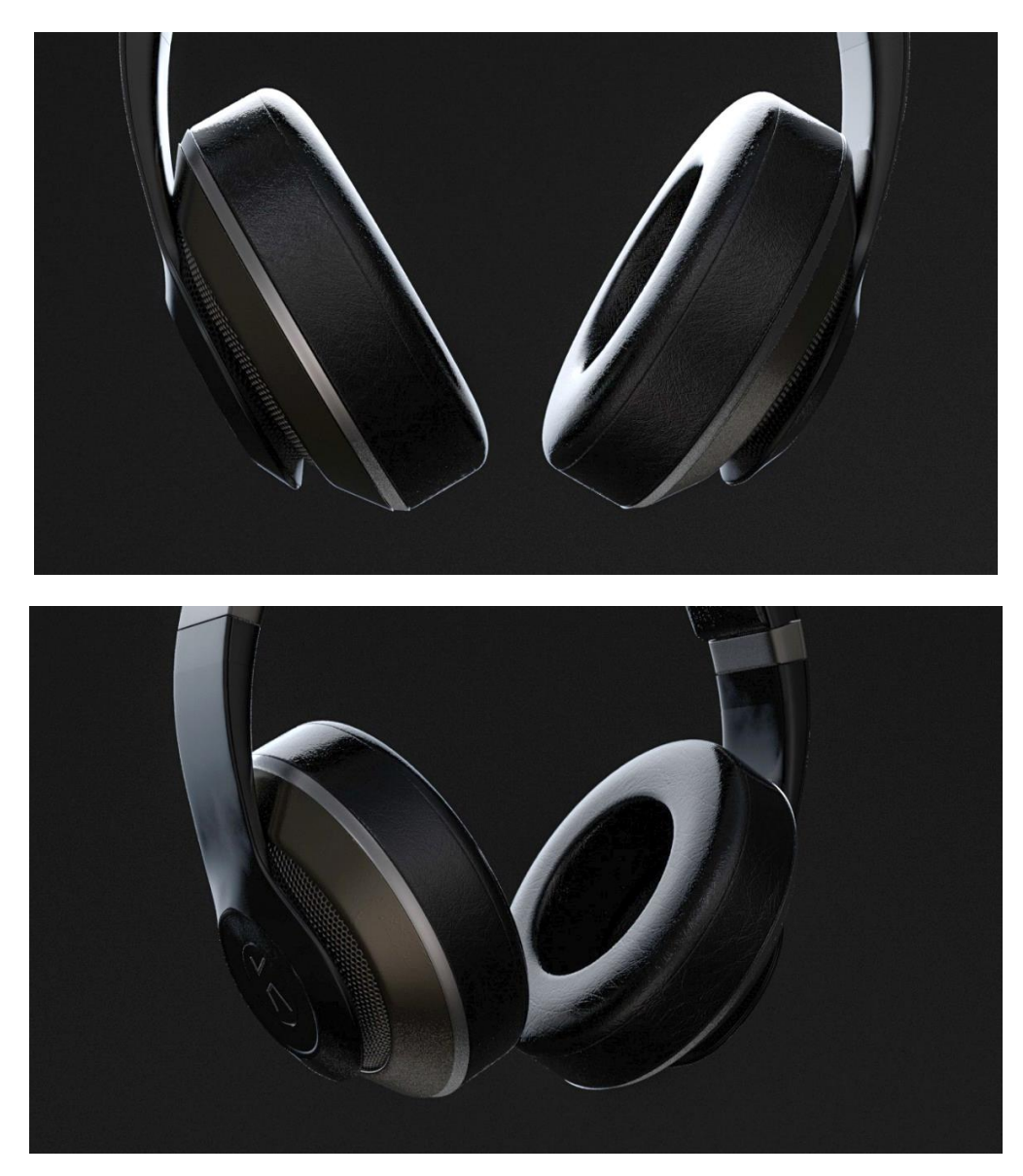

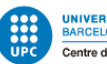

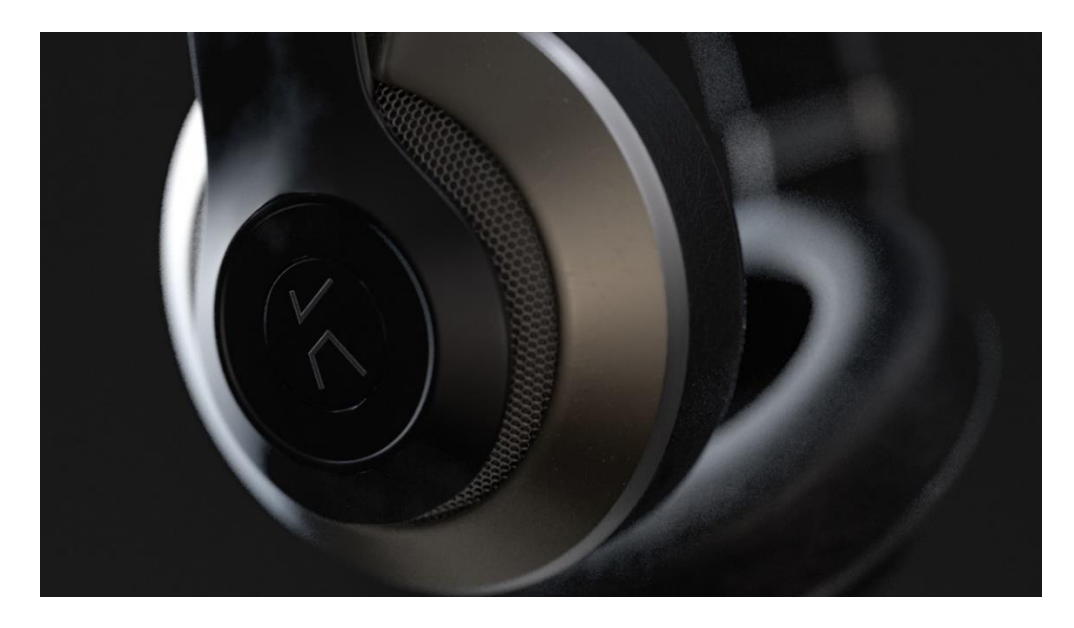

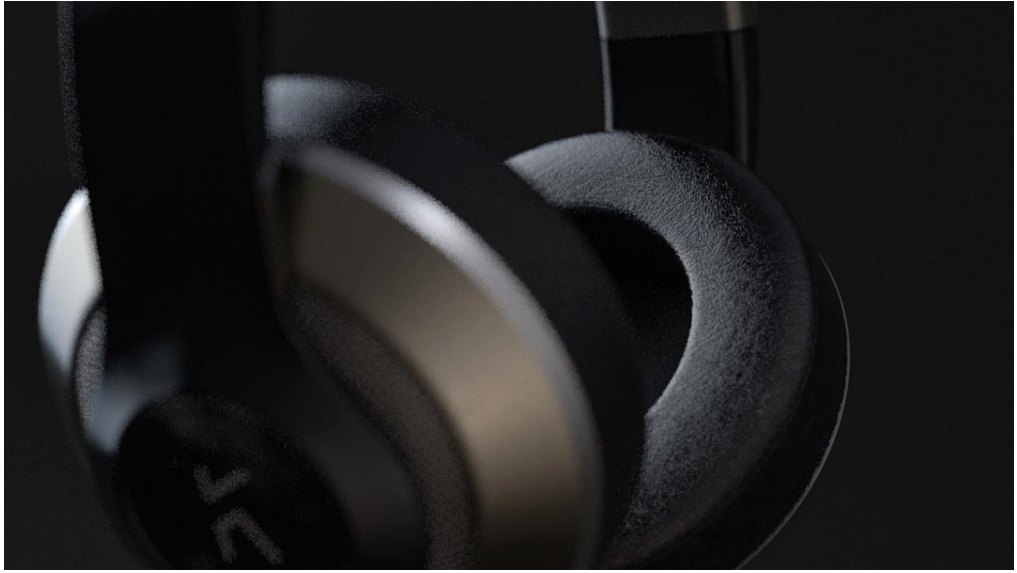

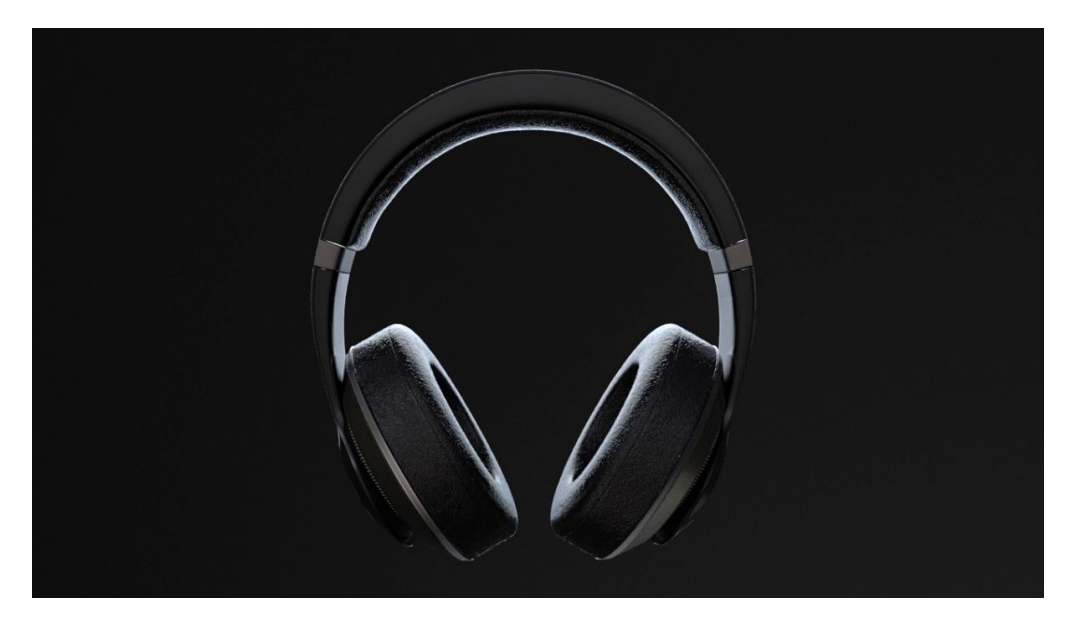

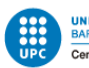

## 5.2.2 SIMULACIONES DINÁMICAS

Una vez modelados los auriculares, se empezaron a realizar las simulaciones dinámicas para las diferentes escenas que eran necesarias, según el storyboard y las pruebas previas que había hecho.

Como ya he comentado anteriormente, el software que se utilizó para realizar estas simulaciones es Houdini. En una escena, también se hizo uso de Xpresso en Cinema 4D, ya que la gestión de archivos alembic era muy pesada para realizar esa simulación.

En la primera escena con simulaciones dinámicas, se realizó una simulación de humo para posteriormente utilizar la forma y movimientos generados como emisor de partículas.

Se utilizó un cubo como emisor principal, y se añadieron los nodos de *fluid source y dopnet* (*DOP Network*), el primero, para convertir el objeto como emisor, y el segundo, para gestionar el comportamiento de las partículas. Estos nodos se vincularon a un nulo que se utilizará para exportar el archivo al finalizar las simulaciones.

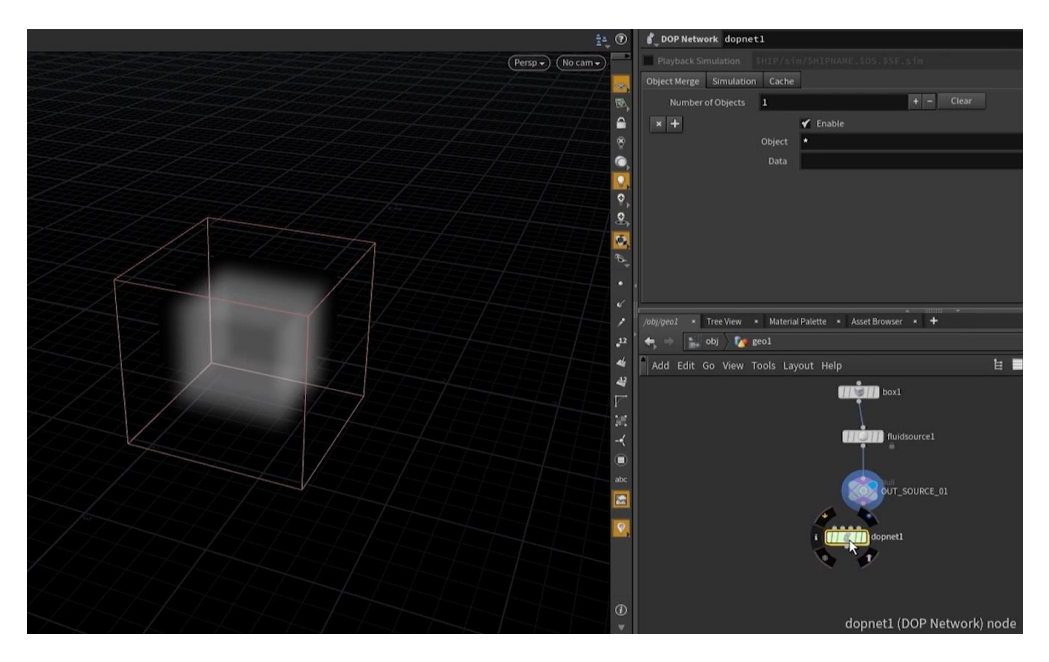

Fig. 60 - Mapa de nodos del primer proceso de simulación

Dentro del DOP Network se creó un nodo de *pyrosolver* y se modificó su comportamiento a través de diferentes nodos. En este caso un nodo *smokeobject*, para modificar las características del objeto como humo, un nodo de *sourcevolume*  para generar volumen y un nodo *gasresizefluiddynamic* para atribuirle un comportamiento parecido al gas.

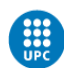

Debido a que era un nodo *pyrosolver*, traía por defecto características como combustión y temperatura que se eliminaron debido a que no se iba a hacer uso de ellas.

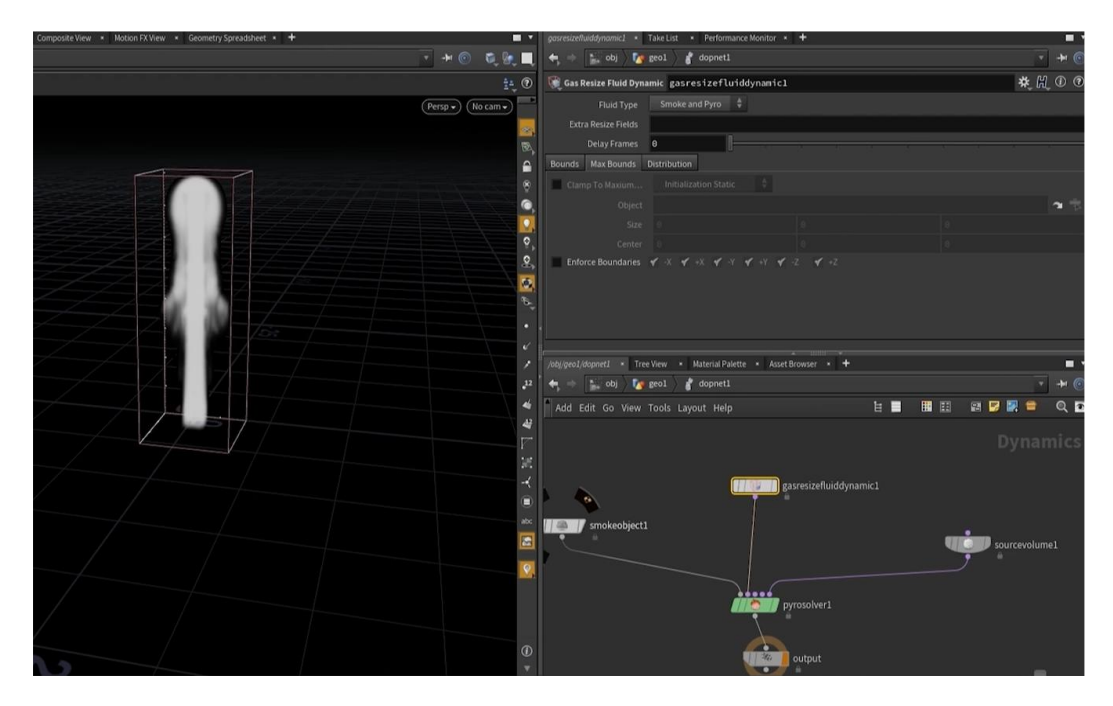

Fig. 61 - Mapa de nodos del proceso de creación de *pyrosolver*

Para añadir más dispersión y que quedara una simulación más orgánica, se añadieron los nodos de *gasdisturb* y *gasturbulence* que aleatorizaban la simulación, consiguiendo un aspecto más natural.

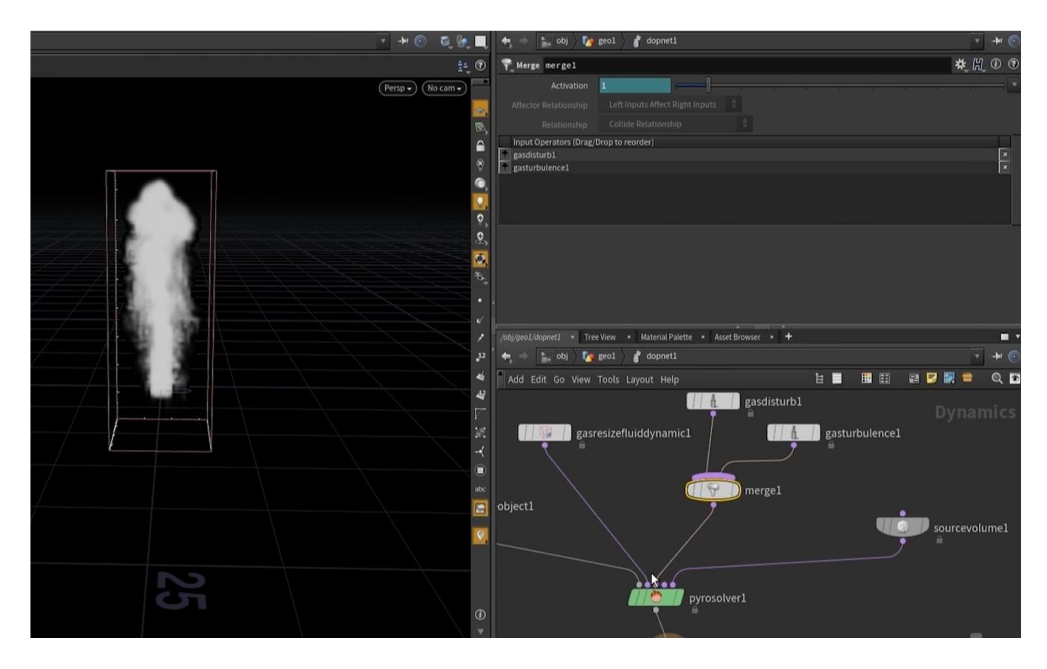

Fig. 62 - Mapa de nodos del *pyrosolver* con sus diferentes modificaciones

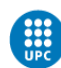
Como se pretendía hacer una simulación de dos nubes de humo colisionando, se duplicaron los nodos de *fluidsource*, *null* y el *scatter* para conectarlo al POP Network y así conseguir que se generaran las partículas en ambos lados.

Dentro del POP Network se crearon dos nodos *source* para definir la fuente de emisión, y a través de un nodo *merge,* se unieron para conectar con un nodo *popadvectbyvolumes.* De esta manera, las partículas se veían afectadas por el volumen de la emisión de humo.

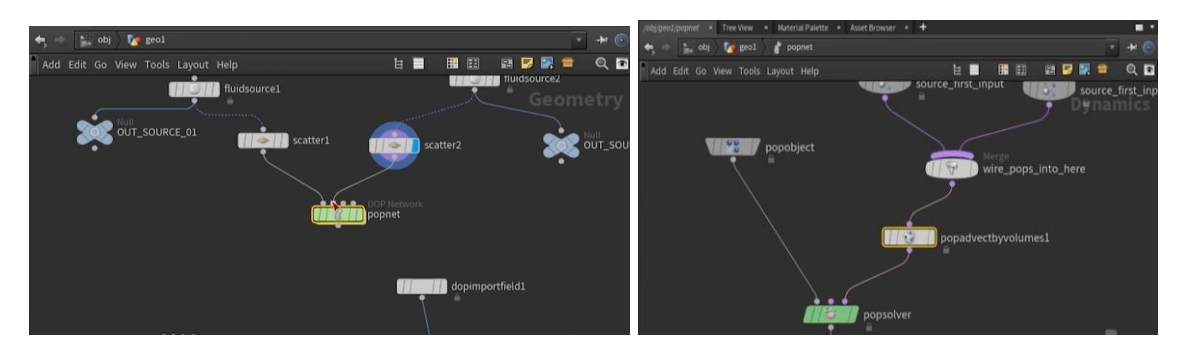

Fig. 63 - Mapa de nodos general y del POP network

Una vez creados los dos emisores y posicionados para que se generara la colisión, era necesario programar que la emisión no fuera continua, sino que al pasar un segundo (en este caso, 24 *frames*) dejara de emitir partículas.

En el parámetro de *Impulse Activation*, se programó con un condicional de si el número de *frames* era inferior a 25 fotogramas, la emisión estaba activada. De esta manera, el emisor dejaría de emitir una vez pasados 24 *frames*.

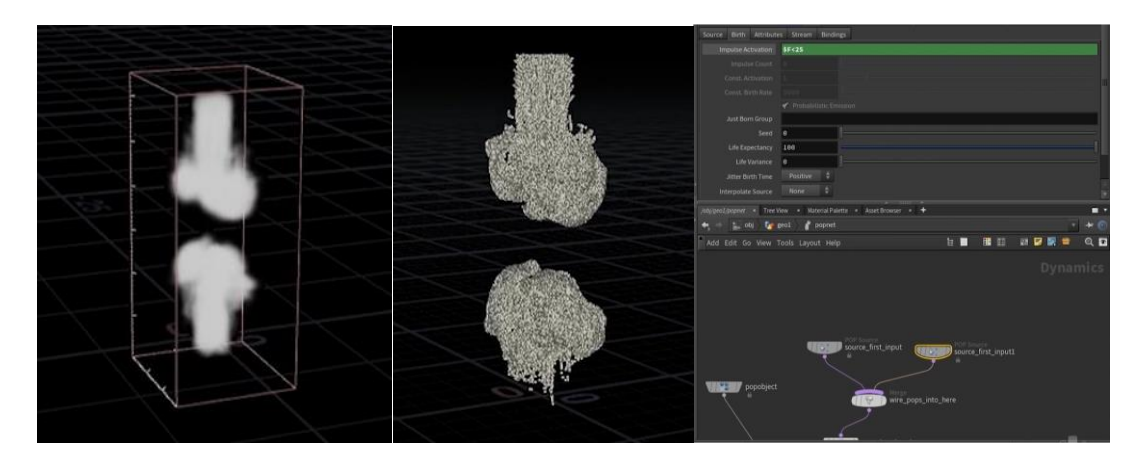

Fig. 64 - Emisión de humo, de partículas y mapa de nodos definitivo del DOP Network

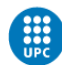

Una vez finalizado el proceso de simulación, se exportó el proyecto en formato alembic (.abc), el cual guarda toda la animación *frame* a *frame*. Una vez exportado, se importó el archivo a Cinema 4D y se añadió a un *Particle Group* para que el archivo alembic fuera representado como *Thinking Particles*. También se le añadió un tag de *Redshift Object* para que el motor de *render* fuera capaz de interpretar las partículas. En este caso, se utilizó el modo *Sphere Instances* para que cada partícula fuera una instancia de esfera.

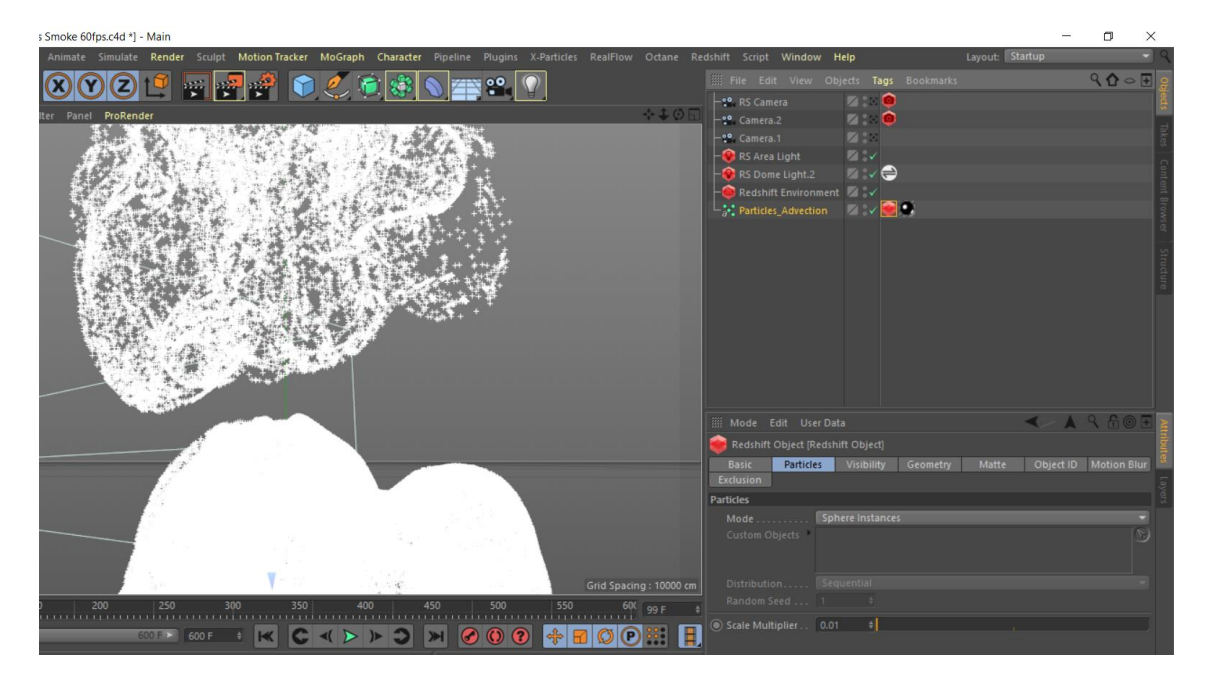

Fig. 65 - Importación del archivo alembic a Cinema 4D

En la otra escena que se requirió hacer simulaciones dinámicas con partículas, se decidió hacer uso del módulo nativo de Cinema 4D, Xpresso. Con esta herramienta, pude hacer simulaciones más sencillas utilizando directamente *Thinking Particles.* 

Esta simulación se intentó realizar también con Houdini, pero el archivo alembic generado costaba mucho de procesar dentro de Cinema 4D debido a las especificaciones de mi ordenador. Por esta razón, busqué alternativas para realizar la simulación de forma nativa en este software.

La idea principal no era muy compleja: hacer que un emisor de partículas emitiera en línea recta con cierta aleatoriedad para posteriormente añadir un *Tracer* y conseguir que las partículas emitidas dejaran una estela. De esta forma, posteriormente se podría añadir un *Sweep* y generar así, la malla poligonal.

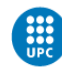

Para ello se partió de un *Xpresso Tag* y se añadió un nodo *PStorm*, el cual se usa como emisor de partículas. En este nodo se especifican la cantidad de partículas, su velocidad, su variación, etc. Después, era necesario relacionar las partículas con su posición, para poder añadir un *Curl Noise* encargado de que la emisión tuviera cierta turbulencia y conseguir un movimiento más aleatorio. De esta forma, se conectaron los nodos de PGetData y PSetData como entrada y salida del Curl Noise y el nodo P Pass, encargado de acceder a la información de las partículas.

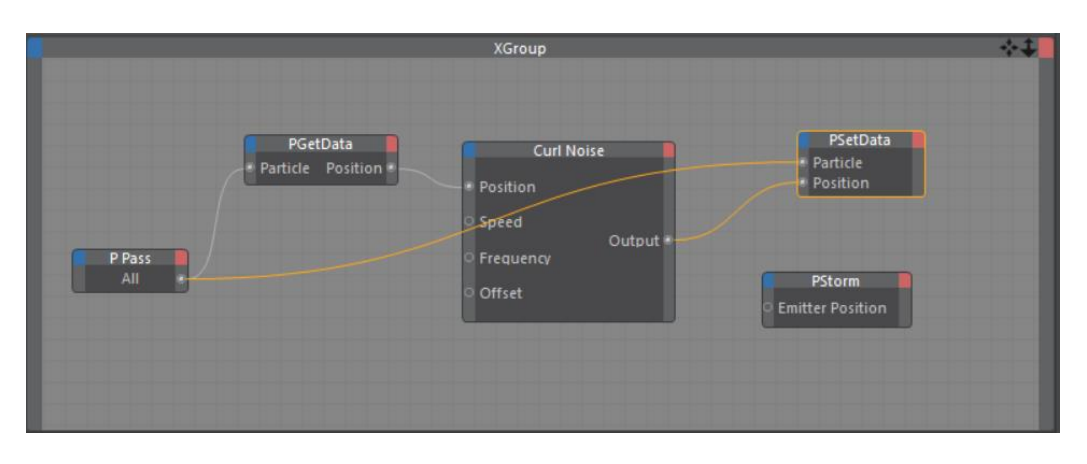

Fig. 66 - Mapa de nodos de la simulación en Xpresso

De esta forma, se consigue que el emisor de partículas emita con mucha aleatoriedad, aprovechando este movimiento para crear la estela a través del *effector Tracer.* En este caso, se seleccionaron todas las partículas que había en la escena a través del *Particle Group* en *Thinking Particles,* generando así, el trazado de cualquier tipo de movimiento que realizaban.

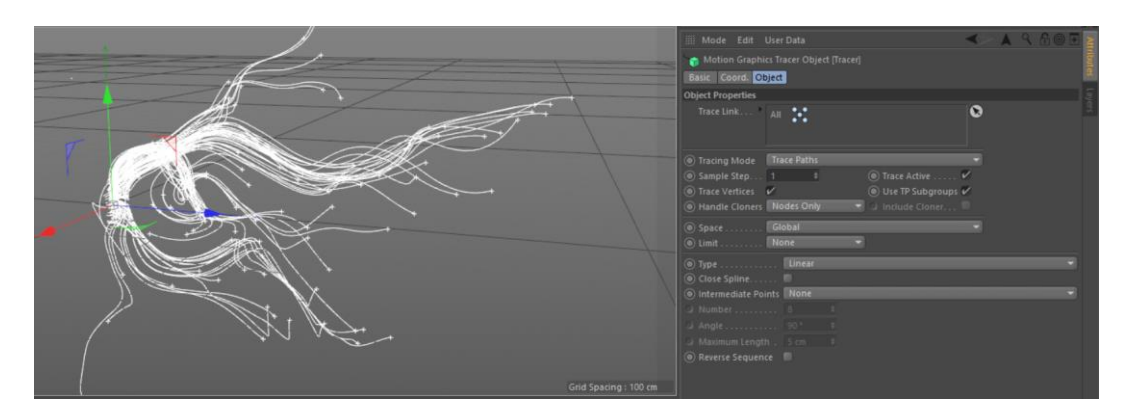

Fig. 67 - Resultado de aplicar el Tracer effector a la simulación generada con Xpresso

Una vez generado el trazado del movimiento de las partículas, se utilizó un objeto *Sweep (*recorrido), encargado de generar una malla poligonal a partir de un *Tracer*  especificando su grosor con un círculo (en formato *spline*).

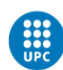

Posteriormente, se añadió un *Subdivision Surface* para darle más subdivisiones a la malla generada.

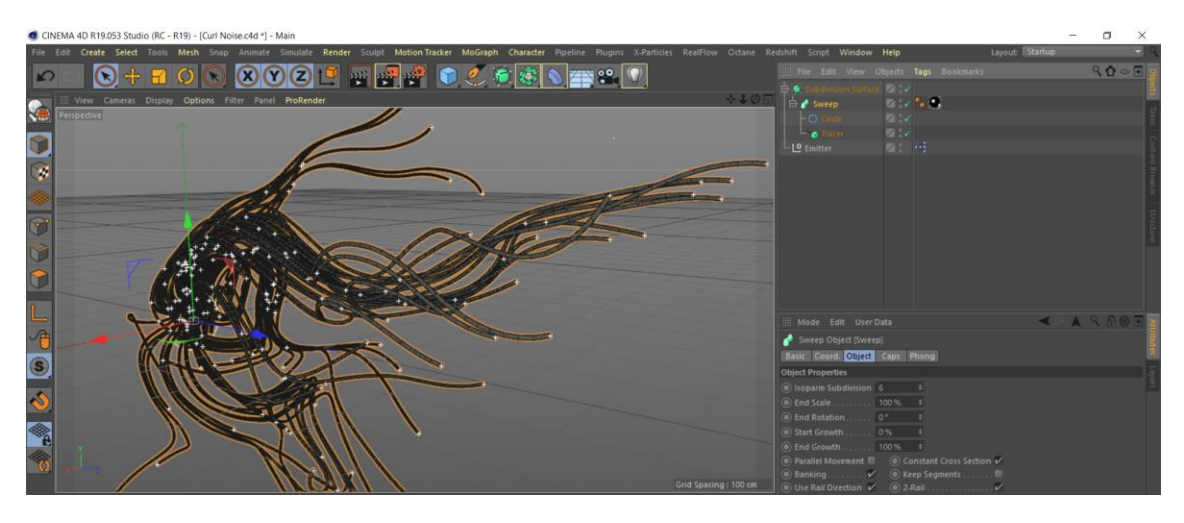

Fig. 68 - Resultado final de la simulación con Xpresso y los objetos Tracer, Sweep y Subdivision Surface

## 5.2.3 ANIMACIÓN

El proceso de animación en este proyecto no ha sido especialmente complejo, puesto a que la complejidad ha recaído en las simulaciones dinámicas, el modelado del producto y el *look* del spot. El resto de animaciones han sido movimientos de cámara, y ciertos parámetros dependiendo de la escena.

En Cinema 4D el proceso de animación se realiza mediante *keyframes* (fotogramas clave) como es habitual en la mayoría de *software* que permite algún tipo de animación. El proceso consiste en definir un parámetro inicial en un fotograma especifico, otro parámetro final en un fotograma diferente y el software se encarga de hacer el cálculo para realizar la interpolación.

Por ejemplo, si hacemos un fotograma clave en las coordenadas de un objeto y hacemos otro fotograma clave (en una posición diferente) modificando estas coordenadas, obtendremos una animación de desplazamiento.

Estos fotogramas clave se ven representados en la línea de tiempo a través de rectángulos azulados y los parámetros que se han animado pasan a estar en rojo.

Fig. 69 - Ejemplo de representación de *keyframes* en la línea de tiempo y los parámetros animados

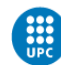

En los primeros cuatro planos del spot, se utilizó un *plug-in* llamado Noisescape que genera diferentes tipos de *displacement*, los cuales se pueden animar usando deformadores. Este *displacement* se genera a través de *shaders* nativos de Cinema  $4D$ 

En la primera escena, se utilizó un *shader brick,* que utilizaba un mosaico digital para generar el *displacement* del objeto. De esta forma, la única animación que se realizó fue la fuerza (*strength*) que tenía este *shader* sobre el objeto, dando la sensación de que aumentaba la altura.

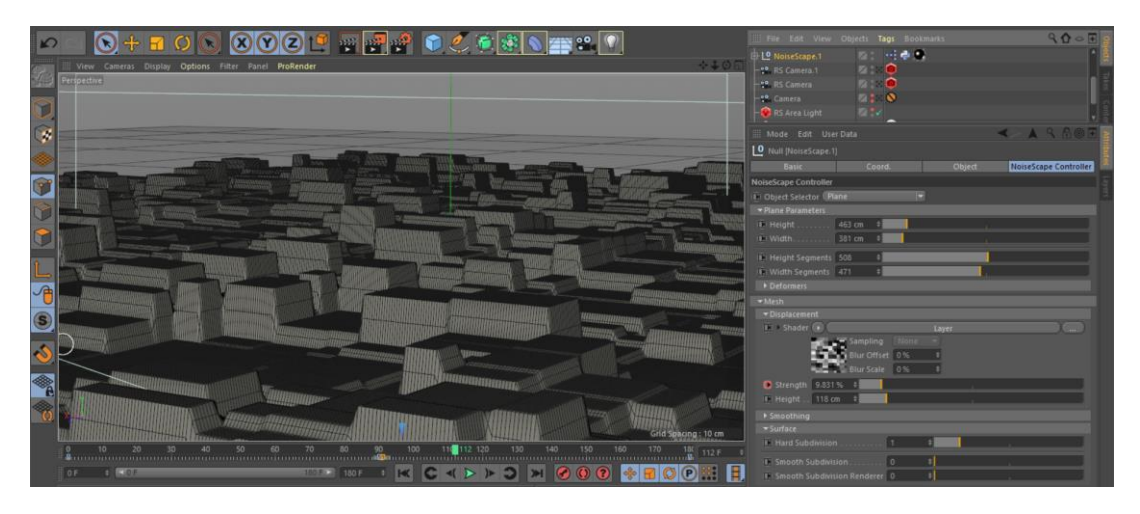

Fig. 70 - Animación del parámetro strength del shader brick dentro del plug-in NoiseScape

En las siguientes dos escenas el proceso es muy similar a este, utilizando diferentes *shaders* para que generar el *displacement* y animando diferentes parámetros para conseguir una animación interesante según lo que se buscaba conseguir.

Por ejemplo, en la tercera escena, se utilizó un *shader stupl,* que generaba una forma fluida y simplemente animando el parámetro *speed* del propio shader, se consiguió que el objeto realizara una animación muy orgánica.

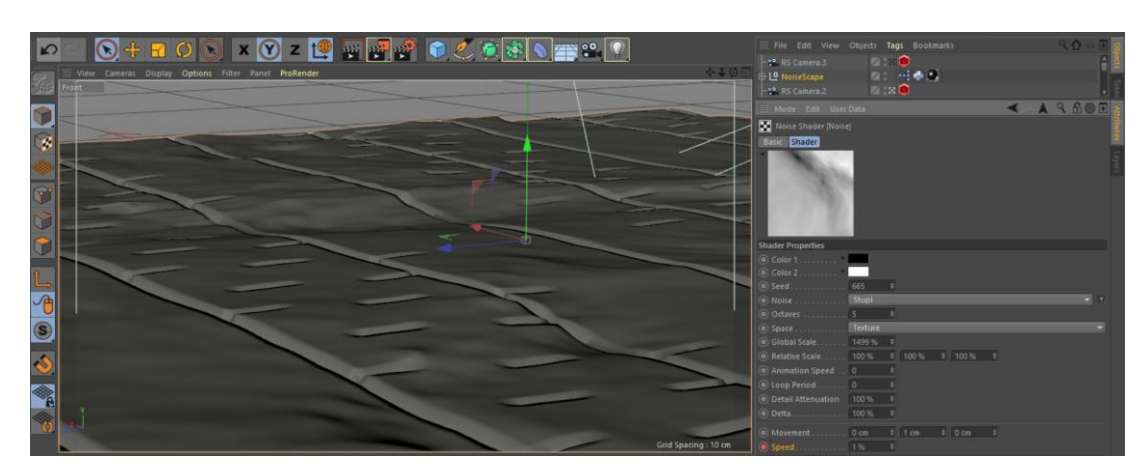

Fig. 71 - Animación del parámetro speed del shader stepl

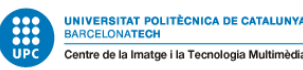

Sin tener en cuenta las simulaciones dinámicas, en el resto del spot se han hecho uso de animaciones muy simples, como movimientos de cámara, distancia focal o pequeños movimientos de los objetos.

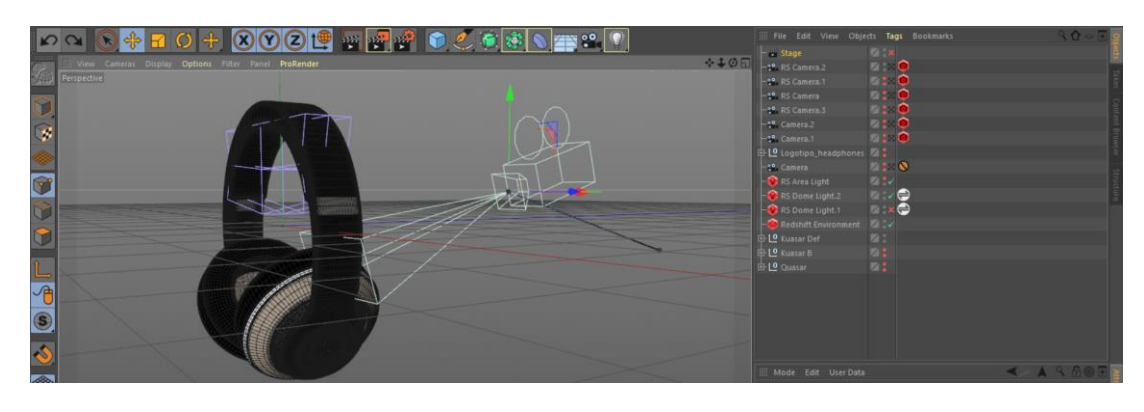

Fig. 72 - Animación del movimiento de una cámara

Otro objeto que se ha utilizado mucho a lo largo del proyecto, es el llamado *Stage* (escenario). A través de este objeto, se pueden definir los cambios de cámara que se van a hacer, animando un parámetro donde se selecciona la cámara que se quiera utilizar dependiendo del *frame* en el que te encuentres.

De esta forma, se pueden programar los puntos de vista que se van a utilizar en la misma escena para posteriormente lanzar el proceso de *render*.

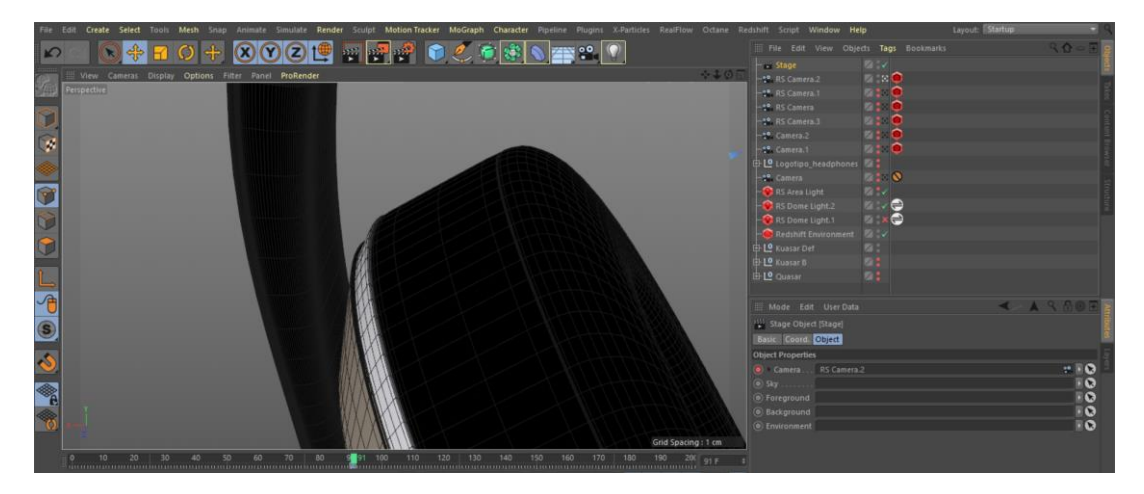

Fig. 73 - Animación del parámetro Camera en el objeto Stage

Otro recurso que se ha utilizado en algunos casos, ha sido la animación de luces de área y HDRI para dar interés a los reflejos del objeto.

Por ejemplo, en una de las últimas escenas, se animaron las coordenadas de rotación del HDRI. De esta forma, la iluminación cambiaba a medida que el *Dome*  Light que contenía este HDRI iba rotando, afectando a los reflejos del producto.

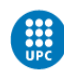

## 5.2.4 ILUMINACIÓN Y COMPOSICIÓN FINAL

Los principios que se han utilizado para iluminar son muy similares en la mayoría de escenas. Como fuente de luz principal, en todos los casos se ha utilizado un *Dome Light* con un HDRI. Para añadir volumen de ambiente, se ha añadido un *Redshift Enviornment* y una luz de Área grande en la parte inferior de la escena. De esta forma, se consigue un efecto degrado en el fondo.

Para conseguir este efecto se tiene que subir el parámetro de *Contribution Scale* a la luz que le queramos aplicar volumen, habiendo previamente añadido el objeto Redshift Environment comentado anteriormente.

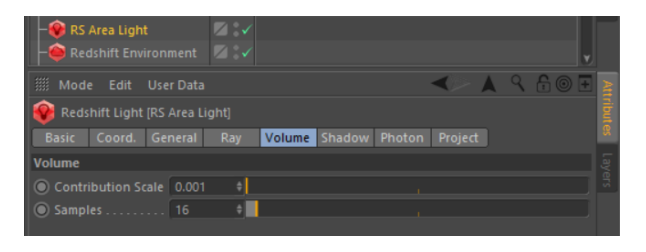

Fig. 74 - Valores de *Contribution Scale* que añaden volumen a una fuente de luz.

Un ejemplo de composición con iluminación HDRI a través de un Dome Light, una luz de área para iluminar el fondo y un Redshift Enviorment para añadir iluminación volumétrica, es el siguiente:

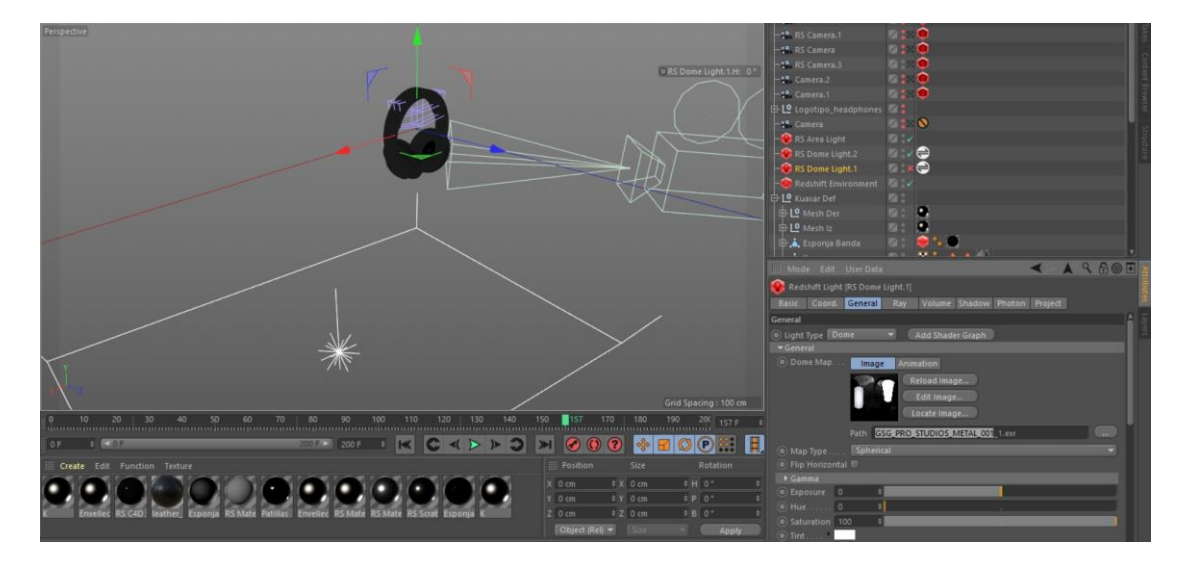

Fig. 75 - Ejemplo de composición de la escena de los auriculares

En alguna escena, se ha utilizado también una luz de área como soporte de iluminación al HDRI.

En cuanto a los propios HDRI, se ha utilizado un tipo específico de imagen enfocada a iluminación de objetos metálicos. Este tipo de imágenes simulan iluminaciones de plató con el objetivo de conseguir reflejos adecuados e interesantes.

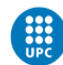

Algunos ejemplos de HDRI utilizados son los siguientes:

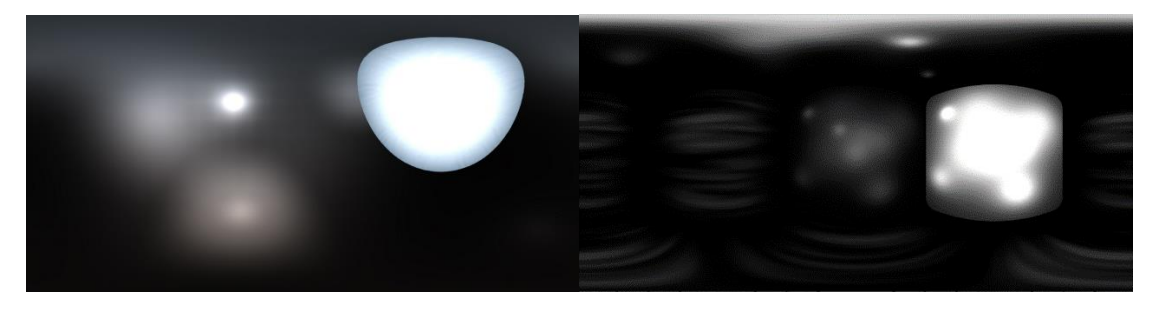

Fig. 76 - HDRI enfocados a iluminación de productos metálicos

Una vez definidos los planos, la animación de los movimientos de cámara y la iluminación de la escena, se debía preparar la composición final antes de lanzar el proceso de *render*.

Para ello, se acabó de definir la profundidad de campo que buscábamos en el plano y como afectaba la iluminación a los materiales utilizados en los diferentes objetos de la escena.

Siguiendo la estética del spot, los diferentes objetos utilizados en las escenas (simulaciones dinámicas, partículas, logotipo…) se texturizaron utilizando los materiales del producto, detallados anteriormente. <sup>[\[20\]](#page-60-0)</sup> De esta forma, se mantenía una continuidad a lo largo de todo el vídeo y el espectador relacionaba estos objetos y las sensaciones que le transmitían, con el producto.

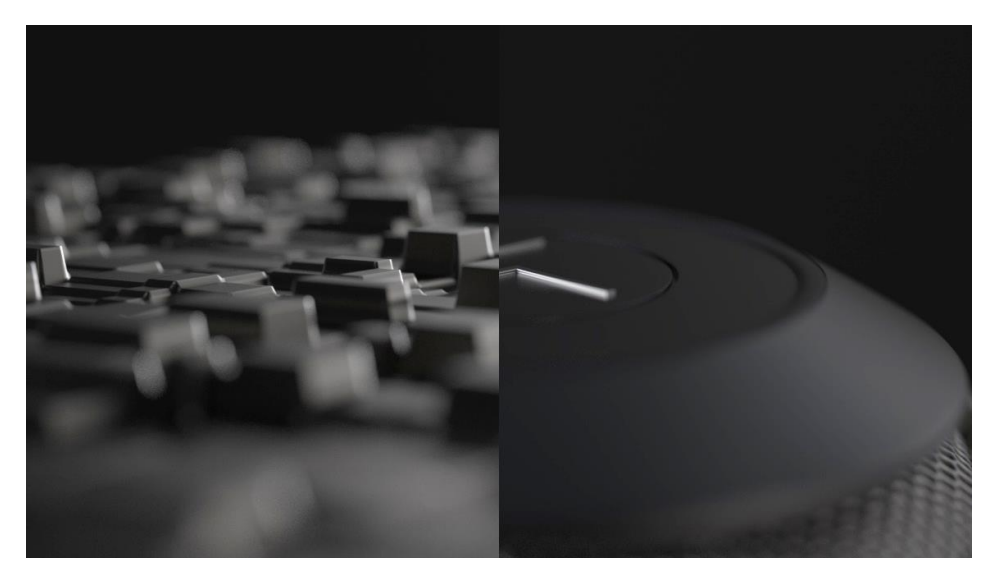

Fig. 77 - HDRI enfocados a iluminación de productos metálicos

El último proceso antes de llevar a cabo el proceso de *render* de cada escena, fue revisar todos los planos y ajustar la distancia focal como la profundidad de campo en relación con el resultado que se buscaba.

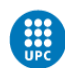

:

En la mayoría de planos, la profundidad de campo ha sido un recurso esencial tanto como para transmitir la sensación de textura del objeto, como para mantener la atención en un punto de interés concreto.

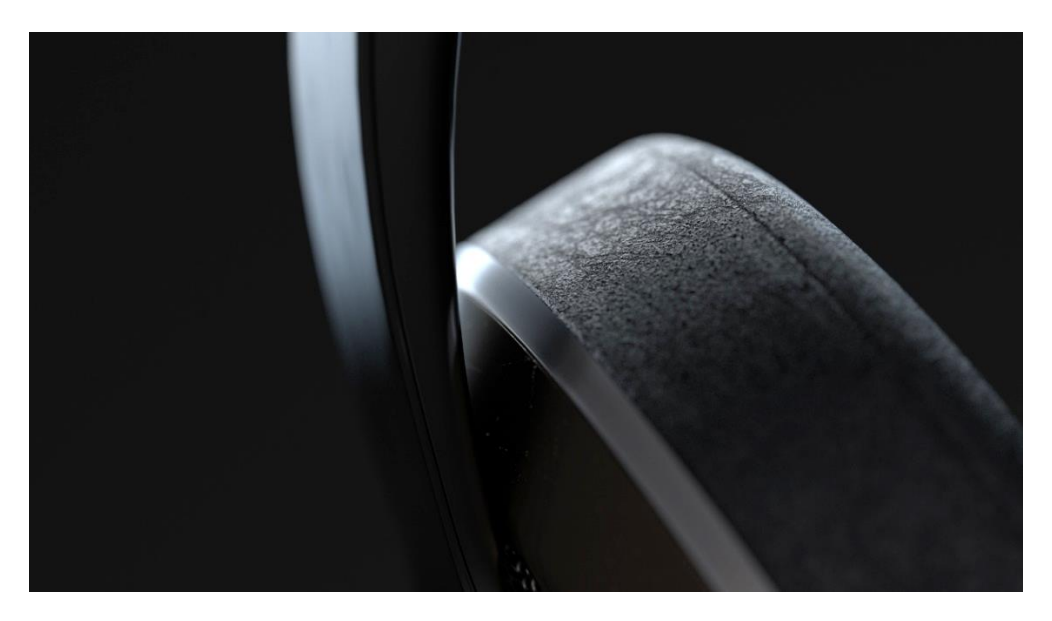

Fig. 78 - Plano detalle de la orejera del auricular

De esta forma se han utilizado cámaras con distancias focales altas (80 – 135 mm) para los planos detalle y con distancias focales más bajas (16-35 mm) para planos más generales.

Debido al motor de *render* que se ha utilizado, para que las cámaras sean interpretadas correctamente se debe añadir un *Redshift Camera Tag* dónde se gestiona la cantidad de Bokeh (desenfoque producido en relación a la profundidad de campo) pero manteniendo los parámetros de la cámara nativa de Cinema 4D.

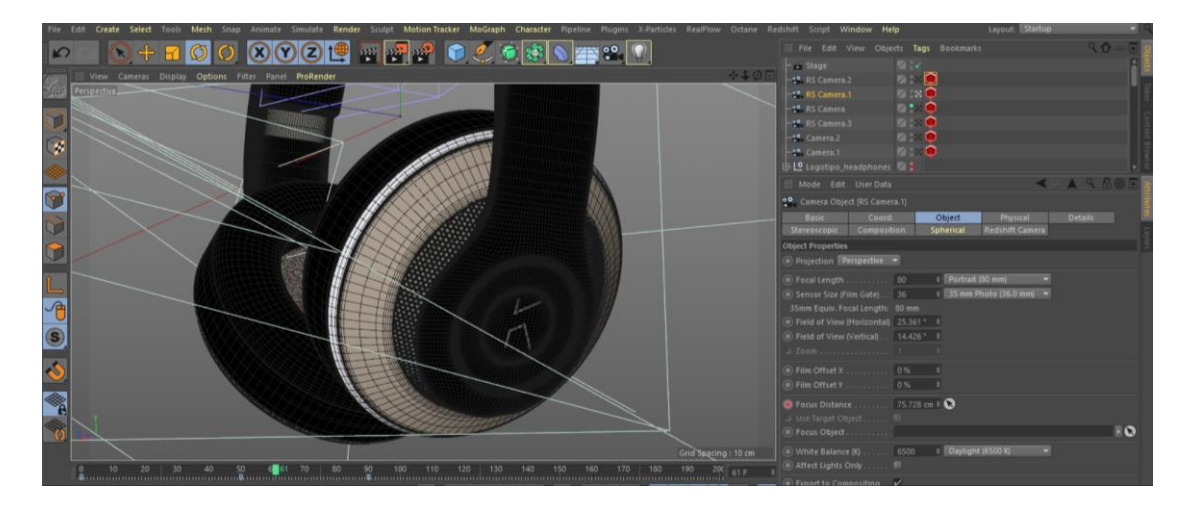

Fig. 79 - Parámetros de la cámara de Cinema 4D con el *tag* Redshift Camera

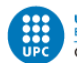

### 5.2.5 RENDER

Una vez finalizados todos los procesos anteriores, es necesario pasar por el proceso de renderizado que se encargará de hacer todo el proceso de cálculo para la exportación.

Redshift utiliza un motor de muestreo unificado adaptativo (*Adaptative Unified Sampling*) para disparar rayos de luz de forma inteligente. Esto le permite disparar más *samples* en las áreas complejas y reduce la cantidad de *samples* donde no es necesario.

Para optimizar el tiempo de *render* lo máximo posible es importante determinar bien la cantidad de samples máximos y samples mínimos para que la escena se renderize con el mínimo ruido, según el resultado que deseamos obtener.

Como resultado de probar diferentes valores en las diferentes escenas, los parámetros que mejor resultado me han dado en relación con la cantidad de ruido obtenida han sido los siguientes:

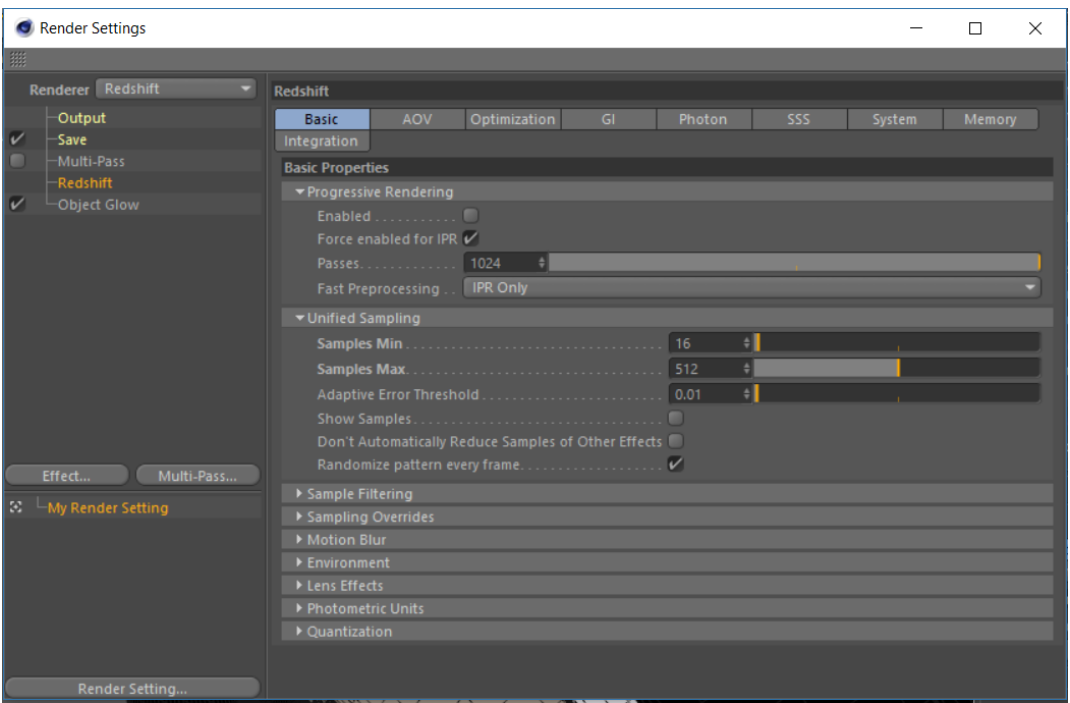

Fig. 80 - Ajustes generales utilizados en el motor de render Redshift

Por lo general, he utilizado esta cantidad de *samples* para la mayoría de escenas. Las que se trataban de planos más generales como los últimos planos de los auriculares y el logotipo final, he utilizado un valor máximo de *samples* de 256, manteniendo el mismo valor mínimo. En este tipo de escena no era necesario utilizar tantas muestras puesto a que no había tanta geometría y el fondo era más uniforme.

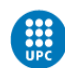

Una vez concretado la cantidad de muestreo para realizar la exportación de todos los fotogramas que componen la animación, se concreta el tipo de archivo y la compresión que va a tener.

En este proyecto se ha decidido exportar los archivos en Open EXR a 32 bits. Este formato de archivo junto a esta profundidad de bits va a permitir tener un gran control al hacer el etalonaje final, puesto a que tiene un gran rango dinámico e incorpora todos los canales o capas en el mismo archivo. Además, trabaja con una compresión zip que mantiene un tamaño de archivo razonable con una calidad equiparable a un formato sin compresión.

| Render Settings                                                                                                    |                                                                                                    | п      | $\times$       |
|----------------------------------------------------------------------------------------------------|----------------------------------------------------------------------------------------------------|--------|----------------|
| 照                                                                                                    |                                                                                                    |        |                |
| Renderer Redshift                                                                                                    | Save                                                                                                    |        |                |
| Output<br>$\overline{\mathscr{C}}$<br>Save<br>Multi-Pass<br>m<br><b>Redshift</b><br>$\vert \nu \vert$<br>Object Glow<br>Multi-Pass<br>Effect | ▼ Regular Image<br>Save $V$<br>File D:\Uni\TFG\Render\Detalles Headphones\Details<br>Format OpenEXR<br>Presets<br>Presets Custom<br>Save Preset  Delete Preset<br><b>Options</b><br>Compression Method   Zip one scan line at a time | $\sim$ | $\bullet$<br>۰ |
|                                                                                                    | <b>Half Float</b><br>an ann an Ch<br>Layer Numbering<br>п<br>Depth. 32 Bit/Channel<br>Name Name Name 0000.TIF<br>Image Color Profile Linear Color Space<br>Alpha Channel<br>Straight Alpha                                           |        |                |
| ☆   My Render Setting<br>Render Setting                                                                                                    | Separate Alpha<br>8 Bit Dithering V<br>Compositing Project File                                                                                                    |        |                |

Fig. 81 - Parámetros de formato de imagen

Una vez decididos estos parámetros, llega el proceso de *render*.

El tiempo de *render* ha oscilado entre 1 y 10 minutos por *frame*, dependiendo de la cantidad de polígonos que había en la escena. La única escena que más tiempo demoró fue la primera escena del spot, llegando a alcanzar hasta los 30 minutos por *frame* debido a su alta cantidad de polígonos.

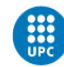

## 5.3 POST-PRODUCCIÓN

La post-producción es la última fase del proyecto. En esta fase, se realizará el montaje de todos los clips previamente renderizados; la edición de sonido de la música elegida para el proyecto, para que encaje con nuestros clips; la corrección de color de todas las secuencias finales y la exportación del vídeo final.

### 5.3.1 MONTAJE

Una vez finalizado el proceso de *render*, se procede a realizar el montaje de todos clips. Para ello, se ha utilizado el *software* Adobe Premiere Pro, especializado en edición y montaje audiovisual. También se ha utilizado Adobe After Effects para realizar máscaras requeridas en algunas escenas, a través de su conexión con Adobe Dynamic Link que a continuación explicaré.

El primer paso para realizar el montaje fue interpretar todos los *frames* como secuencia Open EXR, para que conformaran la animación, teniendo en cuenta la velocidad de fotogramas utilizada para cada secuencia.

En el proyecto general, se trabajó a una velocidad de 24 fotogramas por segundo, por eso la mayoría de secuencias estaban renderizadas con esa velocidad. Algunas otras, se decidieron exportar a 30 o a 60 fps para tener más control a la hora de modificar la velocidad de los clips.

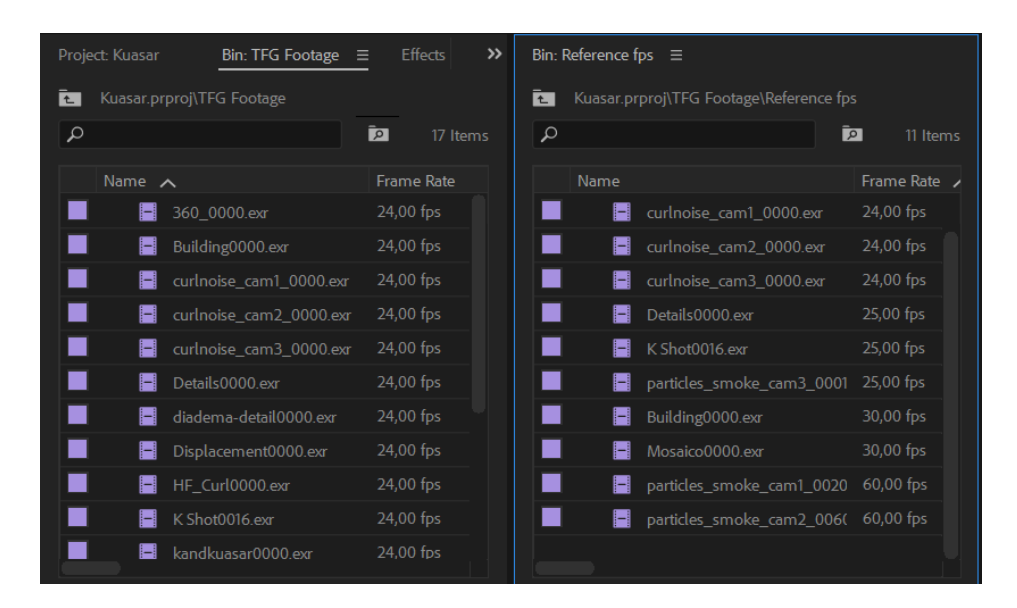

Fig. 82 - *Frame rate* de los clips interpretados a 24 fps (izquierda) frente a clips originales (derecha)

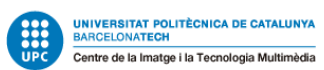

Es por eso que muchas secuencias tenían velocidades diferentes de origen, pero se tuvieron que interpretar todas a 24 fps para trabajar con ellas y posteriormente, hacer una modificación de velocidad para que concordara con la música.

Esta modificación de velocidad se ha realizado con el remapeo de tiempo de Premiere, haciendo coincidir así los movimientos con los cambios de ritmo en la música. A parte de estos cambios de velocidad, no se han utilizado una gran cantidad de efectos en postproducción.

Las transiciones la gran mayoría han sido mediante corte y fundidos de película. También se ha utilizado Adobe Dynamic Link para realizar alguna máscara más precisa mediante After Effects. De esta manera, los clips enlazados, se pueden editar con el software de After Effects y realizar los cambios a tiempo real con Premiere.

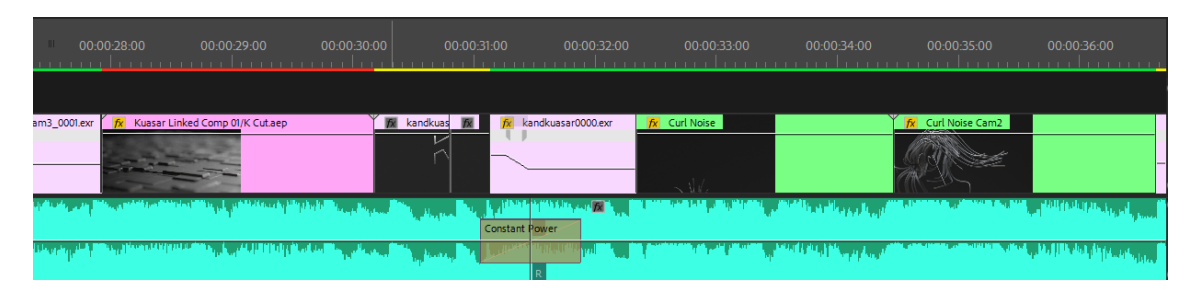

Fig. 83 - Línea de tiempo con diferentes tipos de clips: composiciones de After Effects enlazadas mediante Adobe Dynamic Link (clip morado, izquierda), secuencias Open EXR (clip rosado, centro), secuencias anidadas de Premiere (clip verde, derecha)

Otro recurso bastante utilizado ha sido anidar algunos clips directamente en Premiere. De esta forma, se crea una secuencia anidada con varios clips dentro, para poder editar los clips de forma individual y posteriormente realizar animaciones a la secuencia anidada.

Principalmente, se ha hecho uso de este recurso para realizar ligeras animaciones de cámara como *zoom in*, *zoom out* o panorámicas horizontales.

Adobe Dynamic Link, no sirve solamente para enlazar composiciones de After Effects, sino que se puede enlazar la mayoría de *software* de Adobe Creative Cloud como Photoshop, Illustrator o Audition. Este último, es el que se ha utilizado en la edición de sonido.

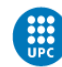

## 5.3.2 EDICIÓN DE SONIDO

Para realizar la edición de la música se ha utilizado el *software* mencionado anteriormente, Adobe Audition. Personalmente, no tenía mucha experiencia en la edición de audio, pero este proyecto me ha ayudado a adquirir conceptos sobre tratamiento acústico, muy útiles en un proyecto audiovisual como este spot.

La elección de la pieza musical, era un tema crucial para que todo el proyecto encajara. Para ello, se buscó un tema elegante y que transmitiera sensaciones acordes con los planos que iban a utilizar. La canción original tenía una duración de 3 minutos 20 segundos, por lo que varios retoques fueron necesarios para que ajustase con la duración del spot.

La edición de sonido y el montaje se realizaron paralelamente, con el objetivo de que todas las secuencias y el audio encajaran perfectamente. De esta forma, los cambios de ritmo de la música se tenían en cuenta en el montaje y viceversa.

Lo primero a tener en cuenta fue que la música estuviera normalizada. Para ello se abrió la canción con Adobe Audition y se normalizó a -0,1 dB, igualando la onda de audio y, por lo tanto, sus niveles. De esta forma, se aseguró que la canción se escuchara bien en cualquier dispositivo y que no tuviera grandes cambios de volumen.

El proceso de edición no fue complejo. Para realizar los cortes se tuvieron en cuenta los cambios de ritmo y los compases de la canción, ajustando los cortes con un fundido de potencia constante para que no se notara el cambio. El único proceso que más tiempo llevó (sobre todo de decisión) fue cómo terminar la canción.

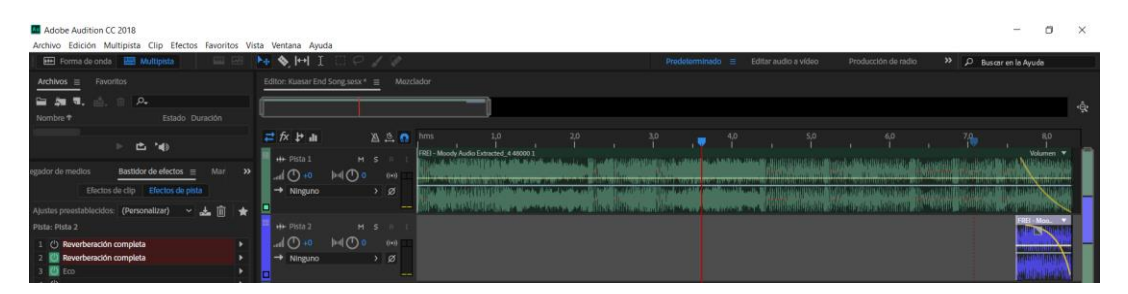

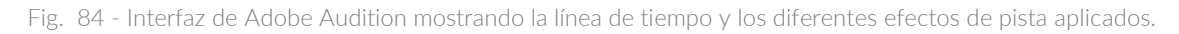

Se realizaron diferentes pruebas, pero al final se optó por la mezcla de varios efectos para finalizar la canción. Se optó por una reverberación bastante intensa junto con un eco, aprovechando el último golpe de la pista de audio para cortar. De esta forma, el eco y la reverberación actúan en el último fragmento, escuchando la reverberación del golpe durante varios segundos para finalizar el vídeo.

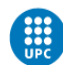

## 5.3.3 CORRECCIÓN DE COLOR

Este apartado se centra en el proceso de corrección de color, dónde se trabaja en conseguir la apariencia adecuada en función de la narrativa del proyecto.

El primer paso fue hacer un *color matching* de todos los clips, es decir, igualar la exposición y color e intentar mantener el mayor rango dinámico posible. De esta forma, se tiene mucho más control al poder trabajar con un rango dinámico más amplio.

Este proceso se ha realizado mediante el panel Lumetri Color, integrado de forma nativa en las nuevas versiones de Premiere Pro.

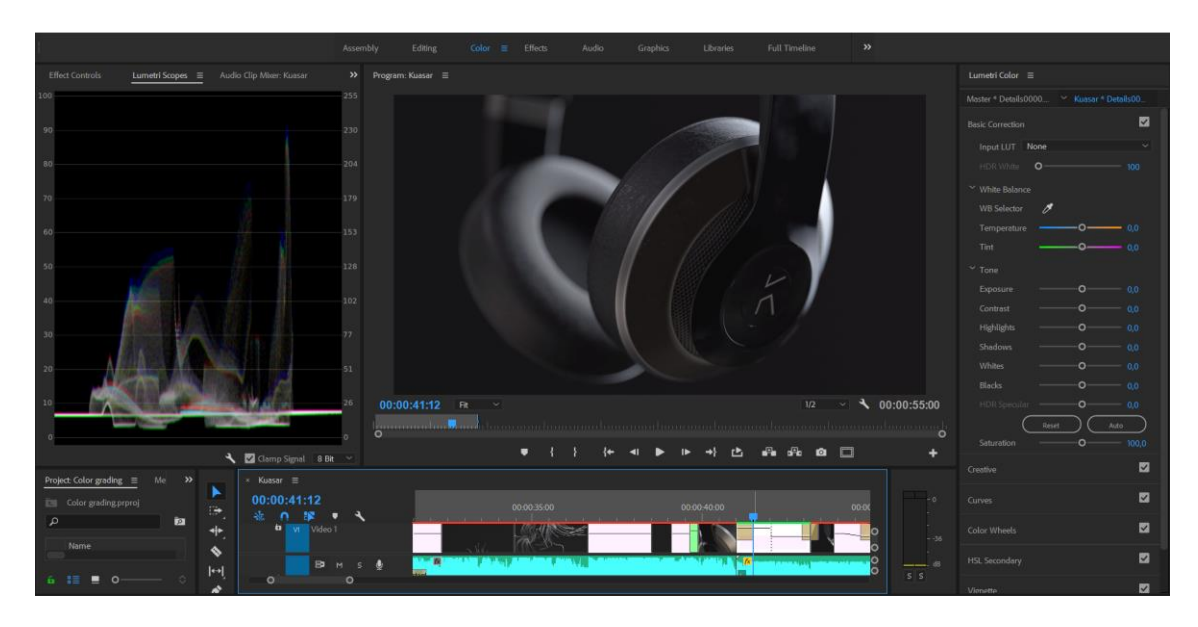

Fig. 85 - Interfaz de Color de Adobe Premiere Pro CC 2018

Una vez realizado el *color matching,* se importó el proyecto en Adobe After Effects, para realizar la corrección de color final y trabajar el *look* del proyecto.

Se eligió este *software* debido a su integración con *plugins* muy potentes como todos los de la compañía Red Giant, encargados de desarrollar una gran cantidad de *plugins* muy utilizados en este *software*.

En este caso, se utilizó Magic Bullet Looks, un *plug-in* muy versátil, que permite retocar el color con gran precisión y añadirle una gran cantidad de efectos y LUTs a la composición.

De esta forma, se aplicaron varios efectos según el look deseado. Principalmente se trabajaron las sombras, altas luces y contraste mediante curvas y paneles de corrección específicos.

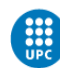

Posteriormente, para acabar de definir la estética del proyecto, se utilizaron las ruedas de color para matizar las sombras, los medios tonos y las altas luces.

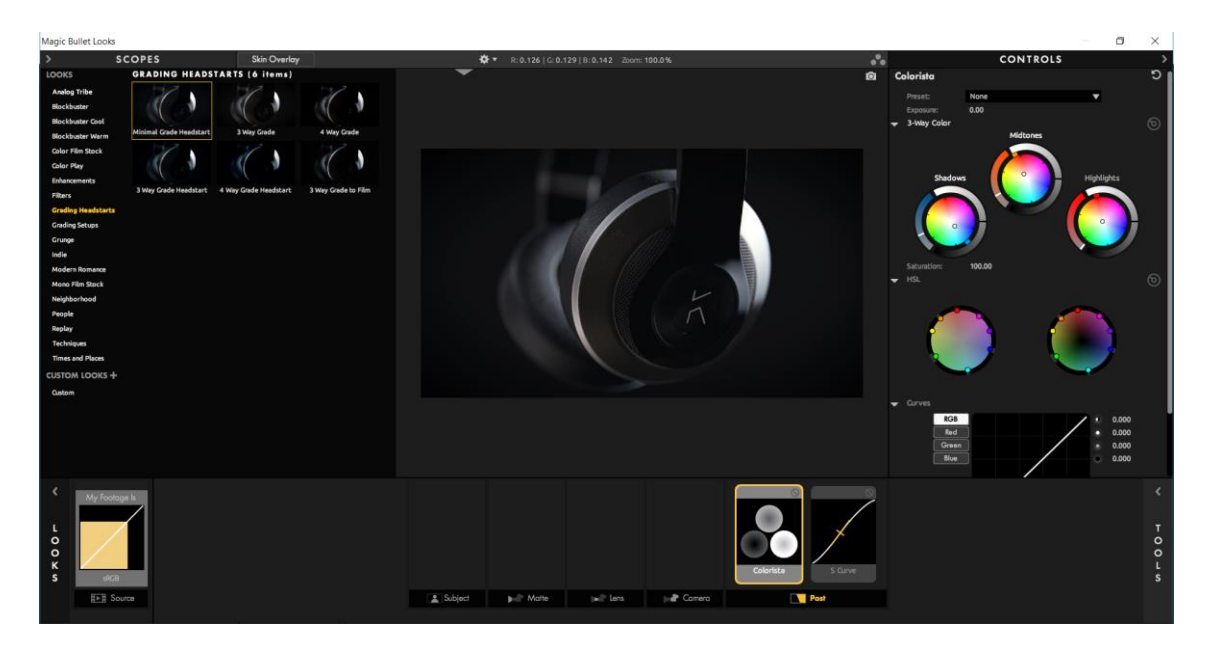

Fig. 86 - Interfaz de Color del plug-in Magic Bullet Looks

Una vez definido el *look* del proyecto, se ajustaron algunas secuencias mediante capas de ajuste, utilizando Lumetri Color y Magic Bullet Looks, que habían quedado un poco descompensadas con la corrección de color global.

A continuación, se adjuntan varios clips antes y después de la corrección de color:

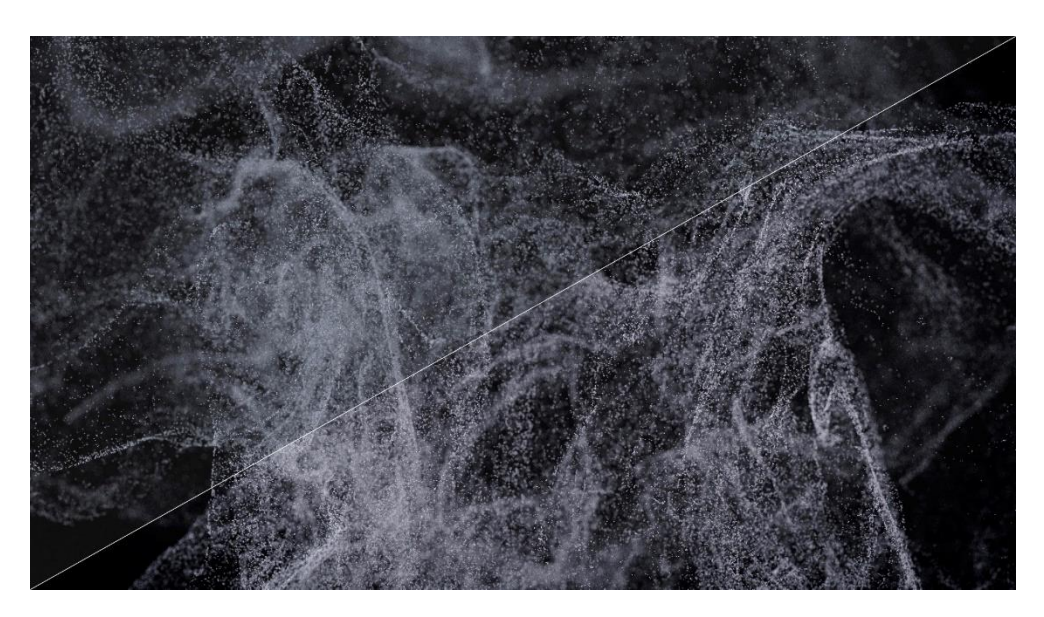

Fig. 87 - Diversos fotogramas del spot antes (izquierda) y después (derecha) de la corrección de color

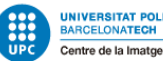

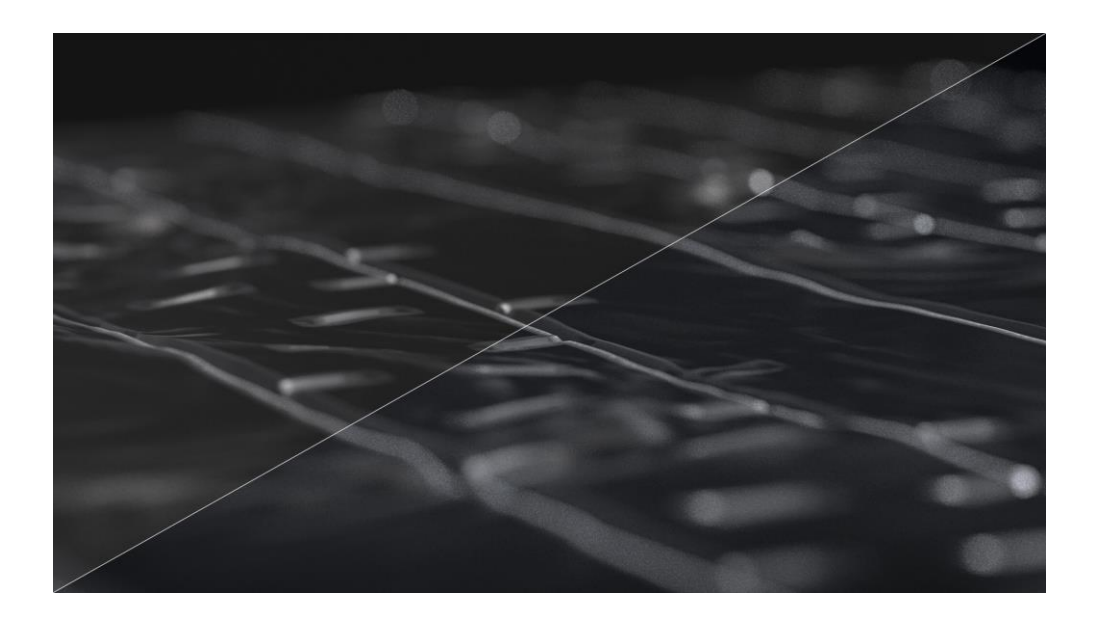

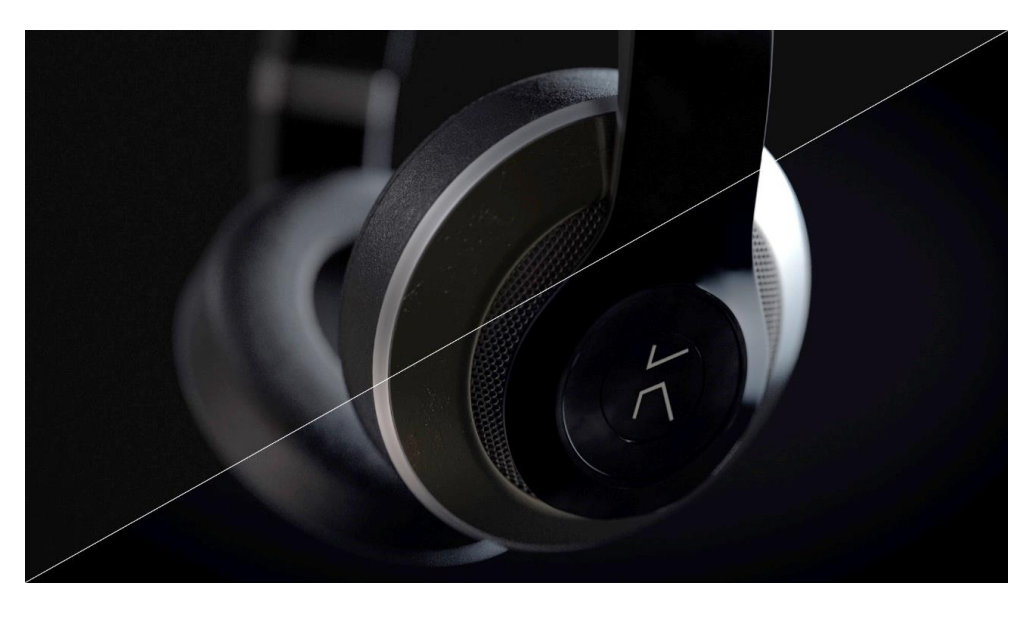

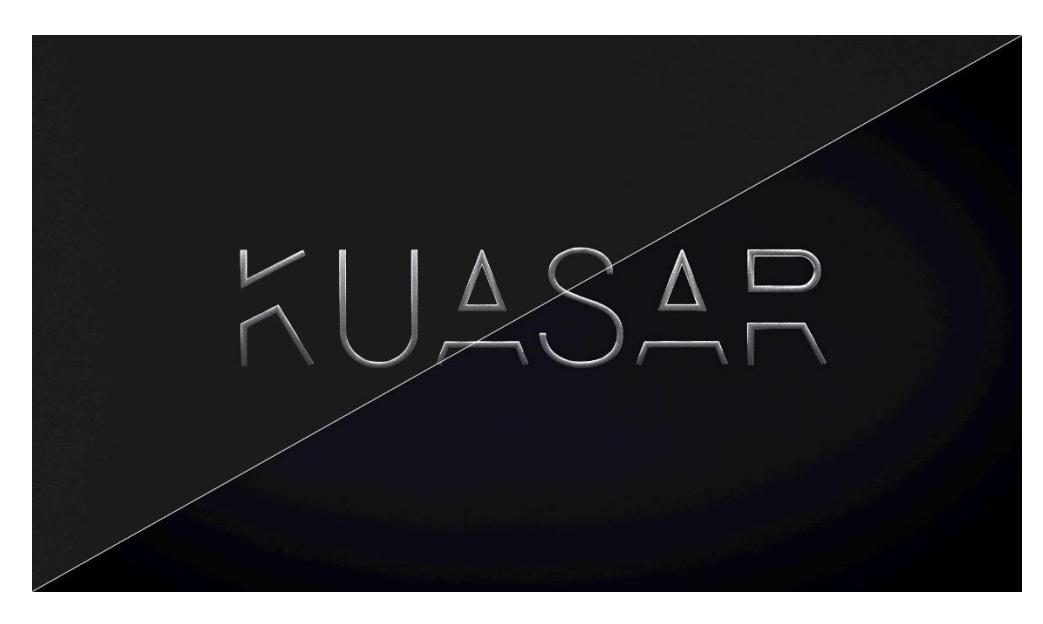

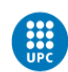

## 5.3.4 EXPORTACIÓN FINAL

Para realizar la exportación final, se ha utilizado el *software* Adobe Media Encoder, una aplicación de codificación de audio y vídeo que permite la exportación de archivos de todo el *software* Adobe. En este caso, Adobe After Effects y Adobe Premiere Pro.

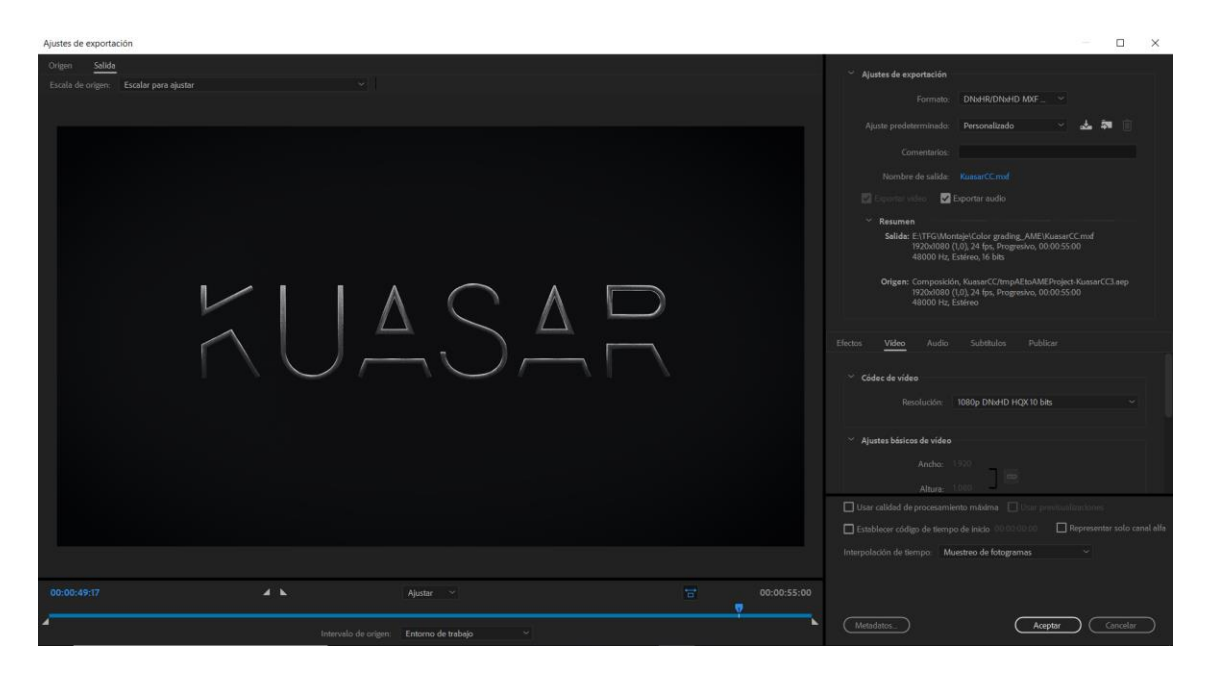

Fig. 88 - Interfaz de Color del plug-in Magic Bullet Looks

Se han utilizado dos códecs de vídeo diferentes: H.264 y DNxHD HQX.

El primero, es el que se va a utilizar para distribuir el vídeo por internet y subirlo a las principales plataformas como Vimeo o redes sociales. El formato de archivo es el tradicional .mp4.

El segundo códec, es el que se utilizará para su visionado en alta calidad, ya que se trata de un formato que genera un tamaño de archivo muy grande, pero que tiene una mayor representación de colores al exportar en 10 bits y una mayor tasa de Mbps. El formato de archivo es .mxf.

En ambos casos, igual que como se ha trabajado el proyecto, se han exportado a 24 fotogramas por segundo. En el caso de tener que difundirlo por televisión, se debería exportar a 25 o 30 fps dependiendo del tipo de señal: PAL (europeo, 25 fps) o NTSC (americano, 30 fps). Pero como el canal de distribución principal será internet, no habrá problemas con el *frame rate* original.

Resultado final: <https://vimeo.com/276958908>

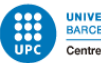

## 6. CONCLUSIONES Y TRABAJOS FUTUROS

Este proyecto ha sido, sin duda, un trabajo muy satisfactorio en lo personal.

Como resultado de este trabajo, puedo afirmar que se ha alcanzado el objetivo principal de crear un spot publicitario mediante técnicas de animación avanzada enfocadas a los *motion graphics* en 3D para un producto ficticio.

También se han ido alcanzo uno a uno los objetivos específicos desde la creación de la marca ficticia, pasando por todas las fases de pre-producción, producción y post-producción. Han habido algunos procesos planteados inicialmente que no han hecho falta realizar debido a la fluidez del proceso de producción, como en el caso del *animatic*.

El nivel de aprendizaje ha sido muy alto, ampliando los conocimientos de diferentes *software* que ya conocía como Cinema 4D, Adobe Premiere, After Effects y el motor de render Redshift. También, se han adquiriendo nuevos conocimientos de *software* que nunca había utilizado como Houdini y Adobe Audition.

Un aspecto que he trabajado muchísimo durante el desarrollo del proyecto ha sido la organización del mismo. Posiblemente, ha sido la mejora más grande en lo personal de todo el proyecto, debido a que siempre ha sido un aspecto que me ha costado afrontar. Al haber entendido como estructurar un proyecto de estas características, he podido mejorar mucho mi organización a la hora de trabajar. Además, el hecho de tener que cumplir una serie de fechas de entrega, me ha hecho recapacitar la manera de llevar a cabo mis tareas y ha sido la mayor motivación cuando se ha estado desarrollando el proyecto.

En general, no me han surgido tantos problemas como esperaba inicialmente. Los principales problemas que han ido surgiendo han sido en relación al tiempo de ejecución de los *renders.* La duración de estos no dependía de mí y he tenido que ajustarme a cada circunstancia para poder cumplir la planificación.

El resultado final ha sido gratificante, ya que ha cumplido mis expectativas iniciales. Sin embargo, tengo en mente posibles mejoras del spot que se realizarán a partir del *feedback* general, una vez difundido el proyecto.

Además de las mejoras que pueda implementar en un futuro (sobre todo en el apartado de animación y corrección de color), tengo previsto realizar una versión más escueta (de unos 20-30 segundos) enfocada a un tipo de spot publicitario televisivo.

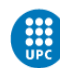

## 7. BIBLIOGRAFÍA

¿Qué es el *marketing*? | Cyberclick – [Online] Consulta: 15 de febrero 2018

<https://www.cyberclick.es/marketing>

Marketing | Ciberconta – [Online] Consulta: 15 de febrero 2018

<http://ciberconta.unizar.es/leccion/marketing/100.htm>

Marketing | RAE– [Online] Consulta: 16 de febrero 2018

<http://dle.rae.es/?id=OyavUPb>[4]

Publicidad | RAE– [Online] Consulta: 16 de febrero 2018

<http://dle.rae.es/srv/search?m=30&w=publicidad> [4]

Publicidad | Conceptodefinición - [Online] Consulta: 18 de febrero 2018

<http://conceptodefinicion.de/publicidad/>

Definición de producto | Promonegocios – [Online] Consulta: 18 de febrero 2018

[https://www.promonegocios.net/mercadotecnia/producto-definicion](https://www.promonegocios.net/mercadotecnia/producto-definicion-concepto.html)[concepto.html](https://www.promonegocios.net/mercadotecnia/producto-definicion-concepto.html)

Producto | Wikipedia – [Online] Consulta: 18 de febrero 2018

[https://es.wikipedia.org/wiki/Producto\\_\(mercadotecnia\)](https://es.wikipedia.org/wiki/Producto_(mercadotecnia))

Instrumentos de *marketing* y el prodcuto | Presentación Universidad de Sevilla – [Online] Consulta: 20 de febrero 2018

<https://es.slideshare.net/italia96/el-marketing-el-producto>

Coca-Cola estrena su nueva campaña de publicdad mundial | ReasonWhy – [Online] Consulta: 20 de febrero 2018

[https://www.reasonwhy.es/actualidad/campanas/coca-cola-estrena-su-nueva](https://www.reasonwhy.es/actualidad/campanas/coca-cola-estrena-su-nueva-campana-de-publicidad-mundial-2016-01-19)[campana-de-publicidad-mundial-2016-01-19](https://www.reasonwhy.es/actualidad/campanas/coca-cola-estrena-su-nueva-campana-de-publicidad-mundial-2016-01-19)

Computed-generated imagery | Wikipedia – [Online] Consulta: 22 de febrero 2018

[https://en.wikipedia.org/wiki/Computer-generated\\_imagery](https://en.wikipedia.org/wiki/Computer-generated_imagery)

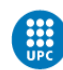

Analysis: the Advancement of CGI in Video Games | New York Film Academy – [Online] Consulta: 22 de febrero 2018

[https://www.nyfa.edu/student-resources/analysis-the-advancement-of-cgi-in](https://www.nyfa.edu/student-resources/analysis-the-advancement-of-cgi-in-video-games/)[video-games/](https://www.nyfa.edu/student-resources/analysis-the-advancement-of-cgi-in-video-games/)

How 3D Scanning was used to create the Visual Effects for Gotham | 3DScanExpert – [Online] Consulta: 22 de febrero 2018

<https://3dscanexpert.com/3d-scanning-gotham-visual-effects/> [9]

Dynamic simulation | Wikipedia – [Online] Consulta: 24 de febrero 2018

[https://en.wikipedia.org/wiki/Dynamic\\_simulation](https://en.wikipedia.org/wiki/Dynamic_simulation)

Particle system | Wikipedia – [Online] Consulta: 24 de febrero 2018

[https://en.wikipedia.org/wiki/Particle\\_system](https://en.wikipedia.org/wiki/Particle_system)

Cuota de autónomos 2018: ¿cuánto se paga? | Infoautónomos – [Online] Consulta: 25 de febrero 2018

[https://infoautonomos.eleconomista.es/seguridad-social/cuota-de-autonomos](https://infoautonomos.eleconomista.es/seguridad-social/cuota-de-autonomos-cuanto-se-paga/)[cuanto-se-paga/](https://infoautonomos.eleconomista.es/seguridad-social/cuota-de-autonomos-cuanto-se-paga/)

3D Rendering | Wikipedia – [Online] Consulta: 26 de febrero 2018

[https://en.wikipedia.org/wiki/3D\\_rendering](https://en.wikipedia.org/wiki/3D_rendering)

GPU Rendering vs. CPU Rendering – A method to compare render times with empirical benchmarks | Boxx – [Online] Consulta: 27 de febrero 2018

[http://blog.boxx.com/2014/10/02/gpu-rendering-vs-cpu-rendering-a-method](http://blog.boxx.com/2014/10/02/gpu-rendering-vs-cpu-rendering-a-method-to-compare-render-times-with-empirical-benchmarks/)[to-compare-render-times-with-empirical-benchmarks/](http://blog.boxx.com/2014/10/02/gpu-rendering-vs-cpu-rendering-a-method-to-compare-render-times-with-empirical-benchmarks/)

Understanding V-Ray Hybrid rendering | ChaosGroup – [Online] Consulta: 27 de febrero 2018

<https://www.chaosgroup.com/blog/understanding-v-ray-hybrid-rendering>

NVIDIA Volta – Release Date, Specifications, Price, and Performance | GamingScan – [Online] Consulta: 10 de abril de 2018

<https://www.gamingscan.com/nvidia-volta-gpu-release-date-specifications/>

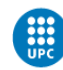

Nvidia Volta release date, price, specs, and performance | PCGamesn – [Online] Consulta: 12 de abril 2018

<https://www.pcgamesn.com/nvidia/nvidia-volta-gpu-specifications>

ACM SIGGRAPH – [Online] Consulta: 20 de abril 2018

<https://www.siggraph.org/> [14]

NAB Show – [Online] Consulta: 20 de abril 2018

<https://www.nabshow.com/> [15]

Cómo hacer un buen Briefing | Hello! Creatividad - [Online] Consulta: 21 de abril 2018

<https://hellocreatividad.com/como-hacer-un-buen-briefing/>

Como se define el target | MGlobal Marketing – [Online] Consulta: 21 de abril 2018

[https://mglobalmarketing.es/blog/marketing-para-empresas-como-se-define-el](https://mglobalmarketing.es/blog/marketing-para-empresas-como-se-define-el-target/)[target/](https://mglobalmarketing.es/blog/marketing-para-empresas-como-se-define-el-target/)

Qué es el branding | Branfluence – [Online] Consulta: 10 de abril 2018

<https://www.branfluence.com/que-es-branding/>

B-Luxury | Jan Gallego – [Online] Consulta: 23 de marzo 2018

<https://www.jangallego.com/b-luxury/>

LearnDay - Houdini Particles Basics | Youtube - [Online] Consulta: 29 de abril 2018

<https://www.youtube.com/watch?v=riUx1ILoedc>

Applied Houdini - Particles I - Particle Fundamentals | Youtube - [Online] Consulta: 5 de mayo 2018

<https://www.youtube.com/watch?v=Q7fYhGl-GOM>

Houdini Workshop Particles - From the Emitter Up | Youtube - [Online] Consulta: 9 de mayo 2018

<https://www.youtube.com/watch?v=tavi2UTDZto>

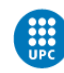

Redshift Unified Sampling | Zhuanlan Zhihu - [Online] Consulta: 24 de mayo 2018

<https://zhuanlan.zhihu.com/p/27162850>

Effects Audition | Adobe – [Online] Consulta: 2 de junio 2018

<https://helpx.adobe.com/audition/using/special-effects.html>

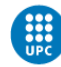

# 8. ANEXOS

Logotipo principal espaciado

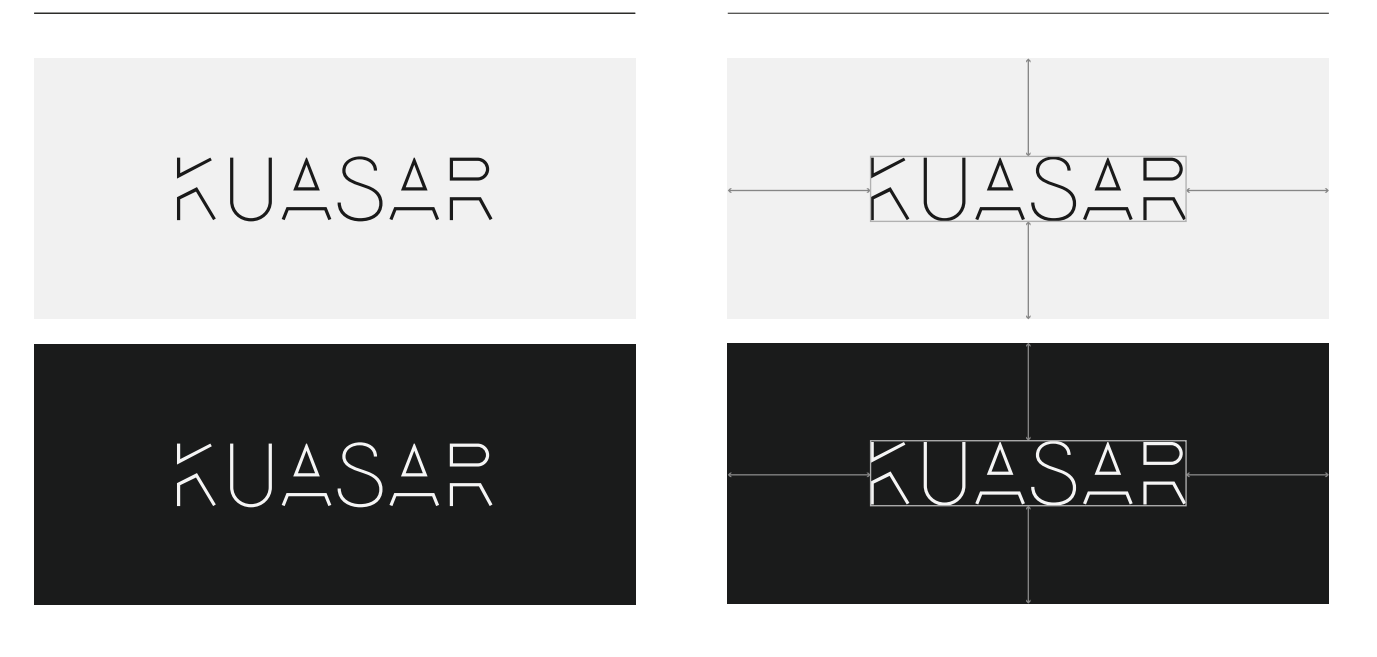

### Logotipo Secundario

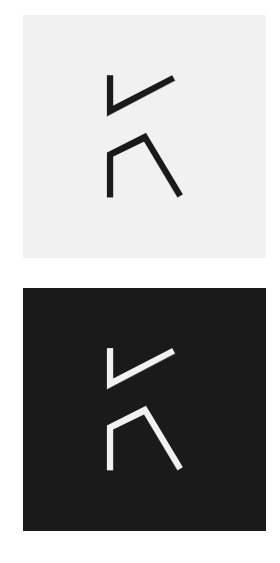

#### Espaciado

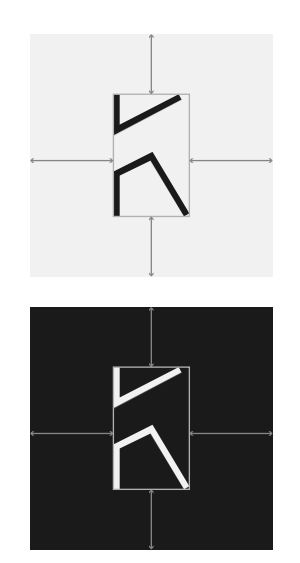

### Paleta de Color

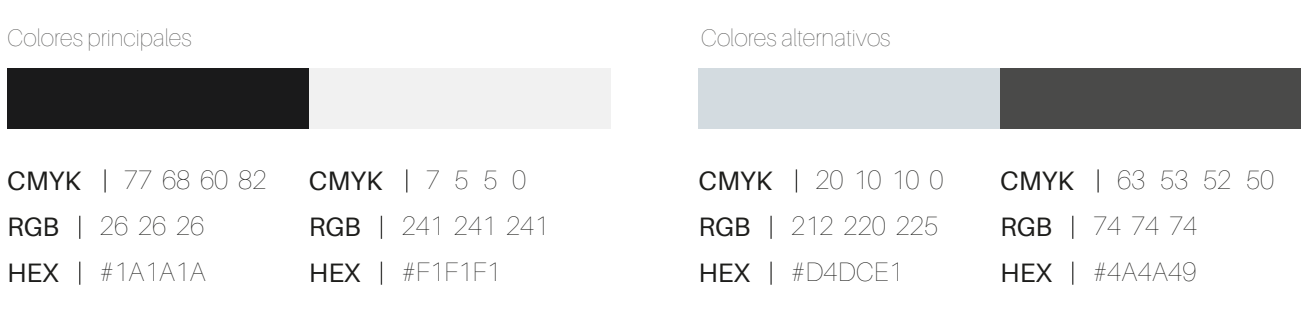

### Tipografía principal

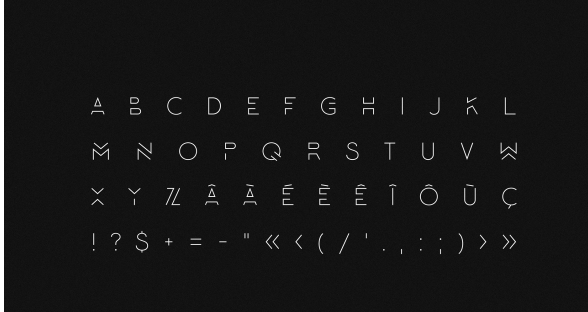

Lombok LOMBOK

### Ejemplo contextual

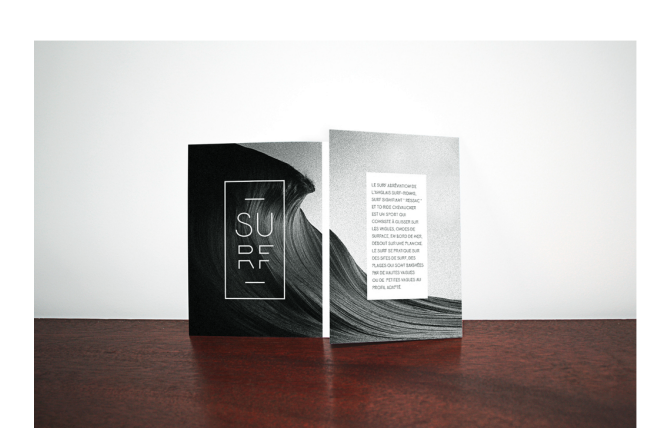

Tipografía secundaria

ABCDEFGHIJKLMN OPQRSTUVWXYZ abcdefghijklmn opqrstuvwxyz £0123456789 **Alieron Regular** 

Aileron Aileron Aileron **Aileron Aileron** Aileron Ejemplo contextual

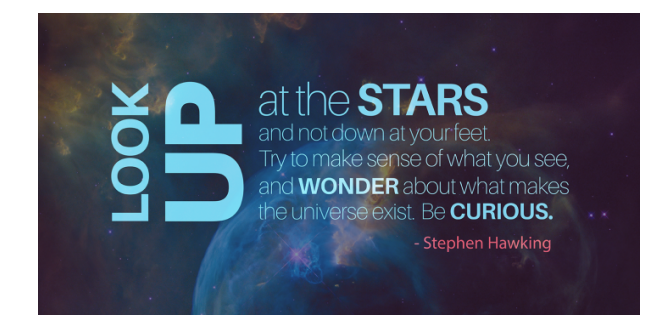

Caso práctico

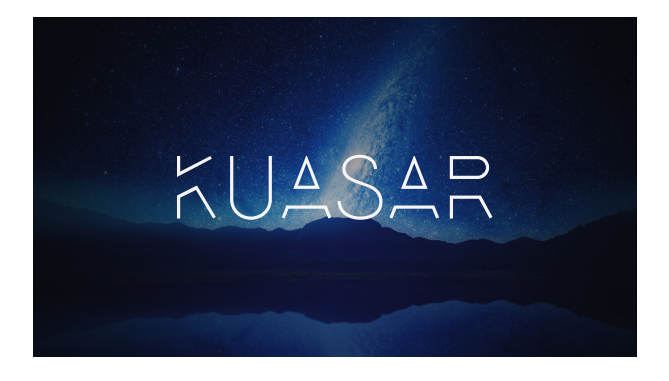

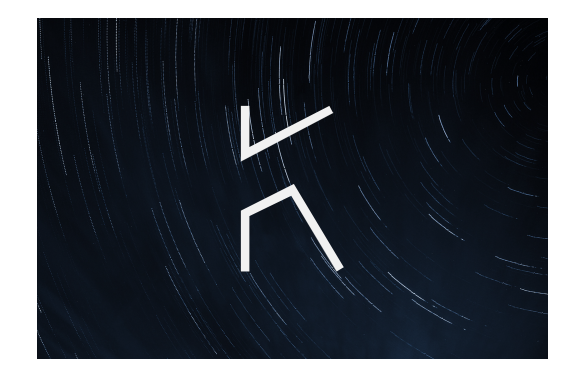